**53-1001256-01** 12 June 2009

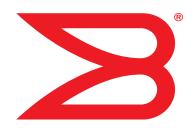

# **Brocade Adapters**

## Administrator's Guide

Supporting CNA models BR-1010 and BR-1020

Supporting HBA models 415, 425, 815, 825

## BROCADE

Copyright © 2009 Brocade Communications Systems, Inc. All Rights Reserved.

Brocade, the B-wing symbol, Biglron, DCX, Fabric OS, Fastlron, IronPoint, IronShield, IronView, IronWare, JetCore, NetIron, SecureIron, ServerIron, StorageX, and Turbolron are registered trademarks, and DCFM, Extraordinary Networks, and SAN Health are trademarks of Brocade Communications Systems, Inc., in the United States and/or in other countries. All other brands, products, or service names are or may be trademarks or service marks of, and are used to identify, products or services of their respective owners.

Notice: This document is for informational purposes only and does not set forth any warranty, expressed or implied, concerning any equipment, equipment feature, or service offered or to be offered by Brocade. Brocade reserves the right to make changes to this document at any time, without notice, and assumes no responsibility for its use. This informational document describes features that may not be currently available. Contact a Brocade sales office for information on feature and product availability. Export of technical data contained in this document may require an export license from the United States government.

The authors and Brocade Communications Systems, Inc. shall have no liability or responsibility to any person or entity with respect to any loss, cost, liability, or damages arising from the information contained in this book or the computer programs that accompany it.

The product described by this document may contain "open source" software covered by the GNU General Public License or other open source license agreements. To find out which open source software is included in Brocade products, view the licensing terms applicable to the open source software, and obtain a copy of the programming source code, please visit <a href="http://www.brocade.com/support/oscd">http://www.brocade.com/support/oscd</a>.

#### **Brocade Communications Systems, Incorporated**

Corporate and Latin American Headquarters Brocade Communications Systems, Inc. 1745 Technology Drive San Jose, CA 95110 Tel: 1-408-333-8000 Fax: 1-408-333-8101 E-mail: info@brocade.com Asia-Pacific Headquarters Brocade Communications Systems China HK, Ltd. No. 1 Guanghua Road Chao Yang District Units 2718 and 2818 Beijing 100020, China Tel: +8610 6588 8888 Fax: +8610 6588 9999 E-mail: china-info@brocade.com

European Headquarters Brocade Communications Switzerland Sàrl Centre Swissair Tour B - 4ème étage 29, Route de l'Aéroport Case Postale 105 CH-1215 Genève 15 Switzerland Tel: +41 22 799 5640 Fax: +41 22 799 5641 E-mail: emea-info@brocade.com Asia-Pacific Headquarters Brocade Communications Systems Co., Ltd. (Shenzhen WFOE) Citic Plaza No. 233 Tian He Road North Unit 1308 – 13th Floor Guangzhou, China Tel: +8620 3891 2000 Fax: +8620 3891 2111 E-mail: china-info@brocade.com

#### **Document History**

| Title                                    | Publication number | Summary of changes | Date      |
|------------------------------------------|--------------------|--------------------|-----------|
| Brocade Adapters Administrator's Guide   | 53-1001256-01      | New document       | June 2009 |
| Supporting CNA models BR-1010, BR-1020   |                    |                    |           |
| Supporting HBA models 415, 425, 815, 825 |                    |                    |           |

#### **About This Document**

|           | In this sectionxiii                                                                                                    |
|-----------|----------------------------------------------------------------------------------------------------|
|           | How this document is organizedxiii                                                                                      |
|           | Document conventions                                                                                                    |
|           | Notice to the reader xv                                                                                                 |
|           | Additional information                                                                                                  |
|           | Getting technical helpxvi                                                                                               |
|           | Related documentationxvi                                                                                                |
|           | Document feedbackxvii                                                                                                   |
| Chapter 1 | Fibre Channel over Ethernet                                                                                             |
|           | In this chapter1                                                                                                    |
|           | FCoE overview                                                                                                    |
|           | Enhanced Ethernet features2Enhanced transmission selection2Priority-based flow control3Ethernet jumbo frames3           |
|           | FCoE protocols supported       4         Ethernet link layer protocols supported       4         FCoE protocols       4 |
| Chapter 2 | HCM Overview                                                                                                    |
|           | In this chapter5                                                                                                    |
|           | HCM software5                                                                                                    |
|           | HCM features6                                                                                                    |
|           | Tree node pop-up menus6                                                                                                 |
|           | Operating system support                                                                                                |

|           | Supported features                                                                                                    |
|-----------|----------------------------------------------------------------------------------------------------|
|           | OS-specific features10                                                                                                    |
| Chapter 3 | Getting Started with HCM Software                                                                                                    |
|           | In this chapter                                                                                                    |
|           | HCM software launch       11         Launching the application on Windows platforms       11         Launching the application on Linux platforms       12         Launching the application on Solaris platforms       12         Remember password       12         Skip login       12         Changing an HCM application password       13         Changing an HCM agent password       14         Resetting a password or restoring a factory default password       15         HCM main window       16 |
|           | HCM product icons17                                                                                                    |
|           | Discovery                                                                                                    |
|           | Logging off HCM                                                                                                    |
| Chapter 4 | Host Configuration                                                                                                    |
|           | In this chapter                                                                                                    |
|           | Host security authentication                                                                                                    |
|           | Buffer credits24                                                                                                    |
|           | Basic port configuration                                                                                                    |
|           | Boot code image upload (HBA only)                                                                                                    |

|           | HCM Logging levels<br>Configuring the HCM logging level using the GUI           |      |
|-----------|---------------------------------------------------------------------------------|------|
|           | Advanced port configuration                                                     | .38  |
|           | Opening the Advanced Port Configuration dialog box<br>Queue Depth configuration | .38  |
|           | NPIV                                                                            | .40  |
|           | Name configuration                                                              | .41  |
|           | Name validation                                                                 |      |
|           | Editing the name fields                                                         |      |
|           | Adding name entries                                                             |      |
|           | Exporting the properties for a WWN                                              |      |
|           | Importing the properties for a WWN                                              |      |
|           | DCFM support for FCoE                                                           |      |
|           | Importing duplicated names                                                      |      |
|           | VLAN configuration                                                              |      |
|           | VLAN configuration conflicts                                                    |      |
|           | Editing a VLAN                                                                  |      |
|           | Removing a VLAN                                                                 | . 51 |
| Chapter 5 | Monitoring                                                                      |      |
|           | In this chapter                                                                 | .53  |
|           | Performance monitoring<br>Polling frequency rate<br>Resetting statistics        | .54  |
|           | Master Log.                                                                     |      |
|           | Event severities                                                                |      |
|           | Filtering event log entries                                                     | .56  |
|           | Application log                                                                 | .57  |
|           | Syslog support                                                                  | .58  |
|           | Opening the Syslog Server Configuration dialog box.                             |      |
|           | Registering a host server                                                       |      |
|           |                                                                                 |      |
| Chapter 6 | Diagnostics                                                                     |      |
|           | In this chapter                                                                 | .61  |
|           | Related Diagnostic Documentation                                                | .61  |
|           | Fibre Channel diagnostics using the BCU fcdiag commands                         |      |
|           | Fibre Channel diagnostics using the GUI                                         | .64  |
|           | Displaying test log details                                                     | .66  |
|           | Ethernet diagnostics                                                            | .68  |
|           |                                                                                 |      |

| Bea | Configuring beaconing using the GUI        | 69  |
|-----|--------------------------------------------|-----|
| SFP | P Management                               | .70 |
| Deb | bugging                                    | 71  |
| sup | portSave<br>supportSave collection sources |     |
|     |                                            |     |

#### Appendix A

#### **HCM Dialog Boxes**

| In this section                                                          | 75  |
|--------------------------------------------------------------------------|-----|
| Authentication Statistics dialog box (HBA and CNA)                       | 77  |
| Backup dialog box (HBA and CNA)                                          | 79  |
| Base Port Properties panel (HBA and CNA)                                 | 80  |
| CEE properties panel (CNA only)                                          | 81  |
| CEE Port Properties panel (CNA only)                                     | 82  |
| CEE Statistics dialog box (CNA only)                                     | 83  |
| Change HCM Password dialog box (HBA and CNA)                             | 85  |
| Change HCM Agent dialog box (HBA and CNA)                                | 86  |
| CNA Properties panel (CNA only)                                          | 87  |
| Configure Names dialog box (HBA and CNA)                                 | 89  |
| Define Name dialog box (HBA and CNA)                                     | 90  |
| Duplicated Names dialog box (HBA and CNA)                                | 91  |
| Eth IOC Statistics dialog box (CNA only)                                 | 92  |
| Ethernet Port Properties panel (CNA only)                                | 93  |
| Eth Statistics dialog box (CNA only)                                     | 94  |
| Event Properties dialog box (HBA and CNA)                                | 96  |
| Fabric Statistics dialog box (HBA and CNA)                               | 97  |
| FCoE port properties (CNA only)                                          | 98  |
| FCoE Statistics dialog box (CNA only)                                    | 100 |
| FCP IM Statistics dialog box (HBA and CNA)                               | 101 |
| FCP IM Module Statistics dialog box (HBA and CNA) $\ldots \ldots \ldots$ | 103 |
| Fibre Channel Security Protocol dialog box (HBA and CNA)                 | 105 |
| Hardware Tests Diagnostics dialog box (HBA and CNA)                      | 106 |
| HBA Properties panel (HBA only)                                          | 107 |
| IOC Statistics dialog box (HBA and CNA)                                  | 109 |
| LLDP Properties panel (CNA only)                                         | 112 |
| Logical Port Statistics dialog box (HBA and CNA)                         | 113 |

| LPORT Properties panel (HBA and CNA)115                   |
|-----------------------------------------------------------|
| Master Log tab (HBA and CNA)116                           |
| Master Log Filter dialog box (HBA and CNA)118             |
| Persistent Binding dialog box (HBA and CNA)119            |
| Port POM Properties panel (HBA and CNA)120                |
| Port Properties panel (HBA only)121                       |
| Port Statistics dialog box (HBA and CNA)123               |
| Protocol Tests dialog box (HBA and CNA)125                |
| QoS Statistics dialog box (HBA only)126                   |
| Remote Port Properties panel (HBA and CNA)127             |
| SFP Properties panel                                      |
| Syslog Server Configuration dialog box (HBA and CNA)      |
| Target Statistics dialog box (HBA and CNA)131             |
| Test Log Details dialog box (HBA and CNA)134              |
| Virtual Port Creation dialog box (HBA and CNA)            |
| Virtual Port Deletion dialog box (HBA and CNA)            |
| Virtual Port Properties panel (HBA and CNA)137            |
| Virtual Port Statistics dialog box (HBA and CNA)          |
| VLAN Configuration dialog box (CNA only)140               |
| VLAN configuration - Add a VLAN dialog box (CNA only)141  |
| VLAN configuration - Edit a VLAN dialog box (CNA only)142 |
| VLAN Statistics dialog box (CNA only)143                  |
|                                                           |

#### Appendix B

#### **Brocade Command Utility**

| In this appendix145 |
|---------------------|
| About the BCU       |
| BCU commands146     |
| adapter             |
| auth                |
| bios157             |
| boot (HBA only)     |
| cee                 |
| debug162            |
| diag165             |
| drvconf             |
| ethdiag169          |
| ethioc              |

| Index      |                       |
|------------|-----------------------|
| Appendix D | Glossary and acronyms |
|            | HCM tab navigation199 |
| Appendix C | HCM Troubleshooting   |
|            | vport                 |
|            | vlan                  |
|            | rport                 |
|            | ratelim (HBA only)    |
|            | qos (HBA only)        |
|            | port                  |
|            | pbind                 |
|            | lport                 |
|            | log                   |
|            | IOC                   |
|            | fcpim                 |
|            | fcdiag175             |
|            | fabric                |
|            | ethport               |
|            | ethlog171             |

## **Figures**

| Figure 1  | HCM Login dialog box                                                  | 11 |
|-----------|-----------------------------------------------------------------------|----|
| Figure 2  | Change HCM Password dialog box                                        | 13 |
| Figure 3  | Change HCM Agent password dialog box                                  | 14 |
| Figure 4  | Host Connectivity Manager main window                                 | 16 |
| Figure 5  | Setup for Discovery dialog box                                        | 18 |
| Figure 6  | Fibre Channel Security Protocol Configuration - host level dialog box | 22 |
| Figure 7  | Basic Port Configuration dialog box - Windows, Linux, and VmWare      | 25 |
| Figure 8  | Boot-over-SAN dialog box                                              | 33 |
| Figure 9  | Boot Code Image Upload dialog box                                     | 35 |
| Figure 10 | Virtual Port Creation dialog box                                      | 36 |
| Figure 11 | Configure HCM Logging Levels dialog box                               | 37 |
| Figure 12 | Advanced Port Configuration dialog box                                | 38 |
| Figure 13 | Configure Names dialog box                                            | 42 |
| Figure 14 | Duplicated Names dialog box                                           | 47 |
| Figure 15 | VLAN Configuration dialog box                                         | 49 |
| Figure 16 | Add VLAN dialog box                                                   | 49 |
| Figure 17 | VLAN Configuration dialog box with PORT VLAN.                         | 50 |
| Figure 18 | VLAN Configuration conflicts                                          | 50 |
| Figure 19 | Edit VLAN dialog box                                                  | 51 |
| Figure 20 | Remove VLAN dialog box                                                | 51 |
| Figure 21 | Reset Statistics warning                                              | 54 |
| Figure 22 | Master Log Filter dialog box                                          | 56 |
| Figure 23 | HCM Application Log                                                   | 57 |
| Figure 24 | Syslog Server Configuration dialog box                                | 58 |
| Figure 25 | Diagnostics - Port Tests dialog box                                   | 63 |
| Figure 26 | Protocol-level tests dialog box                                       | 65 |
| Figure 27 | Test Log Details for Echo Test dialog box                             | 67 |
| Figure 28 | Test Log Details for FC trace test dialog box                         | 67 |
| Figure 29 | SFP Properties                                                        | 70 |

## **Tables**

| Table 1  | HCM tree pop-up menus                               | 7  |
|----------|-----------------------------------------------------|----|
| Table 2  | Ethernet Link Layer Driver operating system support | 8  |
| Table 3  | FCoE driver operating system support                | 9  |
| Table 4  | Port node-specific features                         | 9  |
| Table 5  | OS-specific features 1                              | .0 |
| Table 6  | HCM product icons 1                                 | .7 |
| Table 7  | Basic port configuration options 2                  | 24 |
| Table 8  | Advanced port configuration options 3               | 38 |
| Table 9  | Statistics monitored by component 5                 | 53 |
| Table 10 | Master Log fields 5                                 | 55 |
| Table 11 | HCM Master Log icons 5                              | 55 |
| Table 12 | Related diagnostic documentation 6                  | 51 |
| Table 13 | Fibre Channel diag commands 6                       | 52 |
| Table 14 | Fibre Channel diagnostic tests 6                    | 52 |
| Table 15 | Hardware-level test parameters 6                    | 34 |
| Table 16 | Test log details                                    | 6  |
| Table 17 | Ethernet Test parameters 6                          | 39 |
| Table 18 | SFP management information 7                        | '1 |
| Table 19 | supportSave categories 7                            | '2 |
| Table 20 | supportSave collection sources                      | '2 |

## In this section

| • How this document is organized | xiii |
|----------------------------------|------|
| • Document conventions           | xiv  |
| • Notice to the reader           | xv   |
| Additional information           | xv   |
| Getting technical help           | xvi  |
| Related documentation            | xvi  |
| Document feedback                | xvii |

## How this document is organized

. This document is organized to help you find the information that you want as quickly and easily as possible.

The document contains the following components:

- Chapter 1, "Fibre Channel over Ethernet," provides conceptual information about the Fibre Channel over Ethernet technology, including converged enhanced Ethernet (CEE).
- Chapter 2, "HCM Overview," provides a description of the Host Connectivity Manager (HCM) application software, the graphical user interface (GUI), system requirements, and supported operating systems.
- Chapter 3, "Getting Started with HCM Software," explains how to launch the management software, set security passwords, discover SAN components, and log out.
- Chapter 4, "Host Configuration," provides the procedures to configure operating parameters (basic and advanced), security authentication, and persistent binding using the Brocade Command Line Utility (BCU) or the GUI.
- Chapter 5, "Monitoring," describe the HCM monitoring features.
- Chapter 6, "Diagnostics," describes the non-destructive group of diagnostic commands that can be run from the BCU or the GUI.
- Appendix A, "HCM Dialog Boxes," lists the fields that are associated with the HCM GUI and provides a definition for each field.
- Appendix B, "Brocade Command Utility," provides reference information for the Host Connectivity Manager (HCM) commands that can be run from the Brocade Command Line Utility (BCU)
- Appendix D, "Glossary and acronyms," provides reference information for common terms and acronyms.

• Appendix C, "HCM Troubleshooting," provides a summary of HCM navigation problems and workarounds.

### **Document conventions**

This section describes text formatting conventions and important notice formats used in this document.

#### **Text formatting**

The narrative-text formatting conventions that are used are as follows:

| bold text          | Identifies command names<br>Identifies the names of user-manipulated GUI elements<br>Identifies keywords and operands<br>Identifies text to enter at the GUI or CLI |
|--------------------|----------------------------------------------------------------------------------------------------|
| <i>italic</i> text | Provides emphasis<br>Identifies variables<br>Identifies paths and Internet addresses<br>Identifies document titles                                                  |
| code <b>text</b>   | Identifies CLI output<br>Identifies command syntax examples                                                                                                    |

For readability, command names in the narrative portions of this guide are presented in mixed lettercase: for example, switchShow. In actual examples, command lettercase is often all lowercase. Otherwise, this manual specifically notes those cases in which a command is case sensitive.

#### Notes, cautions, and warnings

The following notices and statements are used in this manual. They are listed below in order of increasing severity of potential hazards.

#### NOTE

A note provides a tip, guidance or advice, emphasizes important information, or provides a reference to related information.

#### ATTENTION

An Attention statement indicates potential damage to hardware or data.

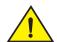

#### CAUTION

A Caution statement alerts you to situations that can be potentially hazardous to you or cause damage to hardware, firmware, software, or data.

#### Key terms

For definitions specific to Brocade and Fibre Channel, see the Brocade Glossary.

For definitions specific to this document, see "Glossary and acronyms" on page 201.

For definitions of SAN-specific terms, visit the Storage Networking Industry Association online dictionary at:

http://www.snia.org/education/dictionary

### Notice to the reader

This document may contain references to the trademarks of the following corporations. These trademarks are the properties of their respective companies and corporations.

These references are made for informational purposes only.

| Corporation            | Referenced Trademarks and Products                      |  |  |
|------------------------|---------------------------------------------------------|--|--|
| Microsoft Corporation  | Windows Server, Windows XP, Windows Vista               |  |  |
| Sun Microsystems, Inc. | Sun, Solaris                                            |  |  |
| Red Hat, Inc.          | Red Hat, Red Hat Network, Maximum RPM, Linux Undercover |  |  |
| Novell, Inc.           | SuSE Enterprise Server (SLES), Linux                    |  |  |
| VMware                 | VMware, ESX Server                                      |  |  |

## **Additional information**

This section lists additional Brocade and industry-specific documentation that you might find helpful.

#### **Brocade resources**

To get up-to-the-minute information, join Brocade Connect. It's free! Go to http://www.brocade.com and click Brocade Connect to register at no cost for a user ID and password.

For practical discussions about SAN design, implementation, and maintenance, you can obtain *Building SANs with Brocade Fabric Switches* through:

http://www.amazon.com

For additional Brocade documentation, visit the Brocade Web site:

http://www.brocade.com

Release notes are available on the Brocade Connect Web site and are also bundled with the Fabric OS firmware.

хv

#### Other industry resources

For additional resource information, visit the Technical Committee T11 Web site. This Web site provides interface standards for high-performance and mass storage applications for Fibre Channel, storage management, and other applications:

http://www.t11.org

For information about the Fibre Channel industry, visit the Fibre Channel Industry Association Web site:

http://www.fibrechannel.org

For information about the Institute of Electrical and Electronics Engineers (IEEE) organization, visit the IEEE Web site:

http://standards.ieee.org/

## **Getting technical help**

Contact your adapter support supplier for hardware, firmware, and software support, including product repairs and part ordering. To expedite your call, have the following information available:

- Adapter model
- Adapter operating system version
- Error numbers and messages received
- supportSave command output (see "debug" on page 162 for details)
- Detailed description of the problem, including the switch or fabric behavior immediately following the problem, and specific questions
- Description of any troubleshooting steps already performed and the results
- Serial console and Telnet session logs
- syslog message logs

### **Related documentation**

| Part Number   | Document Title                                                                                                    |
|---------------|----------------------------------------------------------------------------------------------------|
| 53-1000884-01 | Brocade Fibre Channel Adapter Installation and Reference Manual supporting CNA models BR-1010 and BR-1020 and HBA models 415, 425, 815, and 825 |
| 53-1000885-01 | Brocade Fibre Channel Adapter Troubleshooting Guide supporting CNA models BR-1010 and BR-1020 and HBA models 415, 425, 815, and 825             |
| 53-1000598-03 | Fabric OS Administrator's Guide supporting Fabric OS v6.1.0                                                                                     |
| 53-1000853-01 | Fabric OS Troubleshooting and Diagnostics Guide supporting Fabric OS v6.1.0                                                                     |

## **Document feedback**

Quality is our first concern at Brocade and we have made every effort to ensure the accuracy and completeness of this document. However, if you find an error or an omission, or you think that a topic needs further development, we want to hear from you. Forward your feedback to:

documentation@brocade.com

Provide the title and version number of the document and as much detail as possible about your comment, including the topic heading and page number and your suggestions for improvement.

Chapter

## In this chapter

| • FCoE overview            | 1 |
|----------------------------|---|
| Enhanced Ethernet features | 2 |
| • FCoE protocols supported | 4 |

## **FCoE** overview

Fibre Channel over Ethernet (FCoE) leverages Ethernet enhancements, called *Converged Enhanced Ethernet (CEE),* to transport encapsulated Fibre Channel frames over Ethernet. Ethernet is the physical layer over which the encapsulated FC frames are transported.

One of the barriers to using Ethernet as the basis for a converged network has been the limited bandwidth that Ethernet has historically provided. However, with 10 Gbps Ethernet, the available bandwidth now offers the potential to consolidate all the traffic types over the same link.

Unlike Fibre Channel, Ethernet is not a peer-to-peer protocol. The mechanism used to discover new ports, MAC address assignments and FC logins and logouts is called the FCoE Initialization Protocol (FIP).

#### **DCB** exchange protocol

DCB Exchange (DCBX) protocol is used between data center bridging (DCB) devices, such as a converged network adapter (CNA) and a FCoE switch, to exchange configuration with directly-connected peers.

#### NOTE

When DCBX protocol is used, any other LLDP implementation must be disabled on the host systems.

### Drivers

Three types of adapter drivers are provided in installation packages:

 Storage driver - This is a unified driver that provides Fibre Channel frame transport for Brocade HBAs and FCoE transport for Brocade CNAs. The adapter logic detects either a FCoE or Fibre Channel network and the appropriate driver support is provided automatically.

#### NOTE

The unified storage driver will claim all installed Brocade Fiber Channel HBAs, as well as FCoE CNAs installed in a system. This driver will be used instead of the driver originally installed for the HBA.

- Network driver This is the driver for frame transport over Ethernet and basic Ethernet services. This driver only applies to CNAs.
- Intermediate driver This is for Windows systems only. It provides support for multiple VLANs. This driver only applies to CNAs.

The firmware is packaged with both the Storage driver and the Network driver so that it can be downloaded by either of the drivers. The firmware is also stored in the flash for SAN boot.

For more information about the driver packages, support for the drivers, and driver installation, refer to the *Brocade Adapters Installation and Reference Manual*.

### **Enhanced Ethernet features**

Enhanced Transmission Selection (ETS) and priority-based flow control are the two basic requirments in a lossless Ethernet environment. These capabilities allow the Fibre Channel frames to run directly over 10 Gbps Ethernet segments without adversely affecting performance.

#### **Enhanced transmission selection**

With ETS, more important storage data traffic can be assigned higher priority and higher guaranteed bandwidth so that it is not stalled by less important traffic. To enable effective utilization of the network, ETS allows lower priority to unused bandwidth from high-priority queues

ETS allows configuration of bandwidth per priority group.

Priority group ID usage is defined as follows:

- PGID = {0, 7} is used when the priority group is limited for its bandwidth use.
- PGID = {8, 14} is reserved.
- PGID = {15} is used for priorities that are not limited for their bandwidth use.

The configured priority group percentage refers to the maximum percentage of available link bandwidth after PGID 15 is serviced, assuming all priority groups are fully subscribed. If one of the priority groups does not consume its allocated bandwidth, then any unused portion is available for use by other priority groups.

### **Priority-based flow control**

Priority flow control pauses traffic based on the priority levels. A high-level pause algorithm follows:

- During periods of heavy congestion, the receive buffers reach high threshold and generate a
  pause.
- The pause tells transmission (Tx) queues to stop transmitting.
- After the receive (Rx) buffers reach low threshold, a zero pause is generated.
- The zero Pause signals the Tx queues to resume transmitting.

### Ethernet jumbo frames

The basic assumption underlying FCoE is that TCP/IP is not required in a local data center network and the necessary functions can be provided with Enhanced Ethernet. The purpose of an "enhanced" Ethernet is to provide reliable, lossless transport for the encapsulated Fibre Channel traffic. Enhanced Ethernet provides support for jumbo Ethernet frames and in-order frame delivery.

The Brocade FCoE 10 Gbps converged network adapter supports jumbo packets of up to 9 KB, compared to the original 1,518-byte MTU for Ethernet. The frame size increase allows the same amount of data to be transferred with less effort.

The frame data field size that you can set using the HCM GUI or BCU is for the storage side. You can set the MTU using the OS interface, and this is for the network side. See "Frame data field size" on page 28 for information about setting the frame data field size.

#### NOTE

If a jumbo frame size is set for the CNA, the frame size setting on the attached FCoE switch must match or it cannot accept jumbo frames.

## FCoE protocols supported

The Brocade FCoE converged network adapter supports two layers of protocols: Ethernet link layer and FCoE layer. They are listed in the following sections.

### Ethernet link layer protocols supported

The following protocols support the Ethernet link layer.

- 802.1q (VLAN)
- 802.1Qaz (enhanced transmission selection)
- 802.1Qbb (priority flow control)
- 802.3ad (link aggregation)
- 802.3ae (10 Gb Ethernet)
- 802.1p (priority encoding)
- IEEE 1149.1 (JTAG) for manufacturing debug and diagnostics
- IPv4 specification (RFC 793/768)
- IPv6 specification (RFC 2460)
- TCP/UDP specification (RFC 793/768)
- ARP specification (RFC 826)
- RSS with support for IPV4TCP, IPV4, IPV6TCP, IPV6 hash types
- HDS (Header-data split)

#### **FCoE** protocols

The following protocols support Fibre Channel over Ethernet.

- FIP (FC-BB5 compliant):
  - Support for FIP Discovery protocol for dynamic FCF discovery and FCoE link management
  - Support for FPMA and SPMA type FIP fabric login
- Support for Initiator mode only (FCP-3 compliant in Initiator mode)
- SCSI protection information support
- IP-over-FC
- NPIV support

#### Chapter

## **HCM Overview**

## In this chapter

| • HCM software           | 5 |
|--------------------------|---|
| HCM features             | 6 |
| • Tree node pop-up menus | 6 |
| Operating system support | 8 |

## **HCM software**

The Host Connectivity Manager (HCM) is a management software application for configuring, monitoring, and troubleshooting Brocade HBAs and Converged Network Adapters (CNAs) in a storage area network (SAN) environment.

The management software has two components:

- The agent, which runs on the host.
- The management console, which is the graphical user interface client used to manage the HBA or CNA.

You can manage the software on the host or remotely from another host. The communication between the management console and the agent is managed using JSON-RPC over https.

The information in this guide is intended for OEMs, field service personnel, and customers who are installing Brocade hardware and HCM software.

#### NOTE

All HCM, utility, SMI-S Provider, boot software, and driver installation packages, as well as the Driver Update Disk (DUD), are described in the *Brocade Adapters Installation and Reference Manual*.

## **HCM** features

Common HBA and CNA management software features include the following:

- Discovery using the agent software running on the servers attached to the SAN, which enables you to contact the devices in your SAN.
- Configuration management , which enables you to configure local and remote systems. With HCM you can configure the following items:
  - Local host
  - Brocade 4 Gbps and 8 Gbps HBAs
  - HBA ports (including logical ports, base ports, remote ports, and virtual ports)
  - Brocade 10 Gbps single-port and 10 Gbps dual-port converged network adapters (CNAs)
  - CEE ports
  - FCoE ports (CNA only)
  - Ethernet ports (CNA only)
- Diagnostics, which enables you to test the adapters and the devices to which they are connected:
  - Link status of each adapter and its attached devices
  - Loopback test, which is external to the adapter, to evaluate the ports (transmit and receive transceivers) and the error rate on the adapter
  - Read/write buffer test, which tests the link between the adapter and its devices
  - FC protocol tests, including echo, ping, and traceroute
- Monitoring, which provides statistics for the SAN components listed in Table 9.
- Security, which enables you to specify a CHAP secret and configure authentication parameters.
- Event notifications, which provide asynchronous notification of various conditions and problems through a user-defined event filter.

### Tree node pop-up menus

You can use the HCM GUI main menu or the Brocade Command Line Utility (BCU) to configure, monitor, and troubleshoot your SAN components. The instructions for using each feature are detailed in subsequent chapters of this document. For each SAN component, you can optionally right-click its icon and a pop-up menu displays (see Table 1).

The HCM GUI consists of three layers, and the features display differently depending on the configuration. There are three possible configuration scenarios, as follows:

- Both the storage driver and the link layer driver are installed.
- Only the storage driver is installed.
- Only the link layer driver is installed.

Whether the FCoE Port node or the Ethernet node are presented in the tree depends on the drivers that are installed.

| SAN component                               | Pop-up menu feature                                                                                                    |  |  |  |  |
|---------------------------------------------|----------------------------------------------------------------------------------------------------|--|--|--|--|
| Host                                        | Refresh All<br>Start Polling<br>Upload Boot Code Image<br>Change Agent Password<br>Configure Names<br>Basic Port Configuration<br>Persistent Binding<br>Statistics > Port Statistics<br>FC-SP<br>Support Save<br>Tree > Copy   Search   Collapse All   Expand All                            |  |  |  |  |
| Brocade HBA<br>4 Gbps or 8 Gbps             | Refresh<br>Define Name<br>Upload Boot Code Image<br>Basic Port Configuration<br>Persistent Binding<br>Port Statistics<br>Diagnostics<br>FC-SP<br>Enable Adapter                                                                                                    |  |  |  |  |
| Converged Network Adapter<br>(CNA), 10 Gbps | Refresh<br>Define Name<br>Persistent Binding<br>Statistics > Port   CEE   FCP IM Module Statistics<br>Diagnostics<br>Enable Port<br>Tree > Copy   Search   Collapse All   Expand All                                                                                                    |  |  |  |  |
| FCoE Port                                   | Refresh<br>Define Names<br>Port Configuration > Basic   Advanced<br>Persistent Binding<br>Virtual Port > Create   Delete<br>Statistics > Fabric   IOC<br>Beacon > Port<br>Tree > Copy   Search   Collapse All   Expand All                                                                   |  |  |  |  |
| Ethernet Port                               | Refresh<br>Names<br>Basic Port Configuration (includes Ethernet Logging Level)<br>VLAN Configuration<br>Change Password for HCM User<br>HCM Logging Levels<br>Syslog<br>Statistics > IOC Ethernet   VLAN<br>Diagnostics > Ethernet Tests<br>Tree > Copy   Search   Collapse All   Expand All |  |  |  |  |

#### **TABLE 1**HCM tree pop-up menus

## **Operating system support**

There are slight differences in the operating systems (OSs) that are supported on the driver, on the Host Connectivity Manager (HCM), and the Brocade Command Line Utility (BCU), and the HCM agent.

### Ethernet Link Layer Driver OS support

Table 2 lists the operating systems supported on the driver.

#### NOTE

The Brocade Command Line Utility (BCU) is a standalone application that is installed as part of the driver package. The BCU is used primarily for managing adapters installed on a local machine. The BCU is supported across all operating system versions listed in Table 2.

Supported drivers vary with the operating system being used. For example, for Windows, the Storport miniport driver is supported (there is no support for the SCSI miniport driver) and for Solaris, only the Leadville-based driver is supported.

| Operating System                                                                | x86 | IA64 | IEM64T | AMD64 |
|---------------------------------------------------------------------------------|-----|------|--------|-------|
| Windows Server 2003, R2, SP2<br>Requires SP2 plus Hotfix 932755 and<br>KB943545 | Yes | No   | Yes    | Yes   |
| Windows Server 2008                                                             | Yes | Yes  | Yes    | Yes   |
| Linux 2.6 kernel                                                                |     |      |        |       |
| Novell SuSE Linux Enterprise Server (SLES)<br>10.1, 10.2                        | Yes | No   | Yes    | Yes   |
| Novell SuSE Linux Enterprise Server (SLES) 11.0                                 | Yes | No   | Yes    | Yes   |
| Red Hat Enterprise Linux (RHEL) 4.6, 4.7                                        | Yes | No   | Yes    | Yes   |
| Red Hat Enterprise Linux (RHEL) 5.2, 5.3                                        | Yes | No   | Yes    | Yes   |
| VMware ESX 3.5, U3, U4                                                          | Yes | No   | Yes    | Yes   |

## FCoE Driver OS support

Table 3 lists the operating systems supported on the FCoE driver.

**TABLE 3**FCoE driver operating system support

| Operating System                                                                       | x86 | IA64 | IEM64T | AMD64 | SPARC |
|----------------------------------------------------------------------------------------|-----|------|--------|-------|-------|
| Windows Server 2003, R2, SP2<br>Requires SP2 plus Hotfix 932755 and<br>KB943545        | Yes | Yes  | Yes    | Yes   | No    |
| Windows Server 2008                                                                    | Yes | Yes  | Yes    | Yes   | No    |
| Linux SuSE Enterprise Server (SLES)<br>10.1 and 10.2                                   | Yes | Yes  | Yes    | Yes   | No    |
| Linux SuSE Enterprise Server (SLES)<br>11.0                                            | Yes | Yes  | Yes    | Yes   | No    |
| Linux Red Hat Enterprise 4.6, 4.7                                                      | Yes | Yes  | Yes    | Yes   | No    |
| Linux Red Hat Enterprise 5.2, 5.3                                                      | Yes | Yes  | Yes    | Yes   | No    |
| Solaris 10.5 <sup>1</sup>                                                              | Yes | No   | Yes    | Yes   | Yes   |
| VMware ESX 3.5, U3, U4                                                                 | Yes | No   | Yes    | Yes   | No    |
| <sup>1</sup> FCoE driver only. The Networking driver is not supported on Solaris 10.5. |     |      |        |       |       |

## **Supported features**

Some features are available only in specific port nodes. These features are identified in Table 4.

| Features                   | FCoE port                         | Link Layer (LL) Ethernet port                       | Physical port                                           |
|----------------------------|-----------------------------------|-----------------------------------------------------|---------------------------------------------------------|
| Define name                | Yes                               | No                                                  | Yes                                                     |
| Port configuration         | Yes                               | No                                                  | No                                                      |
| Persistent binding         | Yes                               | No                                                  | Yes                                                     |
| Virtual port configuration | Yes                               | No                                                  | No                                                      |
| Statistics                 | Fabric statistics, IOC statistics | Eth IOC statistics, VLAN statistics, Eth statistics | Port statistics,CEE<br>statistics, FCP IM<br>statistics |
| Diagnostics                | Fibre Channel diagnostics         | No                                                  | Yes                                                     |
| FC-SP authentication       | Yes                               | No                                                  | No                                                      |
| Enable port                | Yes                               | No                                                  | Yes                                                     |
| Beaconing (port)           | Yes                               | Yes                                                 | No                                                      |
| VLAN configuration         | No                                | Yes                                                 | No                                                      |

**TABLE 4**Port node-specific features

## **OS-specific features**

Some features are available only in specific OS environments. The features are shown in Table 5.

#### TABLE 5OS-specific features

| Features                              | Windows | Linux | Solaris | VMWare |
|---------------------------------------|---------|-------|---------|--------|
| Storage - NPIV support                | Yes     | Yes   | No      | Yes    |
| Ethernet - VLAN support               | Yes     | Yes   | No      | Yes    |
| Ethernet - Receive Side Scaling (RSS) | Yes     | No    | No      | No     |
| Ethernet - Header Data Split (HDS)    | Yes     | No    | No      | No     |

## In this chapter

| • HCM software launch                | 11 |
|--------------------------------------|----|
| Changing an HCM application password | 13 |
| • Discovery                          | 18 |
| • Logging off HCM                    | 19 |

### **HCM software launch**

The following procedures describe how to launch the HCM application in Windows, Linux, and Solaris.

- "Launching the application on Windows platforms"
- "Launching the application on Linux platforms"
- "Launching the application on Solaris platforms"

#### Launching the application on Windows platforms

After installing the HCM software, locate Brocade HCM on the Windows platform by selecting **Start > Programs > BROCADE\_FCHBA**.

OR

Click the desktop icon to launch the application.

The following figure shows the screen that appears when HCM software is first launched.

| 🏪 Host Connectivity Manager 🛛 🛛 🛛 |                                            |  |  |  |  |
|-----------------------------------|--------------------------------------------|--|--|--|--|
|                                   |                                            |  |  |  |  |
| Userld                            | Administrator                              |  |  |  |  |
| Password                          |                                            |  |  |  |  |
|                                   | Remember password                          |  |  |  |  |
|                                   | 🗌 Skip Login Dialog                        |  |  |  |  |
|                                   |                                            |  |  |  |  |
|                                   | L <u>og</u> in <u>C</u> ancel <u>H</u> elp |  |  |  |  |

FIGURE 1 HCM Login dialog box

The factory default user ID and password are **Administrator** and **password**. After you log in for the first time, you should change the default password to a new one using the HCM GUI.

### Launching the application on Linux platforms

After installing the HCM software, locate Brocade HCM on the Linux platform.

- If using a GNOME shell, double-click the **BROCADE\_FCHBA** icon to launch the application.
- If using a KDE shell, single-click the **BROCADE\_FCHBA** icon to launch the application.

OR

Start the application from the command prompt using the following commands:

```
susell6208:~ # cd /opt/brocade/fchba/client
susell6208:<installed directory>/fchba/client # ./BROCADE_FCHBA
```

#### Launching the application on Solaris platforms

After installing the HCM software, you can launch the Brocade HCM application on the Solaris platform by double-clicking on the BROCADE\_FCHBA icon.

OR

Start the application from the command prompt using the following commands:

sun-116190# cd <installed directory>/fchba/client/ sun-116190# ./BROCADE\_FCHBA

#### **Remember password**

The Login dialog has a check box to remember the password. If you check the **Remember password** check box, you do not need to enter the password the next time you launch the application.

### Skip login

Take one of the following actions to manage the Skip Login feature.

• Enable Skip Login by checking the Skip Login Dialog check box.

If the **Skip Login** check box is checked, it automatically disables the **Remember password** option.

- Disable Skip Login by setting hba-application.skip-login=false in the /data/HBAApplication.properties file.
- Select the **Skip Login** check box if you do not want the **Login** dialog box to appear the next time the application is started.

### Changing an HCM application password

You can change the default password of the application to a different password using the **Change HCM Password** dialog.

Note the following when you change a password:

- You must validate your user identity by supplying your old password before you can change to a new password. The new password must be different than the old password.
- The password can begin with an alphabetic, numeric, or special character.
- The default minimum and maximum length of the password is 8 and 64 characters. You can configure the password length in the HBAApplication.properties file:

```
# min chars for the application password
password_min=8
#max chars for the application password
password_max=64
```

- The password is encrypted and stored in the noitacitnehtua.properties file.
- 1. From the Host Connectivity Manager, select Configure > Change Password > Change Password for HCM User.

The Change HCM Password dialog box displays.

| 🔩 Change Password for H | CM User 🛛 🗙                  |
|-------------------------|------------------------------|
| User Name:              | Administrator                |
| Old password:           |                              |
| New password:           |                              |
| Confirm New password:   |                              |
|                         | <u>QK</u> ancel <u>H</u> elp |

FIGURE 2 Change HCM Password dialog box

- 2. Type the current password for the account. The default user name and password are Administrator and password.
- 3. Type the new password of the account.

The new password must have at least one character different from the old password.

- 4. Retype the new password in the Confirm New password field.
- 5. Click OK.

#### NOTE

Both the user name and passwords are case-sensitive.

### Changing an HCM agent password

You can change the default password of the agent to a different password using the **Change HCM Agent Password** dialog.

Note the following when you change a password:

- You must validate your user identity by supplying your old password before you can change to a new password. The new password must be different than the old password.
- The password can begin with an alphabetic, numeric, or special character.
- The default minimum and maximum length of the password is 8 and 64 characters. You can configure the password length in the HBAApplication.properties file:

| #               | min | chars | for | the | application | password |
|-----------------|-----|-------|-----|-----|-------------|----------|
| password_min=8  |     |       |     |     |             |          |
| #n              | nax | chars | for | the | application | password |
| password_max=64 |     |       |     |     |             |          |

- The password is encrypted and stored in the noitacitnehtua.properties file.
- 1. From the Host Connectivity Manager, click **Configure > Change Password > Change Agent Password**.

The Change HCM Agent Password dialog box displays.

| 🔩 Change HCM Agent Password 🛛 🔀 |                                       |  |  |  |
|---------------------------------|---------------------------------------|--|--|--|
| Host Name:                      | 10.32.116.191                         |  |  |  |
| User Name:                      | admin                                 |  |  |  |
| Old password:                   |                                       |  |  |  |
| New password:                   |                                       |  |  |  |
| Confirm New password:           |                                       |  |  |  |
|                                 | <u>QK</u> <u>C</u> ancel <u>H</u> elp |  |  |  |

FIGURE 3 Change HCM Agent password dialog box

- 2. Type the current password for the account. The default user name and password are **admin** and **password**.
- 3. Type the new password of the account.

The new password must have at least one character different from the old password.

- 4. Retype the new password in the Confirm New password field.
- 5. Click OK.

#### NOTE

Both the user name and passwords are case-sensitive.

### Resetting a password or restoring a factory default password

After a successful installation, copy the /data/noitacitnehtua.properties file to your personal folder so that, in case the password is lost, you can overwrite the noitacitnehtua.properties file in the data folder with the local copy. This restores the factory default user name (Administrator) and password (password).

### Backing up data after an uninstall

If you uninstall the Brocade HCM software, you are prompted to back up the application configuration data that was created during installation.

The following application configuration files are backed up in the data directory:

- HBAApplication.properties
- SetupDiscovery.properties
- HbaAliasdb.properties
- log4j.xml
- noitacitnehtua.properties

To restore the backed-up configuration data when you re-install the HCM, you must manually overwrite the new data directory contents with the backed-up data. This restores your previous settings.

## **HCM** main window

From the Host Connectivity Manager main window, you can manage all the adapters installed in this computer. Alternatively you can manage adapters installed in remote computers, if the computers are networked. Only one host can be managed at a time; multiple host management is not supported.

Refer to the Brocade Fibre Channel CNA Installation and Reference Manual supporting CNA models BR-1010 and BR-1020 and HBA models 415, 425, 815, and 825 for instructions on how to install both the driver and GUI, the driver only, or the GUI only.

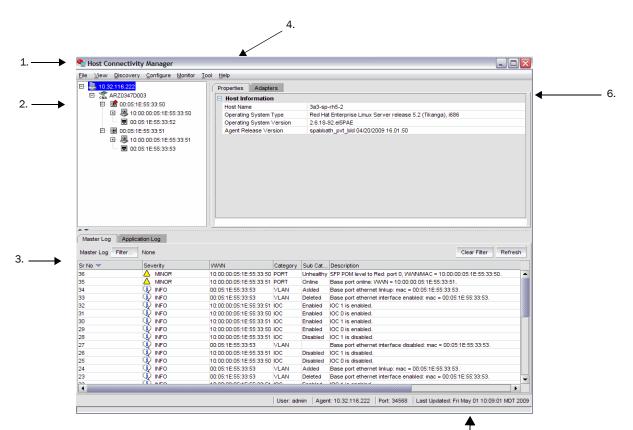

- 1. Menu bar
- 2. Device tree window
- 3. Master Log
- 4. Online help
- 5. System information
- 6. Context view

FIGURE 4

Host Connectivity Manager main window

5.

## **HCM** product icons

On the left side of the Host Connectivity Manager, there is a navigation tree for representing the managed host with adapters and ports. Each tree node has an icon to represent the type of node. If the operational status is offline, link-down, or error, a small red diamond appears on the upper right corner of the icon.

Table 6 shows the product icons that represent the components that HCM manages.

| Host (agent up)                 |         | Remote Port (Initiator)<br>online | ٩             |
|---------------------------------|---------|-----------------------------------|---------------|
| Host (agent down)               | 8       | Remote Port (Initiator)           | 3             |
| HBA online                      | ¢.      | Remote Port (Target)<br>online    | 1             |
| HBA offline                     | *       | Remote Port (Target)<br>offline   | a (j <b>t</b> |
| CNA online                      | CNA     | LUN                               | Ŧ             |
| CNA offline                     | CNA     | Ethernet Port                     |               |
| Port (with SFP) link up         | Ø       | Base Port (link up)               | Ø             |
| Port (with SFP) link<br>down    | <b></b> | Base Port (link down)             | <b>(</b>      |
| Port (without SFP) link<br>up   | Ø       | Virtual Port (online)             | 1             |
| Port (without SFP) link<br>down | đ       | Virtual Port (offline)            | <b>(2)</b>    |
| FCoE Port                       | ٩       |                                   |               |

| TABLE 6HCM product icons |
|--------------------------|
|--------------------------|

## Discovery

Discovery enables you to contact the adapters present in a specified host in your SAN. The setup discovery profile is saved in the SetupDiscovery.properties file to remember the history of each host and related attributes of discovered hosts.

When you log in to HCM, the specified host is automatically contacted (discovered) and displayed on the navigation tree. By default, the local host is automatically contacted (discovered) and displayed on the navigation tree. When you configure and turn on discovery, the application discovers Brocade adapters in that host, connected to the SAN.

#### NOTE

The HCM application enables you to discover Brocade adapters, ports, virtual ports, remote ports, and LUNs using out-of-band discovery only.

### Setting up out-of-band discovery for an adapter

When performing out-of-band discovery, you are managing the adapter remotely. The application connects to the agent running on the host server over the IP network and product information is copied back from the Brocade adapter to the server. If you do not configure the application to directly discover the devices, the connections and attached devices may not display correctly.

1. From the Host Connectivity Manager, click **Discovery > Setup**.

The Setup for Discovery dialog box displays.

| Host Name                   | localhost 🛛 👻                 |
|-----------------------------|-------------------------------|
| Port #                      | 34568                         |
| User ID                     | admin                         |
| Password                    | •••••                         |
| Remember Host               | <b>r</b>                      |
| Polling Frequency (Seconds) | 60                            |
| Keep Polling                | ~                             |
|                             |                               |
| <u>c</u>                    | K <u>C</u> ancel <u>H</u> elp |

FIGURE 5 Setup for Discovery dialog box

2. From the Host Name list, select the host name from where you will discover the adapter.

For the first time, the Host Name list will contain only the Local host. You must specify the Hostname or the IP address for discovering the remote servers. Only previously-discovered servers are available in the Host Name list.

- 3. Type the port number in the Port Number text box. The default is 34568.
- 4. Type in the user ID and password that will authenticate the SAN product with the agent. The default user ID and password are **admin/password**.

It is recommended you change the agent password on the host for security reasons.

#### NOTE

Click the **Remember Host** check box if you do not want to type it in each time you set up discovery.

5. In the **Polling Frequency (Seconds)** text box, specify the value for how frequently the application has to poll for newly discovered devices.

All parameters related to the adapters that are installed in that server are refreshed each time the poll occurs.

#### NOTE

If the **Keep Polling** check box is checked, polling occurs after the specified polling interval. If the check box is not checked, polling stops.

6. Click OK.

## Logging off HCM

End the HCM session using one of the following methods:

- From the Host Connectivity Manager, click File > Exit.
- Click the X in the upper-right corner of the HCM window to close it.

## **3** Logging off HCM

### Chapter

# In this chapter

| Host security authentication | 1 |
|------------------------------|---|
| • Buffer credits 2           | 4 |
| Basic port configuration 2   | 4 |
| Boot over SAN (HBA only)     | 2 |
| • Virtual Port configuration | 5 |
| • HCM Logging levels         | 7 |
| Advanced port configuration  | 8 |
| • Name configuration         | 1 |
| • VLAN configuration         | 8 |

## Host security authentication

Use the HCM GUI or the Brocade command line utility (BCU) to display the authentication settings and status. There are five well-known DH groups; however, only DH-CHAP group 0, called NULL DH, is supported in this release.

### NOTE

Security authentication is not supported on Solaris platforms.

## Configuring security authentication using the GUI (Host and HBA)

You can access the **Fibre Channel Security Protocol Configuration** dialog box by selecting the Host, an HBA, or an HBA port from the device tree.

#### NOTE

FC-SP is not available for Solaris platforms.

- 1. Select the appropriate device based on how you want to configure security authentication:
  - From the host level, select the host from the device tree.
  - From the HBA level, select the adapter from the device tree.
  - From an HBA port, select a port from the device tree.
- 2. Select **Configure > FC-SP** from the main menu, or perform the appropriate following step to open the security authentication dialog box:
  - From the host level, right-click the host and select FC-SP from the list.

The **Fibre Channel Security Protocol Configuration** (host level) dialog box displays, as shown in Figure 6.

• From the adapter level, right-click the adapter and select FC-SP from the list.

The Fibre Channel Security Protocol Configuration (adapter level) dialog box displays. This dialog box is identical to the Fibre Channel Security Protocol Configuration (host level) dialog box.

 From the adapter port level, right click a port and select FC-SP > Authentication from the list.

The Fibre Channel Security Protocol Configuration dialog at the host level displays.

|             | 1    | <b>.</b>       |            | L          |                |         |           | -      |       | _  |
|-------------|------|----------------|------------|------------|----------------|---------|-----------|--------|-------|----|
| ALX0301D03S |      | Port WWN       |            |            | Authentication |         | Algorithm |        |       |    |
|             |      | 10:00:00:05:1  |            |            |                | no_auth |           | DHNULL |       |    |
|             | 1    | 10:00:00:05:1  | E:53:08:C1 | bfa0_port1 | Disabled       | no_auth | MD5       | DHNULL |       |    |
|             |      |                |            |            |                |         |           |        |       |    |
|             |      |                |            |            |                |         |           |        |       |    |
|             |      |                |            |            |                |         |           |        |       |    |
|             |      |                |            |            |                |         |           |        |       |    |
|             | Port | FC-SP          |            |            |                |         |           |        |       |    |
|             |      |                |            |            |                |         |           |        |       | -  |
|             |      | hable Authenti | cation     |            |                |         |           |        |       |    |
|             | сн   | HAP Secret     |            |            |                |         |           |        |       |    |
|             |      |                | ·          |            |                |         |           |        |       |    |
|             | Re   | etype Secret   |            |            |                |         |           |        |       |    |
|             | A    | gorithm        | MD5        |            |                |         |           |        | •     |    |
|             |      | J              |            |            |                |         |           |        |       |    |
|             | Gi   | oup            | DHNULL     |            |                |         |           |        | •     |    |
|             |      |                |            |            |                |         |           |        |       |    |
|             |      |                |            |            |                |         |           |        |       |    |
|             |      |                |            |            |                |         |           |        |       |    |
|             |      |                |            |            |                |         | _         |        |       |    |
|             |      |                |            |            |                | OK      | Cano      | 0      | ply j | He |

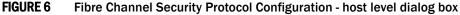

- 3. Configure the following parameters on the Port Security Authentication tab:
  - a. Select the Enable Authentication check box to enable or disable the authentication policy.

If authentication is enabled, the port attempts to negotiate with the switch. If the switch does not participate in the authentication process, the port skips the authentication process.

b. Type and retype the secret.

The maximum length of the secret is 63 bytes. The default secret for each interface is its port world wide name (PWWN) without the colons; for example, 0102030405060708. Select the algorithm type from the list:

- MD5 A hashing algorithm that verifies a message's integrity using Message Digest version 5.
- **SHA1** A secure hashing algorithm that computes a 160-bit message digest for a data file that is provided as input.
- **MD5SH1** Similar to the MD5 hashing algorithm, but used for DH-CHAP authentication
- **SHA1MD5** Similar to the SHA1 hashing algorithm, but used for DH-CHAP authentication
- c. Select DHNULL as the group value (this is the only group that is supported).
- 4. Click **Apply** to apply the changes.
- 5. Click **OK** to save the changes and close the dialog box.

## Configuring security authentication using the BCU

Enter the following command to display or configure security authentication for the ports.

bcu auth - -algo <port\_id> <md|sha1|ms|sm>

- bcu auth -policy <port\_id> {on | off}
- bcu auth -secret <port\_id> "secret\_string"
- bcu auth -show <port\_id>
- bcu auth -stats <port\_id>
- bcu auth -statsclr <port\_id>

Refer to "auth" on page 154 for details about these commands.

## **Buffer credits**

Buffer-to-buffer credit flow control is implemented to limit the amount of data a port sends, based on the number and size of the frames sent from that port. This scheme allows Fibre Channel to be self-throttling, thereby allowing it to establish a reliable connection without the need to accommodate dropped frames due to congestion. Buffer credit limits between each device and the fabric are communicated at the time of fabric login. One buffer credit allows a device to send one frame of data (typically 1 or 2 KB). Buffer credits cannot be configured on an adapter.

The default BB Credit is 1. The baseline for the calculation is one credit per kilometer at 2 Gbps. This yields the following values for 10 km:

- 5 credits per port at 1 Gbps
- 10 credits per port at 2 Gbps
- 20 credits per port at 4 Gbps
- 40 credits per port at 8 Gbps

Refer to the "Extended Fabrics concepts and planning" section of the *Fabric OS Administrator*'s *Guide* for detailed information about buffer credits.

## **Basic port configuration**

For each port, you can configure the following parameters using the **Basic Port Configuration** dialog box, the Brocade Command Line utility (BCU), or both. Table 7 lists the features and configuration options.

| Port configuration parameter                                                                         | Configurable using the GUI | Configurable using the BCU | For more information                |
|----------------------------------------------------------------------------------------------------|----------------------------|----------------------------|-------------------------------------|
| Port logging level <sup>1</sup>                                                                      | Yes                        | Yes                        | "Port logging level"                |
| Configure speed (HBA only)                                                                           | Yes                        | Yes                        | "Port speed"                        |
| Frame data field size                                                                                | Yes                        | Yes                        | "Frame data field size"             |
| Persistent Binding<br>Note: The persistent binding option is<br>available on Windows platforms only. | Yes                        | Yes                        | "Persistent binding"                |
| QoS (HBA only)                                                                                       | Yes                        | Yes                        | "QoS (HBA only)"                    |
| MPIO mode (HBA only)                                                                                 | Yes                        | Yes                        | "MPIO (HBA only)"                   |
| Path Time Out <sup>2</sup>                                                                           | Yes                        | Yes                        | "Path Time Out"                     |
| Target Rate Limiting (HBA only)                                                                      | Yes                        | Yes                        | "Target rate limiting (HBA only)"   |
| Boot over SAN (HBA only)                                                                             | Yes                        | Yes                        | "Boot over SAN (HBA only)"          |
| Boot code image upload (HBA only)                                                                    | Yes                        | Yes                        | "Boot code image upload (HBA only)" |

#### **TABLE 7** Basic port configuration options

<sup>1</sup> If an Ethernet port is selected, the Basic Port Configuration dialog displays an additional feature called "Eth Logging Level."

<sup>2</sup> Path Time Out is available only when MPIO is disabled.

## **Opening the Basic Port Configuration dialog box**

There are slight changes in HCM's basic port configuration dialog, depending on the operating system. You can access the **Basic Port Configuration** dialog box by selecting the Host, an HBA, an HBA port, a CNA, or an FCoE port from the device tree.

- 1. Select a device from the device tree.
- 2. Select **Configure > Basic Port Configuration** from the main menu.

The Basic Port Configuration dialog box displays.

|             |                      |           |                 |                  | Configured Speed    |                   |                |                                       |
|-------------|----------------------|-----------|-----------------|------------------|---------------------|-------------------|----------------|---------------------------------------|
| )           | Port 0               | UNKNOWN   | Enabled         | Enabling (qwait) | 1 Gb/s              | 8 Gb/s            | Point to Point | Point to Point                        |
| Port        | WWN /                | MAC 22:   | AA:AA:22:AA:AA: | 22:22            | Port #              | 0                 |                | Apply                                 |
|             | : VW/N /             | MAC 22:   | AA:AA:22:AA:AA: | 22:22            | Port #<br>Port Logg |                   | g Error 🔻      | Apply To All                          |
|             |                      | _         | e blevetiste    | Ŧ                |                     | ata Field Size 21 |                |                                       |
|             | figured              | Speed Aut | to Negotiate    |                  |                     |                   |                | Apply All action                      |
| Con         | figured<br>sistent E |           | o Negoliale     |                  | QoS Enat            | ole 🔽             | j              | will not change<br>port wwn or number |
| Con<br>Pers | sistent E            |           | o Negoliale     |                  |                     | ate Limiting 🔽    |                | will not change                       |

FIGURE 7 Basic Port Configuration dialog box - Windows, Linux, and VmWare

## Port logging level

The number of messages logged by the host depends on the predetermined logging level. Although the adapter might generate many messages, only certain types of messages are logged based on the specified logging level.

## Configuring the port logging level using the GUI

1. Select **Configure > Basic Port Configuration** from the Host Connectivity Manager.

The Basic Port Configuration dialog box displays.

2. Select a value from the **Port Logging Level** list.

Supported values are Log Critical, Log Error, Log Warning, and Log Info.

- 3. Click Apply to apply the changes.
- 4. Click **OK** to save the changes and close the window.

## Configuring the port logging level using the BCU

Enter the following command to set the logging level on the port. bcu log --**level** <port\_id> [<level>] [-m <fw|ha1|fcs|drv|aen|all>]

Refer to "log" on page 181 for details about this command.

## **Ethernet logging level**

The number of messages logged by the host depends on the predetermined logging level. Although the Ethernet port might generate many messages, only certain types of messages are logged based on the specified logging level.

## Configuring the Ethernet logging level using the GUI

- 1. Select an Ethernet port from the Host Connectivity Manager device tree.
- Select Configure > Basic Port Configuration from the Host Connectivity Manager. The Basic Port Configuration dialog box displays.
- 3. Select a value from the **Eth Logging Level** list.

Supported values are Log Critical, Log Error, Log Warning, and Log Info.

- 4. Click Apply to apply the changes.
- 5. Click **OK** to save the changes and close the window.

## Configuring the Ethernt logging level using the BCU

Enter the following command to set the logging level on the port. bcu ethlog - -level <port\_id> [<level>] Refer to "ethlog" on page 171 for details about this command.

## Port speed

Port speed is the maximum amount of data that can pass through the port at a given second. The unit of measurement is in gigabits per second (Gbps).

```
NOTE
```

For the 10 Gbps CNA, the only option is auto-negotiate.

### Configuring the port speed using the GUI

1. Select Configure > Basic Port Configuration from the Host Connectivity Manager.

The Basic Port Configuration dialog box displays.

2. Select a value from the **Configured Speed** list.

Speed options for the HBA are 1 Gbps, 2 Gbps, 4 Gbps, and 8 Gbps. The available speed options depend on the HBA's speed and the port's SFP. Auto-negotiate is the recommended setting and it is the default.

3. Click **Apply** to apply the changes.

A port disable/enable configuration dialog displays, confirming the configured speed, which will take effect when the port is disabled or enabled.

- 4. Click Yes to continue, or No to cancel the operation.
- 5. Click **OK** to close the window.

### Configuring the port speed using the BCU

Enter the following command to set the port speed.

```
bcu port - -speed <port_id> [<speed>]
```

Refer to "port" on page 185 for details about this command.

## Frame data field size

Buffer credits determine the maximum amount of frame data. If the number of buffer credits is not large enough to handle the link distance and speed, performance can be severely limited.

See "Buffer credits" on page 24 for information about buffer credits.

### Specifying the maximum frame size using the GUI

1. Select Configure > Basic Port Configuration from the Host Connectivity Manager.

The Basic Port Configuration dialog box displays.

- 2. Select the frame size from the **Frame Data Field Size** list. Options include 512, 1024, 2048, and 2112 Mbps. The default value is 2112.
- 3. Click Apply to apply the change.
- 4. Click **OK** to close the window.

### Configuring the frame data field size using the BCU

The dfsize command sets the ports maximum receive data field size. If you do not specify a value, the driver default receive buffer size displays, which is 2112.

### NOTE

The new receive data field size takes effect when the port is re-enabled.

Enter the following command to set the frame data field size.

```
bcu port - -dfsize <port_id> [<dfsize>]
```

Refer to "port" on page 185 for details about this command.

## **Persistent binding**

Persistent binding enables you to permanently assign a system SCSI target ID to a specific FC device. Persistent binding can be achieved by binding to world wide port name (WWPN), world wide node name (WWNN), or device ID (DID).

You can access the **Persistent Binding** dialog box by selecting the Host, an HBA, a CNA, a CEE port, or an FCoE port from the device tree.

### Enabling and disabling persistent binding using the GUI

Persistent binding can be enabled or disabled from the HCM GUI using the following steps:

- 1. Launch the Basic Port Configuration dialog at the port level.
- 2. Check or uncheck the persistent binding check box in the Basic Port Configuration dialog.

#### NOTE

The Persistent Binding check box is not available for Solaris agents.

## Enabling and disabling persistent binding using the BCU

Target persistent binding enables target port world wide name binding to a persistent target ID for the OS stack. Using the -list operand, you can query the list of mappings from the persistent binding module.

Enter the following commands to configure target persistent binding.

bcu pbind - -list <port\_id> [<pwwn>]

bcu pbind - -clear <port\_id>

Refer to "pbind" on page 184 for details about this command.

## QoS (HBA only)

#### NOTE

The QoS feature is not supported on the converged network adapter (CNA).

Quality of Service (QoS) works in conjunction with the QoS feature on Brocade switch F\_Ports. The Fabric operating system (FOS) provides a mechanism to assign traffic priority (high, medium, or low) for a given source and destination traffic flow. By default, all flows are marked as medium.

This feature is supported only on 8 Gbps HBA ports installed on specific switch models that use Fabric OS 6.2 and later. The following licenses need to be installed on the switch connected to each HBA port (edge switch):

- Adaptive Networking (AN) license.
- Server Application Optimization (SAO) license.

To determine if these licenses are installed on the connected switch, execute the Fabric OS **licenseshow** command. Refer to the *Fabric OS Administrator's Guide* for detailed information about QoS.

### Configuring QoS on the switch side using the BCU

On the switch side, you can create QoS zones using the PWWNs that correspond to devices in a source/destination traffic flow. You need a Server Application Optimization (SAO) license installed on the switch to enable QoS. In addition, an Adaptive Network (AN) license is required on the switch to enable QoS on the switch ports.

You enable or disable QoS settings on ports with the **portCfgQos** command. Refer to the *Fabric* OS *Administrator's Guide* for details about this command on the switch side.

### Configuring QoS on the HBA side using the BCU

There are three possible QoS states:

- Enabled, online QoS is established with the switch.
- Enabled, offline QoS negotiation failed and QoS was not established with the switch. Possible reasons for failure could be the license is not installed on the switch or QoS is not enabled on the port.
- Disabled.

#### NOTE

You must first enter the bcu port -disable <port\_id> command, followed by the bcu port -enable <port\_id> command, before the bcu qos -enable or bcu qos -disable commands take effect.

Enter the following commands to enable or disable QoS support on the HBA side.

bcu qos - -**enable** <port\_id>

bcu qos - -disable <port\_id>

bcu qos - -**query** <port\_id>

bcu qos - -**stats** <port\_id>

bcu qos - -statsclr <port\_id>

Refer to "qos (HBA only)" on page 190 for details about this command.

## MPIO (HBA only)

Multipathing I/O (MPIO) uses redundant physical path components such as adapters, cables, and switches to create logical paths between the server and the storage device. In the event that one or more of these components fails, causing the path to fail, MPIO uses an alternate path for I/O so that applications can still access their data.

### Specifying the MPIO using the GUI

1. Select Configure > Basic Port Configuration from the Host Connectivity Manager.

The Basic Port Configuration dialog box displays.

- 2. Click the MPIO Mode Enable check box.
- 3. Click OK to close the window.

### Specifying MPIO using the BCU

Enter the following command to set the MPIO mode to on or off. If the MPIO mode is off, you can specify an optional path time out value (TOV) in seconds (1 to 60). A timeout value of 10 is the default.

bcu fcpim - -pathtov <port\_id> tov

Refer to "fcpim" on page 177 for details about this command.

## Path Time Out

You can enable or edit the Path Time Out field only when MPIO is disabled.

### Specifying Path Time Out using the GUI

1. Select Configure > Basic Port Configuration from the Host Connectivity Manager.

The Basic Port Configuration dialog box displays.

- 2. Type a value in the **Path Time Out** text field. Its value range is 0 to 60. A timeout value of 30 is the default.
- 3. Click **OK** to close the window.

### Specifying Path Time Out using the BCU

Enter the following command to set the MPIO mode to on or off. If the MPIO mode is off, you can specify an optional path time out value (TOV) in seconds (1 to 60). A timeout value of 30 is the default.

bcu fcpim - -pathtov <port\_id> tov

Refer to "fcpim" on page 177 for details about this command.

## Target rate limiting (HBA only)

### NOTE

The target rate limiting feature is not supported on the converged network adapter (CNA).

The target rate limiting feature is used to minimize congestion at the adapter port caused by a slow drain device operating in the fabric at a slower speed. A remote port's operating speed is determined from the fabric. Traffic destined to the remote port is limited to its current operating speed.

### Enabling and disabling rate limiting on the adapter side using the GUI

Target rate limiting is supported only when the adapter port is connected to the fabric. Therefore, target rate limiting is not supported when the port is directly connected with another device.

1. Select Configure > Basic Port Configuration from the Host Connectivity Manager.

The Basic Port Configuration dialog box displays.

- 2. Enable the Target Rate Limiting feature by clicking the corresponding check box.
- 3. Select the default rate limit from the list. Options include 1 Gbps, 2 Gbps, and 4 Gbps; the default is 2 Gbps.
- 4. Click **OK** to close the window.

### Enabling and disabling rate limiting on the adapter side using the BCU

Enter the following command to enable or disable rate limiting on the adapter side.

#### NOTE

You must first enter the bcu port --disable <port\_id> command, followed by the bcu port --enable <port\_id> command, before the bcu ratelim --enable Or bcu ratelim --disable commands take effect.

bcu ratelim - -enable <port\_id> [-s <default\_speed>]

bcu ratelim - -disable <port\_id>

bcu ratelim - -query <port\_id>

bcu ratelim - -defspeed <port\_id> [<1|2|4>]

Refer to "ratelim (HBA only)" on page 191 for details about this command.

## **Boot over SAN (HBA only)**

#### NOTE

The Boot over SAN feature is not supported on the converged network adapter (CNA).

The boot over SAN feature allows you to target remote boot devices (LUNs on SAN storage arrays) from which to boot the host system. When the host's operating system and adapter driver are installed on the remote device, the adapter BIOS and user-configurable boot instructions stored in adapter flash memory allow the host to boot from the device.

#### NOTE

Various operating systems require you to follow specific guidelines to enable servers to boot from a SAN. Understanding these requirements is key to a successful deployment of a boot over SAN environment.

Boot LUNs are identified to adapter ports using the BIOS Configuration Utility and BCU commands. These utilities also allow you to enable or disable BIOS for booting the host system over SAN, set boot options, and set the port speed. Refer to the *Brocade Adapters Installation and Reference Manual* for instructions.

After you have configured boot devices using the BIOS Configuration Utility, you can enable or disable BIOS for boot over SAN, set boot options, and set port speed using the HCM GUI. All configuration is stored in flash memory.

## **Configuring Boot over SAN**

The boot-LUN table lists the vendor information, LUN capacity, and whether the LUNs are accessible. These fields are not editable.

You can access the  ${\rm Boot}\ {\rm over}\ {\rm SAN}$  dialog box by selecting the Host, an HBA, or an HBA port from the device tree.

### NOTE

Boot over SAN configuration using the **Basic Port Configuration** dialog box is enabled on all platforms if the agent version is 1.1 or higher.

Select Configure > Basic Port Configuration from the Host Connectivity Manager.

The Basic Port Configuration dialog box displays.

5. Click the Boot-over-SAN tab.

The Boot-over-SAN dialog box displays.

| 0 1    |         |             |             |                  |           |                 | Configured Topology | Operating T   |
|--------|---------|-------------|-------------|------------------|-----------|-----------------|---------------------|---------------|
| 4      |         | UNKNOWN     | Enabled     | Enabling (qwait) |           | 8 Gb/s          | Point to Point      | Point to Poin |
|        | Port 1  | OTHER       | Enabled     | Enabling (qwait) |           | Auto Negotiate  | Point to Point      | Point to Poin |
| Boot   | t Devic | e Port WWN  | Vendor Info | LUN              | LUN Capac | city Accessible | a Annh              | All action    |
| AA:22  | 2:22:22 | FF:22:22:22 |             | 0000-0000-1      | 110       | no              | 1 will a            | ot change     |
| BB:22: | 22:22   | FF:22:22:22 |             | 1000-0000-1      | 110       | no              | + port              | wwn or numbei |

FIGURE 8 Boot-over-SAN dialog box

6. Click the BIOS Enable check box to enable Boot Over SAN.

#### NOTE

Auto Negotiate is the only speed option for the 10 Gbps CNA card.

- 7. From the Boot Option list, select one of the following:
  - Auto Discovered from Fabric Enables Boot over SAN using boot LUN information stored in the fabric. This is the default setting.
  - First Visible LUN Enables Boot over SAN from the first discovered LUN in the SAN.
  - User Configured LUNs Allows the user to select and prioritize the remote target and LUN for booting over SAN.

- 8. Select the Boot Device Port WWN row in the table, then click the up and down arrows to move the row up or down in the table. The host will attempt to boot from the first LUN in the table, and then move on to succeeding LUNs.
  - You can delete a row using the **Delete** button under the arrows.
  - Click the **Boot Device Port WWN** and **LUN** fields to physically enter boot LUNs to the table. These LUNs must be visible to the adapter to be accessible as boot LUNs.
- 9. Click OK.

The Vendor Info, LUN Capacity, and Accessible status that correspond to the selected boot device and LUN display automatically.

### Enabling and disabling Boot over SAN using the BCU

Boot commands enable you to query a boot configuration and set or disable the boot over SAN configuration. Enter the following command to enable or disable Boot over SAN.

bcu boot - -blunZone -c <cfg> -p <port\_wwn> -r <rport\_wwn> -l <lun\_id | lun#>

bcu boot - -upload [adapter\_id] <image\_file> [-a]

Refer to "boot (HBA only)" on page 159 for details about this command.

## Boot code image upload (HBA only)

You can upload a boot code image on the local host or on an HBA. The boot-over-SAN feature is not supported on the converged network adapter (CNA). Follow these steps to upload the latest boot code using either the HCM GUI or the BCU.

#### NOTE

On Solaris systems, the Boot Code Image Upload menu is disabled if the host does not have a Fibre Channel HBA card or if the driver version is lower than 1.1.0.7 (the version must be 1.1.0.7 or higher for Solaris).

### Updating boot code using the GUI

- 1. Download the boot code (brocade\_adapter\_boot\_fw\_v2-0-0-0) from www.brocade.com/hba to a folder on your local drive.
- 2. Launch HCM.
- 3. Right-click a host or adapter from the device tree and select **Upload Boot Code Image** from the list.
  - Right-clicking a host uploads the boot code image to all adapters that are installed on the host.
  - Right-clicking an adapter uploads the boot code image to the selected adapter only.

The Boot Code Image Upload dialog displays.

| 🍨 Boot Code I | mage Upload |                        | ×                 |
|---------------|-------------|------------------------|-------------------|
| File Name     |             |                        | Browse            |
|               |             | <u>O</u> K <u>C</u> ar | ncel <u>H</u> elp |

FIGURE 9 Boot Code Image Upload dialog box

- 4. Click the Browse button and navigate to the location of the boot code image.
- 5. Select the boot code image and click **Open**.

The selected file uploads. If an error occurs during the uploading process, an error message displays.

## **Virtual Port configuration**

Virtual ports (V\_Ports) appear to the hosts as physical ports in the data network. One or more virtual ports are assigned to each host, and a host can access storage at a virtual port only if the virtual port has been assigned to the host.

#### NOTE

You cannot create a V\_Port that already exists in the **Names** dialog. If you need to re-create a V\_Port that has been deleted through an interface other than the currently managing HCM or the V\_Ports deleted on Linux servers reboot, you must first manually remove the V\_Port's WWN from the **Names** dialog box in HCM. If you do not manually remove the V\_Port from HCM, an error message displays that the V\_Port already exists. See "Removing a name entry" on page 43 for instructions.

## **Creating a Virtual Port**

You create virtual ports on HBA ports and FCoE ports only; virtual ports are not supported on an adapter. Virtual ports are not supported for VMware and Solaris agents.

- 1. Select a physical HBA port or an FCoE port from the device tree.
- 2. Select **Configure > Virtual Port > Create** from the main menu.

OR

Right-click the physical port and select Virtual Port > Create from the list.

The Virtual Port Creation dialog box displays. The following fields are system-generated:

- Physical port world wide name.
- Virtual port world wide name This WWN must be unique.
- Virtual node world wide name The system returns the default node WWN, which is the physical port node WWN.

#### NOTE

By default, the **Use auto-generated** check box is selected and the **Generate Again** button is enabled. You can still edit the Virtual Port WWN field if **Use auto-generated** is selected.

| 🔩 Yirtual Port Creation        | ×              |
|--------------------------------|----------------|
| Physical Port VWVN 10:00:00:05 | :1E:53:08:C0   |
| Virtual Port WWN 25:33:00:05   | 5:1E:53:08:C0  |
| 🔽 Use auto-generated           | Generate Again |
| Virtual Node VWVN 20:00:00:05  | :1E:53:08:C0   |
| Symbolic Name                  |                |
| Name                           |                |
| Description                    |                |
|                                |                |
| <u>O</u> K <u>C</u> ancel      | Apply Help     |

#### FIGURE 10 Virtual Port Creation dialog box

- 3. (Optional). Provide a symbolic name for the virtual port.
- 4. (*Optional*). Provide an alias name for the virtual port. By creating an alias, you can assign a familiar name to a device or group multiple devices into a single name. This can simplify cumbersome data entry and allows an intuitive naming structure.
- 5. (Optional). Enter descriptive information about the virtual port into the Description text box.
- 6. Click **OK** to apply the changes and close the window.

### **Deleting a Virtual Port**

- 1. Select a virtual port from the device tree.
- 2. Select **Configure > Virtual Port > Delete** from the main menu.

OR

Right-click the virtual port and select Virtual Port > Delete from the list.

A warning message displays, asking for confirmation.

3. Click OK to continue.

The Virtual Port Deletion dialog box displays.

4. Click the check box that corresponds to one or multiple virtual ports you want to delete, and click the **Delete Selected** button.

If you want to delete all virtual ports, click the Delete All button.

#### NOTE

You can also select a base port from the device tree and delete it the same way you delete a virtual port.

## **HCM Logging levels**

You can set the log level for the following modules:

- Agent communication log, where all messages are exchanged between the HCM GUI application and the HCM agent.
- HCM debug log, where messages are logged locally.

If you do not set an HCM log level, TRACE, which is the most verbose and the default, is used.

## Configuring the HCM logging level using the GUI

1. Select Configure >HCM Logging Levels from the Host Connectivity Manager.

The Configure HCM Logging Levels dialog box displays.

| Agent Communication Log | TRACE | • |
|-------------------------|-------|---|
| HCM Debug Log           | TRACE | • |

FIGURE 11 Configure HCM Logging Levels dialog box

- 2. From both the **Agent Communication Log** and the **HCM Debug Log** lists, select one of the following:
  - Trace, which is the most verbose.
  - Debug
  - Info
  - Warning
  - Error
  - Fatal, which is the least verbose.
- 3. Click Apply to apply the change.

## Advanced port configuration

You can access the **Advanced Port Configuration** dialog box by selecting an HBA port or an FCoE port from the device tree.

For each port, you can configure the following parameters using the **Advanced Port Configuration** dialog box, the Brocade Command Line utility (BCU), or both. Table 8 lists the features and configuration options.

#### **TABLE 8** Advanced port configuration options

| Port configuration parameter          | Configurable using the GUI | Configurable using the BCU |
|---------------------------------------|----------------------------|----------------------------|
| Queue Depth                           | Yes                        | Yes                        |
| Interrupt Control Coalesce (HBA only) | Yes                        | Yes                        |
| Interrupt Control Latency (HBA only)  | Yes                        | Yes                        |
| Interrupt Control Delay (HBA only)    | Yes                        | Yes                        |

## **Opening the Advanced Port Configuration dialog box**

- 1. Select an HBA port or FCoE port from the device tree.
- From the Host Connectivity Manager, select Configure > Port Configuration > Advanced. The Advanced Port Configuration dialog box displays.

| 🔩 Advanced Port Configur   | ation                | × |
|----------------------------|----------------------|---|
| Queue Depth                | 0                    |   |
| Interrupt Control Coalesce | Off 🗨                |   |
| Interrupt Control Latency  | 0                    |   |
| Interrupt Control Delay    | 0                    |   |
|                            | OK Cancel Apply Help |   |

FIGURE 12 Advanced Port Configuration dialog box

## **Queue Depth configuration**

The queue depth is the number of I/O operations that can be run in parallel on a device. When the queue is full, the drive refuses to accept any additional SCSI commands. The device continues to refuse new commands until at least one command has been completed, freeing up space in the queue.

### Configuring the queue depth using the GUI

- 1. Select a port from the device tree.
  - From the Host Connectivity Manager, select Configure > Advanced Port Configuration. The Advanced Port Configuration dialog box displays.
     OR
  - Right-click a port and select Port Configuration > Advanced.
- Set the queue depth (a value that represents the number of parallel I/O operations). The valid queue depth range is 0-2000.
- 3. Click OK.

### Configuring the queue depth using the BCU

Enter the following command to set the queue depth.

bcu fcpim - -qdepth <port\_id> <q\_depth\_value>

Refer to "fcpim" on page 177 for details about this command.

## **Interrupt Control Coalesce**

### NOTE

The Interrupt Control Coalesce feature is not supported on the converged network adapter (CNA).

Interrupt control coalescing allows the system to change CPU utilization by varying the number of interrupts generated. Increasing the latency monitor timeout value should result in a lower interrupt count and less CPU utilization, which may result in higher throughput.

### Configuring the Interrupt Control Coalesce using the GUI (HBA only)

- 1. Select a port from the device tree.
  - From the Host Connectivity Manager, select Configure > Advanced Port Configuration. The Advanced Port Configuration dialog box displays.
     OR
  - Right-click a port and select **Port Configuration > Advanced**.
- 2. Set the latency and delay values:
  - Select On from the Interrupt Control Coalesce list.
  - Specify the latency monitor timeout value in microseconds, if coalesce is set to on. Latency timeout values supported are 0-225 microseconds. Setting the latency timeout value to 0 disables the latency monitor time out interrupt.
  - Specify the delay timeout value in microseconds, if coalesce is set to on. Delay timeout values supported are 0-1125 microseconds. Setting the delay timeout value to 0 disables the latency monitor time out interrupt.
- 3. Click OK.

## **NPIV**

N-Port ID Virtualization (NPIV) enables a single Fibre Channel protocol port to appear as multiple, distinct ports. NPIV provides separate port identification within the fabric for each operating system image (partition) behind the port, as if each operating system image had its own unique physical port.

Each NPIV device has a unique virtual port ID (PID), port WWN, and node WWN. The virtual port has the same properties as an N\_Port and is therefore capable of registering with all services of the fabric. In other words, multiple virtual devices emulated by NPIV appear no different than regular devices connected to a non-NPIV port. The maximum number of virtual PIDs for an N\_Port on a FC switch is 255. For a CEE switch, the maximum number of V\_Ports is 64.

NPIV is available at the physical port level or at the virtual fabric level. If virtual fabric ports are detected, then you cannot configure NPIV parameters at the physical port level. If virtual fabric ports are deleted on the switch port side, the NPIV parameters can then be configured at the physical port level. No settings are available for V\_Ports from basic port configuration.

### NOTE

NPIV is not supported on Solaris platforms.

## Name configuration

The Host Connectivity Manager allows you to configure names as a method of providing familiar, simple names to world wide names for adapters, ports, virtual ports, and remote ports in the SAN. (A logical port can be a base port or a virtual port.) Only unique names are allowed.

You can access the **Configure Names** dialog box by selecting an HBA, an HBA port, a Virtual Port, a CNA or a CEE port from the device tree.

You can perform the following name tasks using either the **Configure Names** dialog or the **Define Names** dialog:

- Associate a name that represents an adapter, port, virtual port, or remote port. Note the following things about names:
  - Among all adapters, two cannot have duplicate names.
  - Among all the ports, two cannot have duplicate names.
  - A port and adapter can have the same name.
  - You cannot associate a name for a storage device.
  - Name changes on remote ports and virtual ports are sent to the \*.properties file local to the HCM application but are not sent to the agent.
- Add a detached WWN and an associated name with Type and operational status as Unknown.
- Remove or disassociate a name from a WWN.

#### NOTE

You can launch the **Define Names** dialog by right-clicking an adapter, port, remote port, or V\_Port.

## Name validation

Note the following when you define a name:

- The name cannot begin with a number.
- The name cannot begin with an underscore (\_) or hyphen (-), however an underscore or hyphen character is allowed within the name; for example, name1\_name-2.
- No special characters are allowed, except for an underscore or hyphen.
- The maximum length of the name is 15 characters.
- The maximum length of the description is 80 characters.

## Editing the name fields

Only the name, the world wide name (WWN), and the description fields are editable. Depending on the component, the following occurs when you edit the name fields:

- Name changes on the adapter and ports are sent to the agent and stored in the \*.properties file.
- Name changes on remote ports and virtual ports are sent to the \*.properties file local to the HCM application but are not sent to the agent.
- 1. Select an HBA, an HBA port, a Virtual Port, a CNA or a CEE port from the device tree.
- 2. Select Configure > Names from the Host Connectivity Manager.

OR

Right-click a device from the device tree and select **Configure > Names**.

The **Configure Names** dialog box displays all the discovered and detached (undiscovered) names.

| Configure Names |                                                    | Scope Name         | •            | Search        |                    |
|-----------------|----------------------------------------------------|--------------------|--------------|---------------|--------------------|
| Name 🔺          | WWN                                                | Operational Status | Туре         | Description   |                    |
|                 | 20:00:00:05:1E:55:33:50                            |                    | Node         |               | Remove             |
|                 | 10:00:00:05:1E:55:33:50<br>10:00:00:05:1E:55:33:51 |                    | Port<br>Port |               | Remove             |
|                 |                                                    |                    |              |               | EFCM Format        |
| Detached VWVN   |                                                    | Name               |              | Add QK Cancel | Apply <u>H</u> elp |

#### FIGURE 13 Configure Names dialog box

- 3. Select a row and edit the name, the WWN, and the description, as needed.
- 4. Click OK.

## Adding name entries

You can add up to 2000 names which are then stored in the HbaAliasdb.properties file. The entries persist during reboot.

The WWN types are as follows:

- Node
- Port
- Remote Port
- V\_Port
- Dual Role (port type that acts as initiator and target)
- Unknown
- 1. Select an HBA, an HBA port, a Virtual Port, a CNA or a CEE port from the device tree.
- 2. Select Configure > Names from the Host Connectivity Manager.

OR

Right-click a device from the device tree and select Configure > Names.

- 3. Type a name that represents an adapter, port, or storage device into the Name text box.
- 4. Type a valid WWN that corresponds to the name.
- 5. Click **OK** to close the window.

The new component is added to the Name list.

## Removing a name entry

The Remove functionality clears the name and description values of a selected detached WWN.

- 1. Select an HBA, an HBA port, a Virtual Port, a CNA or a CEE port from the device tree.
- 2. Select Configure > Names from the Host Connectivity Manager.

OR

Right-click a device from the device tree and select Configure > Names.

The Configure Names dialog box displays all the names available at the host.

- 3. Select one of the following from the Display list:
  - Current Host
  - All WWNs
  - Only Nodes
  - Only Ports
  - Only V\_Ports
  - Only Remote Ports

A list of names for the devices you selected displays.

4. Select a device to highlight it and click the **Remove** button to remove the discovered device from the list.

The **Remove** button clears the names of the discovered WWN and the entire row of the detached (undiscovered) WWN.

5. Click **OK** to close the window.

## Exporting the properties for a WWN

You can export the properties for a world wide name in .csv, \*.properties, or .txt file format.

- 1. Select an HBA, an HBA port, a Virtual Port, a CNA or a CEE port from the device tree.
- 2. Select Configure > Names from the Host Connectivity Manager.

OR

Right-click a device from the device tree and select **Configure > Names**.

The Configure Names dialog box displays.

- 3. Select one of the following from the **Display** list:
  - Current Host
  - All WWNs
  - Only Nodes
  - Only Ports
  - Only L\_Ports
  - Only V\_Ports
  - Only Remote Ports
- 4. Click the **Export** button.

The Save dialog box displays. You can save the properties file in .txt, .csv, or .properties format.

- 5. Name the file, and click Save.
- 6. Click **OK** to close the window.

## Importing the properties for a WWN

1. Select Configure > Names from the Host Connectivity Manager.

OR

Right-click a device from the device tree and select Configure Names.

The Configure Names dialog box displays.

- 2. Select one of the following from the **Display** list:
  - Current Host
  - All WWNs
  - Only Nodes
  - Only Ports
  - Only Remote Ports
- 3. Click the Import button.

The **Open** dialog box displays.

- 4. Navigate to the location of the \*.properties file from which you will import properties for the selected device.
- 5. Name the properties file, and click Open.
- 6. Click **OK** to close the window.

### Importing properties in EFCM format

You can use this procedure to import properties in Enterprise Fabric Connectivity Manager (EFCM) format.

- 1. In the Configure Names dialog box, select EFCM Format and then select Import.
- 2. Click OK.
- 3. Navigate to the location of the \*.properties file from which you will import properties for the selected device.

The format appears as follows.

### Importing properties in DCFM or FM format

You can use this procedure to import properties in DCFM or Fabric Manager (FM) format.

- 1. In the Configure Names dialog box, select DCFM/FM Format and then select Import.
- 2. Navigate to the location of the \*.properties file from which you will import properties for the selected device.

The format appears as follows:

3. Click OK.

## **DCFM support for FCoE**

The converged network adapter (CNA) is supported in the Data Center Fabric Manager (DCFM), version 10.3. DCFM 10.3 supports the following FCoE features:

- Virtual LANs (VLANs)
- Converged Enhanced Ethernet (CEE) switches and ports
- CEE maps
- Link Layer Discovery Protocol Data Center Bridging Exchange (LLDP-DCBX) profiles
- Access control lists
- Spanning tree protocol
- 802.1x authentication
- FCoE login groups
- Virtual ports and trunks

## Importing duplicated names

The **Duplicated Names** dialog box displays when you import a file with a duplicate name.

1. Select Configure > Names from the Host Connectivity Manager.

OR

Right-click a device from the device tree and select Configure Names.

If there are duplicate names, the **Duplicated Names** dialog box displays.

| 4               | ying to set. What do you want                     |                           |      |             |
|-----------------|---------------------------------------------------|---------------------------|------|-------------|
| uplicated Names | Append Incremental num     I will fix them myself | bers for all repetitive n | ames |             |
| Name 🔺          | WWW                                               | Operational Status        | Туре | Description |
| nello1          | 10:00:00:05:1E:53:0                               | . Unknown                 | Port |             |
|                 |                                                   |                           |      |             |
|                 |                                                   |                           |      |             |
|                 |                                                   |                           |      |             |

FIGURE 14 Duplicated Names dialog box

- 2. Determine which method you will use to fix the name policy violation, and click the appropriate button.
  - Append incremental numbers for all repetitive names Click to instruct the software to add incremental numbers to fix the duplicated names.
  - I will fix them myself Change duplicate names using the procedure in "Editing the name fields" on page 42.
- 3. Click OK.

## **VLAN configuration**

A Virtual LAN (VLAN) is a collection of network nodes that share the same broadcast domain regardless of their physical location or connection point to the network. A VLAN serves as a logical workgroup with no other physical barriers and allows users to share information and resources as though located on the same LAN.

### NOTE

VLAN configuration is a Windows-only feature.

There are three types of VLANS:

- Regular VLAN A VLAN is identified using a VLAN ID (with a range of 1-4094, where 0 is used for an untagged VLAN) and a VLAN name.
- Passthru VLAN

A Passthru VLAN has VLAN ID 0 and PASSTHRU as its VLAN Name. It can be created or deleted at any time and is treated as a regular VLAN; however, a Passthru VLAN is not editable.

Port VLAN (PVID)

You create a Port VLAN using Windows Device Manager. The VLAN ID is assigned when it is created and the VLAN name is PORT VLAN. You cannot create, edit, or delete a Port VLAN using the Host Connectivity Manager (HCM).

### NOTE

If a PORT VLAN exists in the VLAN configuration, you cannot perform any add, delete, or edit operations on any VLAN. In addition, you cannot view statistical information on any VLAN.

## Adding a VLAN

You can access the **VLAN Configuration** dialog box by selecting an Ethernet port from the device tree. This procedure provides instructions about how to add a VLAN to an Ethernet port.

#### NOTE

You can create a regular VLAN or a passthru VLAN only if a Port VLAN ID (PVID) does not exist. You cannot name a regular VLAN "PORT LAN" or "Passthru."

- 1. From the Ethernet port level, select an Ethernet port from the device tree.
- 2. Select Configure > VLAN Configuration from the main menu.

OR

Right-click an Ethernet port and select VLAN Configuration from the list.

The VLAN Configuration dialog displays.

| VLAN ID | VLAN Name |        |
|---------|-----------|--------|
| 1       | vlan1     | Add    |
| 2       | vlan2     |        |
|         |           | Edit   |
|         |           | _      |
|         |           | Remove |
|         |           |        |
|         |           |        |

FIGURE 15 VLAN Configuration dialog box

- 3. Click the Add button that corresponds to the VLANs table.
- 4. Click Add on the VLAN Configuration dialog (Figure 15).

The **Add VLAN** dialog displays. Figure 16 shows a VLAN configuration before a passthru VLAN is configured.

| Port MAC  | 2A:2A:2A:2A:2A:2B |
|-----------|-------------------|
| VLAN ID   | 3                 |
| VLAN Name | vlan3             |
| Create Pa | ssthru            |

FIGURE 16 Add VLAN dialog box

- 5. Enter a VLAN identifier in the VLAN ID text box. The range is 1 to 4094.
- 6. Enter a VLAN name in the **VLAN Name** text box. The VLAN name must not exceed 31 characters.
- 7. (Optional) Click the Create Passthru checkbox to designate the VLAN as a Passthru VLAN.
- 8. Click OK.

## **VLAN configuration conflicts**

Figure 17 shows the VLAN Configuration dialog box if a PORT VLAN exists in the configuration. When a PORT VLAN exists, the VLAN Add, Edit, and Remove buttons are disabled.

| VLAN ID | VLAN Name |        |
|---------|-----------|--------|
| 4094    | PORT VLAN | Add    |
|         |           | Edit   |
|         |           | Remove |

FIGURE 17 VLAN Configuration dialog box with PORT VLAN

A port VLAN cannot co-exist with a regular or Passthru VLAN. If the configuration includes a regular VLAN or a Passthru VLAN and a PORT VLAN, an error message displays, shown in Figure 18.

| VLAN ID       | VLAN Name                     | 1              |
|---------------|-------------------------------|----------------|
| 1             | vlan1                         | Add            |
| 2             | vlan2                         |                |
| 0             | PASSTHRU                      | Edit           |
| 1000          | PORT VLAN                     | Ecui           |
|               |                               | Remove         |
| Port VLAN sho | uld not co-exist with regular | or PASSTHRU VL |
|               | User Guide for remedy activ   |                |

FIGURE 18 VLAN Configuration conflicts

You can remove a regular VLAN or Passthru VLAN from an invalid configuration using the instructions in "Removing a VLAN" on page 51. A regular VLAN or Passthru VLAN can be removed at any time. A PORT VLAN, however, is not editable.

## **Editing a VLAN**

You can access the **VLAN Configuration** dialog box by selecting an Ethernet port from the device tree. This procedure provides instructions about how to edit an existing VLAN.

You cannot edit a PORT VLAN or a Passthru VLAN.

- 1. From the Ethernet port level, select an Ethernet port from the device tree.
- 2. Select Configure > VLAN Configuration from the main menu.

OR

Right-click an Ethernet port and select VLAN Configuration from the list.

The VLAN Configuration dialog displays.

3. Click Edit on the VLAN Configuration dialog (Figure 15).

The Edit VLAN dialog displays.

| 触 Edit VLAN |                | 23   |
|-------------|----------------|------|
| Port MAC    | 30:30:30:30    | ):30 |
| VLAN ID     | 1              |      |
| VLAN Name   | vlan1          |      |
| <u>o</u> k  | <u>C</u> ancel | Help |

FIGURE 19 Edit VLAN dialog box

- 4. Type a new name in the VLAN Name text box.
- 5. Click OK.

## **Removing a VLAN**

You can access the **VLAN Configuration** dialog box by selecting an Ethernet port from the device tree. This procedure provides instructions about how to remove an existing VLAN.

- 1. From the Ethernet port level, select an Ethernet port from the device tree.
- 2. Select Configure > VLAN Configuration from the main menu.

OR

Right-click an Ethernet port and select VLAN Configuration from the list.

The VLAN Configuration dialog displays.

3. Click Remove on the VLAN Configuration dialog (Figure 15).

A warning dialog displays.

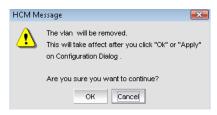

FIGURE 20 Remove VLAN dialog box

4. Click **OK** to remove the VLAN from the configuration.

## 4 VLAN configuration

## Monitoring

Chapter

## In this chapter

| Performance monitoring | 53 |
|------------------------|----|
| Master Log             | 55 |
| • Application log      | 57 |

## Performance monitoring

The Host Connectivity Manager (HCM) **Port Statistics** window enables you to monitor the performance of the CNA and the traffic between the CNA and the LUNs. You can use the information to isolate and troubleshoot areas that impact application performance.

The components listed in Table 9 display statistics when the FCoE port node is selected. Refer to "HCM Dialog Boxes" on page 75 for a description of each statistics field.

| Component                  | Statistics monitored                                                                       |
|----------------------------|--------------------------------------------------------------------------------------------|
| Local host                 | • Port                                                                                     |
| НВА                        | • Port                                                                                     |
| HBA port                   | <ul> <li>Port</li> <li>Fabric</li> <li>IOC</li> <li>QoS</li> <li>Authentication</li> </ul> |
| CNA                        | • Port                                                                                     |
| CEE port                   | <ul><li>Port</li><li>CEE</li><li>FCP IM Module</li></ul>                                   |
| Ethernet port              | <ul><li>Eth IOC</li><li>VLAN</li><li>Eth</li></ul>                                         |
| FCoE port                  | <ul><li>Fabric</li><li>IOC</li></ul>                                                       |
| Logical port and base port | Logical port                                                                               |
| Virtual port               | <ul><li>Logical port</li><li>Virtual port</li></ul>                                        |

 TABLE 9
 Statistics monitored by component

## Polling frequency rate

The faster the polling rate, the more quickly the HCM GUI receives indications from the host. However, faster polling rates consume more of your system's CPU and network resources and can therefore slow the system.

### Controlling the polling frequency rate

To control port statistics polling, do one of the following from any of the **Statistics** dialog boxes.

- 1. Click the Start Polling box to manually poll the port statistics.
- 2. Type the polling rate in the **Polling Frequency in Seconds** text box. The range is between five and 3600 seconds. The default is five seconds.
- 3. Click the Stop Polling box to stop port statistics polling.
- 4. Check the Keep Running Data check box to see the trend.

## **Resetting statistics**

1. Click the Reset button on any of the Statistics dialog boxes.

A warning dialog displays.

| HCM Mes | ssage                                                                 | × |
|---------|-----------------------------------------------------------------------|---|
| ?       | This will reset all counters listed here.<br>Do you want to continue? |   |
|         | Yes No                                                                |   |

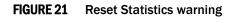

2. Click Yes.

All of the statistics are reset to **0**.

## **Master Log**

The **Master Log Properties** dialog box, described in Table 10, displays a list of all events that have occurred. Event monitoring enables early fault detection and isolation on a selected adapter. You can filter the events based on the user-defined criteria shown in Figure 22.

| TABLE 10 | Master I | Log fields |
|----------|----------|------------|
|----------|----------|------------|

| Description                                                                                                    |  |
|----------------------------------------------------------------------------------------------------|--|
| Click to launch the Master Log Filter dialog box.                                                                       |  |
| Click to clear the master log filter option set.                                                                        |  |
| Displays a numbering sequence in ascending order.                                                                       |  |
| Displays the event severity (informational, minor, major, or critical).                                                 |  |
| Displays the world wide name (WWN) or the media access control (MAC) address of the device on which the event occurred. |  |
| Displays the category of event; for example, Rport or ITNIM.                                                            |  |
| Displays the subcategory of the main category.                                                                          |  |
| Displays a brief description of the event.                                                                              |  |
| Displays the date and time when the event occurred.                                                                     |  |
|                                                                                                    |  |

### **Event severities**

Table 11 describes the icons that represent the four event types.

TABLE 11 HCM Master Log icons

#### Description

**Critical-level messages** indicate that the software has detected serious problems that will eventually cause a partial or complete failure of a subsystem if not corrected immediately; for example, a power supply failure or rise in temperature must receive immediate attention.

**Major messages** represent conditions that do not impact overall system functionality significantly. For example, timeouts on certain operations, failures of certain operations after retries, invalid parameters, or failure to perform a requested operation.

**Minor messages** highlight a current operating condition that should be checked or it might lead to a failure in the future. For example, a power supply failure in a redundant system relays a warning that the system is no longer operating in redundant mode and that the failed power supply needs to be replaced or fixed.

**Information-level messages** report the current non-error status of the system components; for example, the online and offline status of a fabric port.

## Filtering event log entries

Event filtering enables you to block events based on user-defined criteria (severity or type of log). Events that have been filtered out do not appear in the Master Log

1. Click the Filter button in the Master Log section of the bottom pane.

The Master Log Filter dialog box displays.

2. Filter the events using one or a combination of the criteria shown in Figure 22.

#### NOTE

The Category is the type of event; for example, an adapter, port, or audit.

| Event Time     |                           |  |  |
|----------------|---------------------------|--|--|
| From           | Aug 14 2008 12:33:53 PM   |  |  |
| То             | Aug 19 2008 12:33:53 PM + |  |  |
| Event Severity |                           |  |  |
| Level Critical | Major Minor Information   |  |  |
| Category       |                           |  |  |
| Category       | <b>~</b>                  |  |  |
| ~~~N           |                           |  |  |
| WWN            | v                         |  |  |

#### FIGURE 22 Master Log Filter dialog box

3. Click Apply to save your changes, or click Cancel to exit the window.

OR

Click **OK** to save the changes and exit the window.

# **Application log**

The application log displays all application-related informational and error messages, as well as the following attributes:

- Date and time the message occurred
- Severity of the message
- Description of the message
- The agent IP address

| Date/Time V         | Severity | Description                                    | Agent Host |
|---------------------|----------|------------------------------------------------|------------|
| D3/18/2009 10:31:31 | MAJOR    |                                                | hcmvista   |
| 03/18/2009 10:31:31 | (i) INFO | SFP not found for port 22:AA:AA:22:AA:AA:22:22 | hcmvista   |
| D3/18/2009 10:31:11 |          | Start discovery                                | hcmvista   |
| 13/18/2009 10:30:30 | 3 14 0   | Non-phased discovery completed successfully    | hcmvista   |
|                     | UNFO     | Discovery find new info for host: hcmvista     |            |
| 3/18/2009 10:30:30  | MAJOR    | SFP not found for port 22:AA:AA:22:AA:AA:22:22 | hcmvista   |
| 03/18/2009 10:30:11 | × 14 0   | Start discovery                                | hcmvista   |
| 03/18/2009 10:29:30 |          | Non-phased discovery completed successfully    | hcmvista   |
| 13/18/2009 10:29:30 | 3 140    | Discovery find new info for host: hcmvista     | hcmvista   |
| 3/18/2009 10:29:30  | A MAJOR  | SFP not found for port 22:AA:AA:22:AA:AA:22:22 | hcmvista   |
| 13/18/2009 10:29:11 | NFO      | Start discovery                                | hcmvista   |
| 3/18/2009 10:28:31  | V INFO   | Non-phased discovery completed successfully    | hcmvista   |
| 3/18/2009 10:28:31  | V INFO   | Discovery find new info for host: hcmvista     | hcmvista   |
| 13/18/2009 10:28:11 | V INFO   | Start discovery                                | hcmvista   |
| 13/18/2009 10:27:31 | V INFO   | Non-phased discovery completed successfully    | hcmvista   |
| 13/18/2009 10:27:31 | INFO     | Discovery find new info for host: hcmvista     | hcmvista   |
| 03/18/2009 10:27:31 | A MAJOR  | SFP not found for port 22:AA:AA:22:AA:AA:22:22 | hcmvista   |
| 3/18/2009 10:27:11  | INFO     | Start discovery                                | hcmvista   |
| 3/18/2009 10:26:35  | INFO     | Non-phased discovery completed successfully    | hcmvista   |
| 3/18/2009 10:26:35  | INFO     | Discovery find new info for host: hcmvista     | hcmvista   |
| 3/18/2009 10:26:35  | A MAJOR  | SFP not found for port 22:AA:AA:22:AA:AA:22:22 | hcmvista   |
| 3/18/2009 10:26:11  | 🕡 INFO   | Start discovery                                | hcmvista   |
| 03/18/2009 10:25:27 | (Î) INFO | Non-phased discovery completed successfully    | hcmvista   |
|                     |          |                                                |            |

FIGURE 23 HCM Application Log

## Syslog support

Syslog forwarding is the process by which you can configure the Host Connectivity Manager (HCM) agent to send Syslog messages to other computers through port 514. You can configure the HCM agent to forward events to a maximum of three Syslog destinations. These events will display in the operating system logs.

The HCM stores all the received events from the driver in the agtEvent.log file. By default, the location is /opt/hcmagent/log/hbaEvents.log in Linux and Solaris systems.

## **Opening the Syslog Server Configuration dialog box**

- 1. Select an adapter from the device tree.
- 2. Select **Configure > Syslog** from the main menu.

The Syslog Server Configuration dialog box displays.

| 🗣 Syslog Server Configuration                   | ×            |
|-------------------------------------------------|--------------|
| Host Name / IP Address                          | Add          |
| Host Name/ IP Address                           | Remove       |
| Set this IP in all discovered agents in future. |              |
| OK Cancel Apply                                 | <u>H</u> elp |

FIGURE 24 Syslog Server Configuration dialog box

### Registering a host server

You can register up to three Syslog destinations on managed Fabric OS devices.

1. Select **Configure > Syslog** from the main menu.

The Syslog Server Configuration dialog box displays.

- 2. Enter the host name or IP address of the destination device into the Host Name/IP Address field.
- 3. Click Add to register the host as a Syslog destination.
- 4. Click OK to close the dialog box.

## Removing a host server

- Select Configure > Syslog from the main menu.
   The Syslog Server Configuration dialog box displays.
- 2. Enter the host name of the destination device into the Hostname field.
- 3. Enter the IP address of the destination device into the IP Address field.
- 4. Click **Remove** to remove the host as a Syslog destination.
- 5. Click **OK** to close the dialog box.

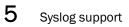

### Chapter

# Diagnostics

# In this chapter

| • Fibre Channel diagnostics using the BCU | 62 |
|-------------------------------------------|----|
| • Fibre Channel diagnostics using the GUI | 63 |
| • Beaconing                               | 69 |
| • SFP Management                          | 70 |
| Debugging                                 | 71 |
| • supportSave                             | 72 |

# **Related Diagnostic Documentation**

The information in this chapter is specific to commands that support the adapter. You can run diagnostics using the Brocade Command Line Utility (BCU) or the Host Connectivity Manager (HCM) GUI.

For more information, refer to the documentation listed in Table 12.

| IADLE IZ Relate | ad diagnostic documentation                                                                                                    |
|-----------------|----------------------------------------------------------------------------------------------------|
| Part Number     | Document Title                                                                                                    |
| 53-1001254-01   | Brocade Adapters Installation and Reference Manual<br>Supporting CNA models BR-1010 and BR-1020<br>Supporting HBA models 415, 425, 815, 825 |
| 53-1001253-01   | Brocade Adapters Troubleshooting Guide<br>Supporting CNA models BR-1010 and BR-1020<br>Supporting HBA models 415, 425, 815, 825             |
| 53-1001336-01   | Fabric OS Administrator's Guide supporting Fabric OS v6.3.0                                                                                 |
| 53-1001340-01   | Fabric OS Troubleshooting and Diagnostics Guide supporting Fabric OS v6.3.0                                                                 |

 TABLE 12
 Related diagnostic documentation

## Fibre Channel diagnostics using the BCU

The purpose of diagnostic commands is to evaluate the integrity of the system hardware. Be sure to disable the port before running any type of port diagnostics. In addition, it is advisable that you do not perform other operations on the adapter while running HCM or BCU diagnostics.

## diag commands

The diag commands shown in Table 13 monitor hardware components and can be performed while the system is running (they are non-disruptive).

| IABLE 13 Fibre Chai | nnei diag commands                                                                                                    |
|---------------------|----------------------------------------------------------------------------------------------------|
| Command             | Description                                                                                                    |
| beacon              | Blinks the appropriate port LED for physical identification. Beaconing can occur at the port or the link level.         |
| loopback            | Sends a health check message from the host to firmware through mes-<br>sage queues that are memory-mapped over the PCI. |
| memtest             | Tests the adapter's memory blocks.                                                                                      |
| pciloopback         | Checks the communication path between the host and the IO Controller (IOC).                                             |
| queuetest           | Tests the CPE/RME queue.                                                                                                |
| sfpshow             | Displays small form factor pluggable (SFP) information.                                                                 |
| tempshow            | Displays the temperature of the adapter.                                                                                |
|                     |                                                                                                    |

**TABLE 13** Fibre Channel diag commands

Refer to "diag" on page 165 for details about this command.

## fcdiag commands

Fibre Channel diagnostics include the tests shown in Table 14.

| TABLE 14 | Fibre Channel diagnostic tests |
|----------|--------------------------------|
|----------|--------------------------------|

| Command Description |                                                                                                    |  |
|---------------------|----------------------------------------------------------------------------------------------------|--|
| fcping              | Determines the basic connectivity between the Fibre Channel network points and monitors and measures network latency. |  |
| fctraceroute        | Reports on a SAN path, including node hops and latency data.                                                          |  |
| fcecho              | Sends an FC Echo Extended Link Services (ELS) request to a remote port.                                               |  |
| linkbeacon          | Blinks the LED light of the remote port of the link.                                                                  |  |
| scsitest            | Tests the SCSI components.                                                                                            |  |

Refer to "fcdiag" on page 175 for details about this command.

6

## Fibre Channel diagnostics using the GUI

The purpose of diagnostic commands is to evaluate the integrity of the system hardware. Be sure to disable the port(s) before running any type of port diagnostics. In addition, it is advisable that you do not perform other operations on the adapter while running HCM or BCU diagnostics.

#### NOTE

When you invoke a test on an adapter, you can run diagnostics for one or both ports within the selected adapter.

### Running a hardware-level test using the GUI

- 1. Select an adapter or port from the device tree.
- 2. Select **Configure > Diagnostics** from the main menu.

#### OR

Right-click the component and select Diagnostics from the list

The **Diagnostics** dialog box is displayed.

| 🖢 Diagnostics    |                    |                                   |               |                   |
|------------------|--------------------|-----------------------------------|---------------|-------------------|
| Hardware Tests   | thernet Tests FC P | rotocol Tests                     |               |                   |
| HBA Level Test   |                    |                                   |               | Start Stop        |
| Memory Test      |                    |                                   | Stop on Error |                   |
| Port Level Tests |                    |                                   |               | Total Tests 0     |
| Ports 30:30:30   | 0:30:30:30         | <ul> <li>Loopback Test</li> </ul> |               | Tests Passed 0    |
| Test Cycle 10    |                    | Subtest ID                        | Serdes 💌      | Tests Failed 0    |
| PCI Loopback Tes | st                 | Link Speed                        | 0 🔻           | Tests Cancelled 0 |
| Frame Count 81   | 92                 | Frame Count 8                     | 192           | Tests Executing 0 |
| Data Pattern     | 5454545            | Data Pattern 🖉                    | 5A5A5A5       |                   |
| A <del>T</del>   |                    |                                   |               | Tests Pending 0   |
| Test Log         |                    |                                   |               |                   |
| Time             | Test               | Status                            | Configuration | Result            |
|                  |                    |                                   |               |                   |
|                  |                    |                                   |               |                   |

FIGURE 25 Diagnostics - Port Tests dialog box

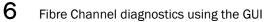

- 3. Click the check box that corresponds to the port test you are running.
- 4. Specify the parameters based on parameter information found in Table 15.

#### NOTE

Click the Stop on Error check box if you want the test to stop running if an error occurs.

5. Click Start to run the test.

## Hardware-level test parameters

| TABLE 15 | Hardware-level test parameters |
|----------|--------------------------------|
|----------|--------------------------------|

| Hardware-level test                                          | Parameter                  | Test Options                                                                    |
|--------------------------------------------------------------|----------------------------|---------------------------------------------------------------------------------|
| Memory test                                                  | None                       | You can enable or disable this test.<br>Regardless of test cycle set value, the |
| <b>NOTE:</b> During the test IOC will be disabled.           |                            | Memory Test will run only once.                                                 |
| PCI loopback test                                            | Frame Count                | Integer from 0 - 4,294,967,295. The<br>default value is 8192.                   |
|                                                              | Data Pattern               | Default value is A5A5A5A5.                                                      |
|                                                              | Test Cycle                 | The number of times the test runs. The default value is 10.                     |
| Port loopback test                                           | Subtest ID                 | <ul><li>External</li><li>Serdes</li></ul>                                       |
| <b>NOTE:</b> For an External<br>Loopback test, you must plug | Link Speed                 | 10 Gbps                                                                         |
| in the loopback connector.                                   | Frame Count                | Integer from 0 - 4,294,967,295. The default value is 8192.                      |
|                                                              | Test Cycle                 | The number of times the test runs. The default value is 10.                     |
|                                                              | Data Pattern (hexadecimal) | Default value is A5A5A5A5.                                                      |

6

### Running a Fibre Channel protocol-level test using the GUI

There are three protocol-level tests:

- Echo test, which sends an FC Echo ELS to a remote port.
- FC ping test, which requests the management server to test the connectivity with a given remote port (without zoning restrictions). Not supported in Solaris operating systems.
- FC traceroute test, which requests to enumerate the route between two given end points. Not supported in Solaris operating systems.

To run one of the protocol-level tests, use the following procedure.

- 1. Select an adapter or port from the device tree.
- 2. Select **Configure > Diagnostics** from the main menu.

OR

Right-click the component and select Diagnostics from the list.

The **Diagnostics** dialog box is displayed.

3. Click the FC Protocol Tests tab.

| Hardware Test:<br>Test Configurat |                    | FC Protocol Tests                      |                            | ]                                    |
|-----------------------------------|--------------------|----------------------------------------|----------------------------|--------------------------------------|
| 🖌 Echo Test                       | 🗌 F                | °C Ping Test                           | FC Trace Route             | Test Cycle 1                         |
| Port A3:A3                        | :A3:A3:A3:A3:A3:A3 | <ul> <li>Logical Port AA:AA</li> </ul> | A:AA:AA:AA:AA:AA:AA:A1 🛛 🔻 | Stop on Error                        |
| Target AA:AA                      |                    | Δ. 💌                                   |                            | Start Stop                           |
|                                   | Add                | Remove                                 | ove All                    |                                      |
| Test                              | Port               | Logical port                           | Target                     | Total Tests 0                        |
|                                   |                    |                                        |                            | Tests Passed 0                       |
|                                   |                    |                                        |                            | Tests Failed 0                       |
|                                   |                    |                                        |                            | Tests Cancelled 0                    |
|                                   |                    |                                        |                            |                                      |
|                                   |                    |                                        |                            | Tests Executing 0                    |
|                                   |                    |                                        |                            | Tests Executing 0<br>Tests Pending 0 |
|                                   |                    |                                        |                            |                                      |
| Test Log<br>Time                  | Test               | Status                                 | Configuration              |                                      |

FIGURE 26 Protocol-level tests dialog box

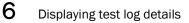

- 4. Click the check box that corresponds to the protocol test you are running.
- 5. Select a port, target, and logical port from the lists, and click **Add** to add it to the test table.
- 6. Define how many times the test runs by specifying the test cycle number. The default test cycle number is 1.
- 7. Click Start to run the test.

## **Displaying test log details**

- 1. Select **Configure > Diagnostics** from the Host Connectivity Manager.
- 2. Run any diagnostic test.
- 3. Select and double-click a row of the test results in the bottom pane.

The **Test Log** details, listed in Table 16, displays. See Figure 27 and Figure 28 for examples of test log detail.

| Field         | Description                                                                                                    |  |
|---------------|----------------------------------------------------------------------------------------------------|--|
| Time          | The date and time the test was run.                                                                                                    |  |
| Test          | The name of the test.                                                                                                    |  |
| Status        | The status of the test, for example, executing or pending.                                                                                                    |  |
| Configuration | The name of the test component and its corresponding value. For<br>example: <ul> <li>Adapter world wide name</li> <li>Data pattern</li> <li>Frame count</li> <li>Port world wide name</li> </ul> |  |
| Result        | The test result, for example, test started or test complete.                                                                                                    |  |

#### **TABLE 16**Test log details

6

| EchoTest           |                                                                     |
|--------------------|---------------------------------------------------------------------|
| EXECUTING          |                                                                     |
| Name               | Value                                                               |
| Port               | 10:00:00:05:1E:53:08:B7                                             |
| Adapter            | 20:00:00:05:1E:53:08:B6                                             |
| Logical port       | 10:00:00:05:1E:53:08:B7                                             |
| Remote port        | 21:00:00:20:37:B3:8D:F8                                             |
| executing the test |                                                                     |
|                    |                                                                     |
|                    |                                                                     |
|                    |                                                                     |
| E                  | EXECUTING<br>Name<br>Port<br>Adapter<br>Logical port<br>Remote port |

FIGURE 27 Test Log Details for Echo Test dialog box

| Tue Oct 07 17:28:59 PDT 2008 |                                                                     |                                                                                                    |
|------------------------------|---------------------------------------------------------------------|----------------------------------------------------------------------------------------------------|
| FCTraceTest                  |                                                                     |                                                                                                    |
| EXECUTING                    |                                                                     |                                                                                                    |
| Name                         | Value                                                               | Т                                                                                                    |
| Port                         | 10:00:00:05:1E:53:08:B7                                             |                                                                                                    |
| Adapter                      | 20:00:00:05:1E:53:08:B6                                             |                                                                                                    |
| Logical port                 | 10:00:00:05:1E:53:08:B7                                             |                                                                                                    |
| Remote port                  | 21:00:00:20:37:B3:8D:F8                                             |                                                                                                    |
| executing the test           |                                                                     |                                                                                                    |
|                              | FCTraceTest<br>EXECUTING<br>Name<br>Port<br>Adapter<br>Logical port | Value           Port         10:00:00:05:1E:53:08:B7           Adapter         20:00:00:05:1E:53:08:B6           Logical port         10:00:00:05:1E:53:08:B7           Remote port         21:00:00:20:37:B3:8D:F8 |

FIGURE 28 Test Log Details for FC trace test dialog box

# **Ethernet diagnostics**

The Ethernet loopback test generates and sends out the desired number of packets and expects to receive the same number of packets through the loopback interface (Serdes or external). Each time a packet is sent it is selected from a different starting point of the data buffer so that any two consecutively transmitted packets will not be the same.

You must have the Ethernet card and the device driver installed and a loopback connector in place. The loopback connector is a standard RJ-45 connector.

#### NOTE

**Windows 64-bit platforms only**: You must first create a VLAN on the port before you perform an Ethernet loopback test. If the port does not have a VLAN, an error message displays.

The following procedure explains how to run an Ethernet test.

- 1. Select an Ethernet port from the device tree.
- 2. Select **Configure > Diagnostics** from the main menu.

OR

Right-click the component and select Diagnostics from the list.

The **Diagnostics** dialog box is displayed.

3. Click the Ethernet Tests tab.

| Hardware Tests                                                                                                    | Ethernet Tests FC Pro                                                                                                    | ocol Tests                                                  |                                                                                                    |                                                                                                  |                                              |
|----------------------------------------------------------------------------------------------------|----------------------------------------------------------------------------------------------------|-------------------------------------------------------------|----------------------------------------------------------------------------------------------------|--------------------------------------------------------------------------------------------------|----------------------------------------------|
| Tests                                                                                                    |                                                                                                    |                                                             |                                                                                                    |                                                                                                  |                                              |
| 🖌 eth Loopback 1                                                                                                    |                                                                                                    | Ports AA:22:33:44                                           |                                                                                                    | Total Tests                                                                                      | 1                                            |
| eth Loopback I                                                                                                    | est                                                                                                    | Ports AA:22:33:44:                                          | -55.FE •                                                                                                    | Tests Passed                                                                                     | 1                                            |
| Subtest ID                                                                                                    | Serdes 💌                                                                                                    | Test Cycle 10                                               | Stop on Error                                                                                                    | Tests Failed                                                                                     | 0                                            |
|                                                                                                    |                                                                                                    |                                                             |                                                                                                    | rests railed                                                                                     | U                                            |
| Link Speed                                                                                                    | I0 Gbps 🔻                                                                                                    | Start                                                       | Stop                                                                                                    | Tests Cancelled                                                                                  | 0                                            |
| Frame Count                                                                                                    | 3192                                                                                                    | Start                                                       | Stop                                                                                                    | Tests Executing                                                                                  | 0                                            |
| Data Pattern                                                                                                    | A5A5A5A5                                                                                                    |                                                             |                                                                                                    | -                                                                                                | -                                            |
|                                                                                                    |                                                                                                    |                                                             |                                                                                                    | Tests Pending                                                                                    | 0                                            |
|                                                                                                    |                                                                                                    |                                                             |                                                                                                    |                                                                                                  |                                              |
| Test Log                                                                                                    |                                                                                                    |                                                             |                                                                                                    |                                                                                                  |                                              |
| Time                                                                                                    | Test                                                                                                    | Status                                                      | Configuration                                                                                                    | Result                                                                                           |                                              |
|                                                                                                    | EthLoopbackTest                                                                                                    | READY                                                       | hbaMAC = null localPortMAC                                                                                           |                                                                                                  | back T                                       |
|                                                                                                    | Eth Loopback INT Cy                                                                                                    |                                                             | hbaMAC = null localPortMAC                                                                                           |                                                                                                  |                                              |
|                                                                                                    | Eth Loopback INT Cy                                                                                                    |                                                             | hbaMAC = null localPortMAC                                                                                           | -                                                                                                |                                              |
|                                                                                                    | Eth Loopback INT Cy                                                                                                    |                                                             | hbaMAC = null localPortMAC                                                                                           |                                                                                                  |                                              |
|                                                                                                    | Eth Loopback INT Cy                                                                                                    |                                                             | hbaMAC = null localPortMAC                                                                                           | -                                                                                                |                                              |
|                                                                                                    | Eth Loopback INT Cy                                                                                                    |                                                             | hbaMAC = null localPortMAC                                                                                           |                                                                                                  |                                              |
|                                                                                                    | Eth Loopback INT Cy                                                                                                    |                                                             | hbaMAC = null localPortMAC                                                                                           |                                                                                                  |                                              |
|                                                                                                    | Eth Loopback INT Cy                                                                                                    | EXECUTING                                                   | hbaMAC = null localPortMAC                                                                                           | Executing Eth Lo                                                                                 | opbac                                        |
| Thu Feb 12 09:10:37                                                                                                    |                                                                                                    | PASS                                                        | hbaMAC = null localPortMAC                                                                                           | Eth Loopback te                                                                                  | st com                                       |
|                                                                                                    | Eth Loopback INT Cy                                                                                                    |                                                             |                                                                                                    |                                                                                                  |                                              |
| Thu Feb 12 09:10:37                                                                                                    | Eth Loopback INT Cy<br>Eth Loopback INT Cy                                                                                                  |                                                             | hbaMAC = null localPortMAC                                                                                           | Executing Eth Lo                                                                                 | opbac                                        |
| Thu Feb 12 09:10:37<br>Thu Feb 12 09:10:37                                                                                                    |                                                                                                    | EXECUTING                                                   | hbaMAC = null localPortMAC<br>hbaMAC = null localPortMAC                                                             | -                                                                                                |                                              |
| Thu Feb 12 09:10:37<br>Thu Feb 12 09:10:37<br>Thu Feb 12 09:10:37                                                                                             | Eth Loopback INT Cy                                                                                                    | EXECUTING<br>PASS                                           |                                                                                                    | Eth Loopback te                                                                                  | st com                                       |
| Thu Feb 12 09:10:37<br>Thu Feb 12 09:10:37<br>Thu Feb 12 09:10:37<br>Thu Feb 12 09:10:37                                                                      | Eth Loopback INT Cy<br>Eth Loopback INT Cy                                                                                                  | EXECUTING<br>PASS<br>EXECUTING                              | hbaMAC = null localPortMAC                                                                                           | Eth Loopback te<br>Executing Eth Lo                                                              | st com<br>opbac                              |
| Thu Feb 12 09:10:37<br>Thu Feb 12 09:10:37<br>Thu Feb 12 09:10:37<br>Thu Feb 12 09:10:37<br>Thu Feb 12 09:10:37<br>Thu Feb 12 09:10:37                        | Eth Loopback INT Cy<br>Eth Loopback INT Cy<br>Eth Loopback INT Cy                                                                           | EXECUTING<br>PASS<br>EXECUTING<br>PASS                      | hbaMAC = null localPortMAC<br>hbaMAC = null localPortMAC                                                             | Eth Loopback te<br>Executing Eth Lo<br>Eth Loopback te                                           | st com<br>opbac<br>st com                    |
| Thu Feb 12 09:10:37<br>Thu Feb 12 09:10:37<br>Thu Feb 12 09:10:37<br>Thu Feb 12 09:10:37<br>Thu Feb 12 09:10:37<br>Thu Feb 12 09:10:37                        | Eth Loopback INT Cy     Eth Loopback INT Cy     Eth Loopback INT Cy     Eth Loopback INT Cy     Eth Loopback INT Cy                         | EXECUTING<br>PASS<br>EXECUTING<br>PASS<br>EXECUTING         | hbaMAC = null localPortMAC<br>hbaMAC = null localPortMAC<br>hbaMAC = null localPortMAC                               | Eth Loopback te<br>Executing Eth Lo<br>Eth Loopback te<br>Executing Eth Lo                       | st com<br>opbac<br>st com                    |
| Thu Feb 12 09:10:37<br>Thu Feb 12 09:10:37<br>Thu Feb 12 09:10:37<br>Thu Feb 12 09:10:37<br>Thu Feb 12 09:10:37<br>Thu Feb 12 09:10:37<br>Thu Feb 12 09:10:37 | Eth Loopback INT Cy     Eth Loopback INT Cy     Eth Loopback INT Cy     Eth Loopback INT Cy     Eth Loopback INT Cy     Eth Loopback INT Cy | EXECUTING<br>PASS<br>EXECUTING<br>PASS<br>EXECUTING<br>PASS | hbaMAC = null localPortMAC<br>hbaMAC = null localPortMAC<br>hbaMAC = null localPortMAC<br>hbaMAC = null localPortMAC | Eth Loopback te:<br>Executing Eth Lo<br>Eth Loopback te:<br>Executing Eth Lo<br>Eth Loopback te: | st com<br>opbac<br>st com<br>opbac<br>st com |

The Ethernet Test options are described in Table 17.

| IABLE 17 Ethernet lest pa                             | rameters                   |                                                                 |
|-------------------------------------------------------|----------------------------|-----------------------------------------------------------------|
| Ethernet loopback test                                | Subtest ID                 | <ul><li>External</li><li>Serdes</li></ul>                       |
| NOTE: For an External<br>Loopback test, you must plug | Link Speed                 | 10 Gbps                                                         |
| in the loopback connector.                            | Frame Count                | Integer from 1-131072 (128K). The default value is 65536 (64K). |
|                                                       | Test Cycle                 | The number of times the test runs. The default value is 10.     |
|                                                       | Data Pattern (hexadecimal) | Default value is A5A5A5A5.                                      |

| TABLE 17 | Ethernet Test | parameters |
|----------|---------------|------------|
|          |               | purumeters |

## Beaconing

Beaconing is a continuous signaling of error conditions on a LAN. Beaconing can occur either on the port or on one or both sides of the link (known as end-to-end beaconing). Link end-to-end beaconing provides a mechanism to start beaconing on both the adapter side and the switch side.

## Configuring beaconing using the GUI

You can configure beaconing from an HBA port, an FCoE port, or an Ethernet port.

- 1. Select an HBA port, an FCoE port, or an Ethernet port from the device tree.
- 2. Select Configure > Beacon from the Host Connectivity Manager.
- 3. Click either the Beacon Port check box or the Beacon Link check box to enable the feature.

## Configuring beaconing using the BCU

Enter the following command to blink the appropriate port LED for physical identification.

bcu diag - -beacon <port\_id> {on | off} [-t <secs>]

where:

duration Blinks the local port for the specified number of seconds. The default is 0, which means infinite blinking.

Refer to "diag" on page 165 for details about this command.

Enter the following command to blink the appropriate link for physical identification.

bcu fcdiag - -linkbeacon <port\_id> {on | off}

Refer to "fcdiag" on page 175 for details about this command.

## **SFP Management**

The **Port SFP** dialog box enables you to display the properties that are associated with a selected small form-factor pluggable (SFP) transceiver.

## **Displaying SFP information using the BCU**

Enter the following command to view the SFP information. If the firmware detects a non-Brocade SFP, the port is disabled.

bcu diag - -sfpshow <port\_id>

Refer to "diag" on page 165 for details about this command.

## **Displaying SFP information using the GUI**

- 1. Select a port in the device tree.
- 2. Click the SFP tab in the right pane.
- 3. The SFP Properties panel displays.

|                                          | perties                              | LPORTS                     | SFP                  | POM                                    |  |
|------------------------------------------|--------------------------------------|----------------------------|----------------------|----------------------------------------|--|
|                                          | Port Tec                             | hnology                    |                      |                                        |  |
|                                          | SFP Supp                             | orted                      | True                 |                                        |  |
|                                          | Connector Type                       |                            | LC                   |                                        |  |
|                                          | Transceiv                            | er                         | XFP                  |                                        |  |
| 1                                        | Media                                |                            |                      |                                        |  |
| Speed                                    |                                      | 1Gb/s, 2Gb/S, 4Gb/s, 8Gb/s |                      |                                        |  |
| Extended Inform                          |                                      |                            | tion                 |                                        |  |
|                                          | Identifier                           |                            | 2                    |                                        |  |
|                                          | Encoding                             |                            | 8B10B                |                                        |  |
|                                          | Baud Rate                            |                            | 85 (units            | s 100 megabaud)                        |  |
|                                          | Length 9u<br>Length 9u<br>Length 50u |                            | 0 (units k           | km)                                    |  |
|                                          |                                      |                            | 0 (units 100 meters) |                                        |  |
| 1                                        |                                      |                            | 5 (units 1           | 10 meters)                             |  |
| Length 62.5u<br>Length Cu<br>Vendor Name |                                      | 2 (units 10 meters)        |                      |                                        |  |
|                                          |                                      | 0 (units 1 meter)          |                      |                                        |  |
|                                          |                                      | BROCAD                     | DE                   |                                        |  |
|                                          | Vendor OUI<br>Vendor Part            |                            | 00:05:1e             | •                                      |  |
|                                          |                                      |                            | part01               |                                        |  |
|                                          | Revision                             |                            | 01                   |                                        |  |
|                                          | Waveleng                             | th                         | 5203 (un             | nits nm)                               |  |
| 1                                        | Options                              |                            |                      | Rx_LOS TX_FAULT TX_DISABLE RATE_SELECT |  |
|                                          | BR Max                               |                            | 0                    |                                        |  |
|                                          | BR Min                               |                            | 0                    |                                        |  |
|                                          | Serial #                             |                            | A10                  |                                        |  |
|                                          | Date Code                            | 3                          | 11/17/20             | 007                                    |  |

FIGURE 29 SFP Properties

Details about the port technology and extended link are described in Table 18.

| SFP category         | SFP information displayed                                                                                                    |  |
|----------------------|----------------------------------------------------------------------------------------------------|--|
| Port technology      | <ul> <li>SFP supported</li> <li>Connector type</li> <li>Transceiver</li> <li>Media</li> <li>Speed (in MBps)</li> </ul>                                                                                                    |  |
| Extended information | <ul> <li>Extended ID</li> <li>Encoding</li> <li>Baud rate</li> <li>Length (9u, 50u, 62.5u, Cu)</li> <li>Vendor (name, OUI, part)</li> <li>Revision</li> <li>Wavelength</li> <li>Options</li> <li>BR Max</li> <li>BR Min</li> <li>Serial number</li> <li>Date code</li> </ul> |  |

## Debugging

The following debug commands capture all the support information needed to diagnose suspected system issues:

portlog

Displays the log of FC frames and other main control messages that were sent out and received.

portlogclear

Clears the port's frame log.

portlogctl

Enables or disables the portlog.

Refer to "debug" on page 162 for details about these commands.

## supportSave

The supportSave command collects debug information needed from the driver.

The captured debug information can be saved to the local filesystem and then sent to the supplier for further investigation. The information that is captured is detailed in Table 19.

 TABLE 19
 supportSave categories

| supportSave level | Captured information                 |
|-------------------|--------------------------------------|
| System (or Host)  | HCM GUI-related engineering logs     |
|                   | Events                               |
|                   | Configuration files                  |
|                   | Operating-specific information       |
|                   | Environment information              |
|                   | Data.xml file                        |
|                   | Vital CPU, memory, network resources |
|                   | HCM Agent (logs, configuration)      |
|                   | Driver logs (bfa_supportSave output) |
|                   | Install logs                         |
|                   | Core files                           |

The default location to where supportSave output is saved is under the IP address of the host from which it was collected, relative to the HCM installation directory. For example:

- HCM Installation DIR\data\10.32.116.1\supportSave
- C:\Program Files\BROCADE\FCHBA\client\data\10.32.116.1\supportSave

### supportSave collection sources

Table 20 lists the sources from which you can gather supportSave information.

 TABLE 20
 supportSave collection sources

| Source of supportSave information  | supportSave information collected                              |
|------------------------------------|----------------------------------------------------------------|
| BFA based supportSave <sup>1</sup> | Driver-related logs and config files                           |
| Browser-based supportSave          | Driver-related logs and config files<br>Agent log/config files |
| HCM-based supportsave              | Agent log and config files<br>HCM GUI log and config files     |

<sup>1</sup> bcu debug does not support the bcu debug --supportsave command.

bfa\_supportsave, however, supports the following options:

- bfa\_supportsave to create and save the supportsave at /tmp
  bfa\_supportsave\_dir
- to create and save the supportsave under <dir>
- bfa\_supportsave <dir> <ss\_file\_name>

to create and save the supportsave under <dir> as the file name <ss\_file\_name>. If <ss\_file\_name> already exists, it will be overwritten.

#### Automatic statistics collection

The port statistics log file is collected as part of the supportSave activity.

Port statistics collection occurs every eight hours and will be logged in to a rolling file under the /log/ directory. There are a maximum of five backup files and each file has a 100 KB size limit. A new backup file overwrites the oldest file.

### supportSave collection using the GUI

There are two ways to trigger a support save collection using the GUI, explained in this section.

1. Select Tool > Support Save from the Host Connectivity Manager.

OR

Right-click a host from the device tree and select Support Save from the list.

#### NOTE

If the agent is up, it will use the advanced configuration. If there is no agent, it will use the basic configuration.

After the supportSave operation completes, the following message is displayed:

Support Save Completed and is located at

<HCM HOME Dir>/data/localhost/supportSave\_Basic\_<file\_name>.zip

2. Click OK to close the dialog box.

#### supportSave collection on a port crash event

If the port crashes and triggers a port crash event, support save data is collected at a system-wide level. An application log message is generated with the following message:

Port Crash Support Save Completed

Port crash events have a CRITICAL severity and you can view the details in the Master Log and Application Log tables in HCM. For more information, refer to "Master Log" on page 55 and "Application log" on page 57.

#### supportSave collection using a command prompt

bcu debug does not support the bcu debug --supportsave command. bfa\_supportsave, however, supports the following options:

• bfa\_supportsave

to create and save the supportsave at /tmp

• bfa\_supportsave\_dir

to create and save the supportsave under <dir>

bfa\_supportsave <dir> <ss\_file\_name>

to create and save the supportsave under <dir> as the file name <ss\_file\_name>. If <ss\_file\_name> already exists, it will be overwritten.

### supportSave collection using a browser

You can use an Internet browser (Internet Explorer 6 or higher or Firefox 2.0 or higher) to collect and transfer supportSave information for the driver and the HCM agent.

Use a browser if you do not have root access, if you do not have access to file transfer methods such as FTP and SCP, or you do not have access to the Host Configuration Manager (HCM).

1. Open an Internet browser and type the following URL:

https://localhost:34568/JSONRPCServiceApp/SupportSaveController.do

where *localhost* is the IP address of the server from which you want to collect the supportSave information.

2. Type the agent's credentials using the factory default settings, admin and password.

The File Download dialog box displays, prompting you to save the supportSaveController.do file.

3. Click Save and navigate to the location where you want to save the supportSave file.

## Appendix

# **HCM** Dialog Boxes

# In this section

| • Authentication Statistics dialog box (HBA and CNA)           |
|----------------------------------------------------------------|
| • Backup dialog box (HBA and CNA)                              |
| • Base Port Properties panel (HBA and CNA)                     |
| CEE properties panel (CNA only)                                |
| • CEE Port Properties panel (CNA only)                         |
| • CEE Statistics dialog box (CNA only)                         |
| Change HCM Password dialog box (HBA and CNA)                   |
| Change HCM Agent dialog box (HBA and CNA)                      |
| Configure Names dialog box (HBA and CNA)                       |
| Define Name dialog box (HBA and CNA)                           |
| Duplicated Names dialog box (HBA and CNA)                      |
| • Eth IOC Statistics dialog box (CNA only)                     |
| • Ethernet Port Properties panel (CNA only)                    |
| • Eth Statistics dialog box (CNA only)                         |
| • Event Properties dialog box (HBA and CNA)                    |
| • Fabric Statistics dialog box (HBA and CNA)                   |
| • FCoE port properties (CNA only)                              |
| • FCoE Statistics dialog box (CNA only)                        |
| • FCP IM Statistics dialog box (HBA and CNA) 101               |
| • FCP IM Module Statistics dialog box (HBA and CNA) 103        |
| • Fibre Channel Security Protocol dialog box (HBA and CNA) 105 |
| • Hardware Tests Diagnostics dialog box (HBA and CNA) 106      |
| • HBA Properties panel (HBA only) 107                          |
| • IOC Statistics dialog box (HBA and CNA) 109                  |
| • LLDP Properties panel (CNA only) 112                         |
| Logical Port Statistics dialog box (HBA and CNA) 113           |
| • LPORT Properties panel (HBA and CNA) 115                     |
| Master Log tab (HBA and CNA). 116                              |
| Master Log Filter dialog box (HBA and CNA) 118                 |
| Persistent Binding dialog box (HBA and CNA) 119                |
| Port POM Properties panel (HBA and CNA) 120                    |
| Port Properties panel (HBA only) 121                           |

## Authentication Statistics dialog box (HBA and CNA)

The **Authentication Statistics** dialog box enables you to display statistical information related to transmitted and received DH-CHAP attempts for a selected port.

## Opening the dialog box

- 1. Select a port from the device tree.
- 2. Select Configure > FC\_SP > Authentication Statistics from the Host Connectivity Manager.

#### Fields and components

-

| Field                | Description                                                                            |
|----------------------|----------------------------------------------------------------------------------------|
|                      |                                                                                        |
| Date                 | The date the statistics were run.                                                      |
| Auth Failures        | The number of times security authentication failed.                                    |
| Auth Successes       | The number of times security authentication succeeded.                                 |
| Tx Auth Rjts         | The number of rejected transmitted Fibre Channel authentication attempts.              |
| Tx Negs              | The number of transmitted Fibre Channel authentication negotiation attempts.           |
| Tx Auth Dones        | The number of completed Fibre Channel authentication negotiation attempts.             |
| Tx DHCHAP Challenges | The number of transmitted DH-CHAP challenge attempts.                                  |
| Tx DHCHAP Replies    | The number of transmitted DH-CHAP replies.                                             |
| Tx DHCHAP Successes  | The number of times a transmitted Fibre Channel authentication attempt was successful. |
| Rx Auth Rjts         | The number of rejected received Fibre Channel authentication attempts.                 |
| Rx Auth Negs         | The number of received Fibre Channel authentication negotiation attempts.              |
| Rx Auth Dones        | The number of completed received Fibre Channel authentication attempts.                |
| Rx DHCHAP Challenges | The number of received DH-CHAP challenge attempts.                                     |
| Rx DHCHAP Replies    | The number of received DH-CHAP replies.                                                |
| Rx DHCHAP Successes  | The number of times a received DH-CHAP challenge was successful.                       |

## Using the dialog box

Refer to the following topics for specific procedures using this dialog box:

- "Configuring security authentication using the GUI (Host and HBA)"
- "Port Statistics dialog box (HBA and CNA)"
- "Polling frequency rate"
- "Resetting statistics"
- "Performance monitoring"

# Backup dialog box (HBA and CNA)

The Backup dialog box allows you to create a backup of data and configuration files.

## Opening the dialog box

Select any device from the device tree and select **Tool > Backup Data** from the Host Connectivity Manager.

| Field                     | Description                                                                                          |
|---------------------------|----------------------------------------------------------------------------------------------------|
| Output Directory text box | Enter the location of the directory in which you want to back up the data and configuration files.   |
| Browse button             | Click to browse to the location of the backup directory.                                             |
| Start Backup button       | Click to instruct the system to back up the data and configuration files to the designated location. |
| Close button              | Click to close and exit the <b>Backup</b> dialog box.                                                |

## **Base Port Properties panel (HBA and CNA)**

The **Base Port Properties** panel enables you to display the properties that are associated with the base port.

## **Opening the properties panel**

- 1. From the device tree, select a base port.
- 2. In the right pane, click the Base Port Properties tab.

| Field             | Description                                            |
|-------------------|--------------------------------------------------------|
| Base Port         | The name of the base port.                             |
| FC Address        | The Fibre Channel address of the base port.            |
| Node WWN          | The world wide name of the device.                     |
| Port WWN          | The world wide name of the base port.                  |
| Roles             | The role of the base port; for example, FCP Initiator. |
| State             | Indicates whether the base port is online or offline.  |
| Switch NWWN       | The world wide name of the switch.                     |
| Switch IP Address | The IP address of the switch.                          |
| Symbolic Name     | The symbolic name associated with the base port.       |

## **CEE** properties panel (CNA only)

The **CEE properties** panel enables you to display the properties that are associated with a selected converged network adapter (CNA).

Operational CEE Configuration is displayed when the CEE Status is Active. The Remote CEE Configuration table is visible only when the CEE status is inactive and error reason is not one of the following.

- CEE\_PHY\_LINK\_DOWN
- CEE\_LLDP\_SHUTDOWN\_TLV\_RCVD
- CEE\_PROTOCOL\_INIT
- CEE\_LLDP\_INFO\_AGED\_OUT

### Opening the dialog box

- 1. Select a CNA in the device tree.
- 2. Click the **CEE** tab in the right pane.

| Field                    | Description                                                                                                    |
|--------------------------|----------------------------------------------------------------------------------------------------|
| FCoE Logical Link Status | The operational status of the FCoE logical link; for example, Up or Down.                                                                                                    |
| DCBCXP Version           | The DCBCXP version type; for example, CEE.                                                                                                    |
| Priority Group ID        | The priority group ID. Values are 0-7 and 15 (strict priority). When coupled with bandwidth percentage and CoS, you can manage traffic by grouping like traffic together and giving each type a different priority level. |
| % Bandwidth              | The bandwidth percentage for a given priority group.                                                                                                    |
| Priority Flow Control    | Indicates whether priority flow control is turned on or off.                                                                                                    |
| Ethernet Link Layer      | Specifies a priority value between 0 (signifying best effort) and 7 (signifying real-time data) to differentiate traffic.                                                                                                 |
| FCoE CoS                 | The Fibre Channel Class of Service that specifies a priority value.                                                                                                    |

# **CEE Port Properties panel (CNA only)**

The **Port Properties** panel enables you to display the properties that are associated with a selected CEE port.

### **Opening the properties panel**

- 1. Select a CEE port in the device tree.
- 2. Click the Properties tab in the right pane.

### **Fields and components**

| Field                | Description                                                            |
|----------------------|------------------------------------------------------------------------|
| Port Parameters      |                                                                        |
| Port #               | The port number: 0 or 1.                                               |
| Port WWN             | The port's world wide name.                                            |
| Node WWN             | The CNA's world wide name.                                             |
| Physical Port Type   | The port type (CEE).                                                   |
| Name                 | The name that is manually assigned to the port.                        |
| Local Port MAC       | The local port's media access control (MAC) address.                   |
| Media                | The type of media; for example, 10G-sw.                                |
| CEE State            | The state of the converged ethernet (whether it is online or offline). |
| FCoE VLAN Properties |                                                                        |
| VLAN ID              | The VLAN identifier.                                                   |
| VLAN Name            | The VLAN name.                                                         |

## Using the property panel

Refer to the following topics for specific procedures using this dialog box:

- "Configuring the port speed using the GUI"
- "Specifying the maximum frame size using the GUI"
- "Specifying the MPIO using the GUI"
- "Specifying Path Time Out using the GUI"
- "Configuring the HCM logging level using the GUI"
- "Configuring the queue depth using the GUI"
- "Enabling and disabling persistent binding using the GUI"
- "Enabling and disabling rate limiting on the adapter side using the GUI"

## **CEE Statistics dialog box (CNA only)**

The **CEE Statistics** dialog box enables you to display the statistics that are associated with the link layer port.

## **Opening the CEE Statistics dialog box**

- 1. From the device tree, select a physical port of a CNA.
- 2. Select Monitor > Statistics > CEE Statistics from the Host Connectivity Manager.

| Field                                 | Description                                                                                                    |
|---------------------------------------|----------------------------------------------------------------------------------------------------|
| Keep Running Data checkbox            | Click to continue running statistical data. This is useful if you want to see a trend.                                                                                                    |
| Polling Frequency in Seconds text box | Type a number for polling frequency. The range is between five and 3600 seconds and the default is five seconds.                                                                                              |
| Start Polling button                  | Click to manually poll the CEE statistics.                                                                                                    |
| Reset button                          | Click to reset all of the statistics to 0.                                                                                                    |
| LLDP Frames Transmitted               | Transmits the local network element (NE) data on a per-link basis to the remote NE at the other end of the link.                                                                                              |
| LLDP Frames Aged Out                  | The number of LLDP frames that timed out between the local and remote ends of the link.                                                                                                    |
| LLDP Frames Discarded                 | The number of LLDP frames that were discarded between the local and remote ends of the link.                                                                                                    |
| LLDP Frames with Error                | The number of LLDP frames that were not transmitted because of errors.                                                                                                    |
| Frames Received                       | Collects the data received over the network link from the transmitting network element (NE), resulting in both the local NE and the remote NE having the port discovery data at each end of the network link. |
| LLDP TLVs Discarded                   | The number of discarded type-length-value (TLV) elements for LLDP.                                                                                                    |
| LLDP TLVs Unrecognized                | The number of unrecognized type-length-value (TLV) elements for LLDP.                                                                                                    |
| DCBX TLVs Unrecognized                | The number of unrecognized type-length-value (TLV) elements for DCBX.                                                                                                    |
| DCBX Negotiation Failed               | The number of failed DCBX negotiation attempts.                                                                                                    |
| DCBX Remote Config Changed            | The number of times a remote configuration was changed for DCBX.                                                                                                    |
| DCBX TLVs Received                    | The number of received type-length-value (TLV) elements for DCBX.                                                                                                    |
| DCBX TLVs Invalid                     | The number of invalid type-length-value (TLV) elements for DCBX.                                                                                                    |
| DCBX Sequence Numbers                 | The number of DCBX sequence numbers on the physical port of the CNA.                                                                                                    |
| DCBX Acknowledgements                 | The number of DCBX acknowledgements on the physical port of the CNA.                                                                                                    |

| Field                               | Description                                                                           |
|-------------------------------------|---------------------------------------------------------------------------------------|
| DCBX Receive Sequence Numbers       | The number of DCBX receive sequence numbers on the physical port of the CNA.          |
| DCBX Receive Acknowledgements       | The number of receive acknowledgements for DCBX.                                      |
| CEE HW Config Changed               | The number of times the physical port of the CNA changed.                             |
| CEE Status Down                     | The number of status down events on the physical port of the CNA.                     |
| CEE Status Up                       | The number of status up events on the physical port of the CNA.                       |
| CEE Received Invalid Configurations | The number of invalid configurations events received on the physical port of the CNA. |

## Change HCM Password dialog box (HBA and CNA)

The **Change HCM Password** dialog box enables you to change an existing password for the application.

## Opening the dialog box

Select Configure > Change HCM Password from the Host Connectivity Manager.

#### Fields and components

| Field                | Description                               |
|----------------------|-------------------------------------------|
| User Name            | Type your user name.                      |
| Old password         | Type your existing password.              |
| New password         | Type a new password.                      |
| Confirm New password | Confirm your new password by retyping it. |

## Using the dialog box

Refer to the following topic for specific procedures using this dialog box:

• "Changing an HCM application password"

# Change HCM Agent dialog box (HBA and CNA)

The **Change HCM Agent Password** dialog box enables you to change an existing password for the host.

## Opening the dialog box

Select **Configure > Change Password > Change Agent Password** from the Host Connectivity Manager.

Fields and components

| Field                | Description                               |
|----------------------|-------------------------------------------|
| Host Name            | Displays the IP address of the host.      |
| User Name            | Type your user name.                      |
| Old password         | Type your existing password.              |
| New password         | Type a new password.                      |
| Confirm New password | Confirm your new password by retyping it. |

## Using the dialog box

Refer to the following topic for specific procedures using this dialog box:

• "Changing an HCM application password"

## **CNA Properties panel (CNA only)**

The **CNA Properties** panel enables you to display the properties that are associated with a selected Converged network adapter (CNA).

## **Opening the properties panel**

- 1. Select a CNA in the device tree.
- 2. Click the Properties tab in the right pane.

## **Fields and components**

| Field               | Description                                                                                                    |
|---------------------|----------------------------------------------------------------------------------------------------|
| CNA Parameters      |                                                                                                    |
| MAC Address         | The adapter's media access control address.                                                                                                    |
| Name                | The name representing the adapter.                                                                                                    |
| Operating Status    | Whether the CNA is enabled or disabled.                                                                                                    |
| Manufacturer        | The company that manufactured the CNA.                                                                                                    |
| Model Description   | The description of the CNA.                                                                                                    |
| Max Speed Supported | The maximum speed supported on the CNA, which is 10 Gbps.                                                                                                 |
| OEM Info            | Information about the original equipment manufacturer, if applicable.                                                                                     |
| Card Type           | The adapter card type; for example, CNA.                                                                                                    |
| Hardware Path       | The hardware path of the CNA.                                                                                                    |
| Serial #            | The serial number of the CNA.                                                                                                    |
| Temperature         | The temperature of the CNA, both in Celsius and Fahrenheit.                                                                                               |
| Chip Revision       | The revision level of the chip.                                                                                                    |
|                     | s of driver information, based on the number and types of drivers installed.<br>Ide the CNA Network Driver, the FCoE Storage Driver, or a single, unified |
| Driver Name         | The name of the host adapter driver.                                                                                                    |
| Driver Version      | The version level of the host adapter driver.                                                                                                    |
| Driver Name         | The name of the second driver, if applicable.                                                                                                    |
| Driver Version      | The version level of the second driver, if applicable.                                                                                                    |
| Firmware Parameters |                                                                                                    |
| Firmware Version    | The version level of the firmware.                                                                                                    |

The version level of the BIOS.

The flash status; for example, GOOD.

Flash Status

PCI Registers

**BIOS Version** 

| Field                         | Description                                                                      |
|-------------------------------|----------------------------------------------------------------------------------|
| Vendor ID                     | The identifier of the PCI Register's vendor.                                     |
| Device ID                     | The device ID of the PCI Register.                                               |
| Subsystem ID                  | The ID of the PCI subsystem.                                                     |
| Subsystem Vendor ID           | The ID of the PCI subsystem vendor.                                              |
| Current # of Lanes            | The number of PCI lanes, in Gbps, each way between the PCI slot and the adapter. |
| PCIe Generation               | The number of times the PCI Register is generated.                               |
| Initial Negotiated # of Lanes | The set number of PCI lanes that were initially negotiated.                      |
| OEM VPD Information (HP only) |                                                                                  |
| OEM                           | The name of the OEM (HP)                                                         |
| Part #                        | The part number of the adapter, preceded by HP. For example, HP:AXXXXA.          |
| EDC                           | The identifier for the EDC type adapter.                                         |
| MDC                           | The identifier for the MDC type adapter.                                         |
| Misc                          | Miscellaneous information pertaining to the HP adapter.                          |
| Serial #                      | The serial number of the adapter, preceded by HP. For example, hp:aabbccddsss.   |
| Product Description           | An HP-specific description of the adapter.                                       |
| IBM Information               |                                                                                  |
| EC level                      | The adapter's EC level (IBM only).                                               |
| FRU #                         | The adapter's FRU number (IBM only).                                             |

## Configure Names dialog box (HBA and CNA)

The **Configure Names** dialog box enables you to add a world wide name and an associated name for an adapter, port, or storage device that is not yet discovered. You can also remove a device from the Name display list and import from or export properties to a file.

### Opening the dialog box

- 1. Select any device from the device tree.
- 2. Select Configure > Names from the Host Connectivity Manager.

### **Fields and components**

| Description                                                                                                    |
|----------------------------------------------------------------------------------------------------|
| Select a discovered host from the list. Current Host is the default.                                                                                                    |
| The name for all configured devices.<br><b>NOTE:</b> You can also search for a name by typing the name into the text box and clicking <b>OK</b> .                       |
| The world wide name for all configured devices.<br><b>NOTE:</b> You can also search for a name by typing the world wide name into the text box and clicking <b>OK</b> . |
| The type of device; for example, Node or Port.                                                                                                    |
| Displays a description of the device.                                                                                                    |
| Select a device to highlight it, then click the Remove button to remove the discovered device from the list.                                                            |
| Click to import properties from a properties file for a selected device.                                                                                                |
| Click to save properties to a properties file for a selected device.                                                                                                    |
| For undiscovered devices, type in the name of the port's name or the WWN and click the <b>Add</b> button to add it to the Display list.                                 |
| Select from the list to import properties in EFCM, DCFM (Data Center Fabric Manager) , or FM (Fabric Manager) format.                                                   |
|                                                                                                    |

### Using the dialog box

Refer to the following topics for specific procedures using this dialog box:

- "Name configuration"
- "Adding name entries"
- "Removing a name entry"
- "Exporting the properties for a WWN"
- "Importing the properties for a WWN"

# Define Name dialog box (HBA and CNA)

The Define Name dialog box enables you to assign a name to an existing world wide name.

## Opening the dialog box

1. Right-click on an HBA, a CNA or a port in the device tree.

### **NOTE** You can not define a name on an FCoE port or an Ethernet port.

2. Type a name that represents the adapter or port.

#### NOTE

The WWN and the Type are not editable.

3. Click **OK** to apply the change and close the window.

The new component is added to the Name list.

## **Fields and components**

| Field       | Description                                                         |
|-------------|---------------------------------------------------------------------|
| WWN/MAC     | The world wide name for the device.                                 |
| Name        | Enter a meaningful name for the device.                             |
| Туре        | Select the type of device from the list; for example, Node or Port. |
| Description | Enter a description of the device.                                  |

## Using the dialog box

Refer to the following topics for specific procedures using this dialog box:

- "Name configuration"
- "Adding name entries"
- "Removing a name entry"
- "Exporting the properties for a WWN"
- "Importing the properties for a WWN"

# **Duplicated Names dialog box (HBA and CNA)**

The Duplicated Names dialog box enables you to display configured names that are redundant.

#### Opening the dialog box

- 1. Select Configure > Names from the Host Connectivity Manager.
- 2. Click Fix Duplicates.

#### **Fields and components**

| Field                                                      | Description                                                            |
|------------------------------------------------------------|------------------------------------------------------------------------|
| Append incremental numbers for all repetitive names button | Click to automatically add an incremental number to a duplicate name.  |
| I will fix them myself button                              | Click if you want to manually fix a duplicate name.                    |
| Name                                                       | The port number with which the duplicated name is associated.          |
| WWN                                                        | The world wide name with which the duplicated name is associated.      |
| Operational Status                                         | The operational status of the duplicate WWN (for example, Discovered). |
| Description                                                | A description of the duplicate name.                                   |

### Using the dialog box

- "Name configuration"
- "Adding name entries"
- "Removing a name entry"
- "Exporting the properties for a WWN"
- "Importing the properties for a WWN"

# Eth IOC Statistics dialog box (CNA only)

The **Eth IOC Statistics** dialog box enables you to display statistical information related to the Ethernet IOC.

### Opening the dialog box

- 1. Select an Ethernet port from the device tree.
- 2. Select Monitor > Statistics > Eth IOC Statistics from the main menu.

OR

Right-click the Ethernet port and select **Statistics > Eth IOC Statistics** from the list.

The Eth IOC Statistics dialog at the host level displays.

### **Fields and components**

| Field                                 | Description                                                                                                    |
|---------------------------------------|----------------------------------------------------------------------------------------------------|
| Keep Running Data checkbox            | Click to continue running statistical data. This is useful if you want to see a trend.                           |
| Polling Frequency in Seconds text box | Type a number for polling frequency. The range is between five and 3600 seconds and the default is five seconds. |
| Start Polling button                  | Click to manually poll the Ethernet IOC statistics.                                                              |
| Reset button                          | Click to reset all of the statistics to 0.                                                                       |
| Date                                  | The date the Eth IOC statistics were run.                                                                        |
| Mailbox Interrupts                    | The number of mailbox interrupts that occurred on the Ethernet IOC.                                              |
| Enable Events                         | The number of Enable events on the Ethernet IOC.                                                                 |
| Disable Events                        | The number of Disable events on the Ethernet IOC.                                                                |
| Heartbeat Failures                    | The number of heartbeat failures on the Ethernet IOC.                                                            |
| Firmware Boots                        | The number of firmware boots on the Ethernet IOC.                                                                |
| Stats Timeouts                        | The number of times the Eth IOC statistics timed out.                                                            |

### Using the dialog box

- "Adding a VLAN"
- "Editing a VLAN"
- "Removing a VLAN"

# **Ethernet Port Properties panel (CNA only)**

The **Ethernet Port Properties** panel enables you to display the properties that are associated with a selected Ethernet port.

### **Opening the properties panel**

- 1. Select an Ethernet port in the device tree.
- 2. Click the Properties tab in the right pane.

| Field                | Description                                                |
|----------------------|------------------------------------------------------------|
| Eth Dev              | The name of the Ethernet device.                           |
| Port Type            | The port type; for example, Ethernet.                      |
| Burnt-In MAC Address | The binding MAC address of the Ethernet port.              |
| Current MAC address  | The current MAC address of the Ethernet port.              |
| IOC ID               | The IOC ID of the Ethernet port.                           |
| Hardware Path        | The world wide name of the hardware.                       |
| Status               | The status of the Ethernet port; for example, Linkup.      |
| Eth Log Level        | The status of the Ethernet log; for example, Log Critical. |

# Eth Statistics dialog box (CNA only)

The **Eth Statistics** dialog box enables you to display statistical information related to the Ethernet port.

### Opening the dialog box

- 1. Select an Ethernet port from the device tree.
- 2. Select Monitor > Statistics > Eth Statistics from the main menu.

OR

Right-click the Ethernet port and select Statistics > Eth Statistics from the list.

The Eth Statistics dialog at the host level displays.

| Field                                 | Description                                                                                                    |
|---------------------------------------|----------------------------------------------------------------------------------------------------|
| Keep Running Data checkbox            | Click to continue running statistical data. This is useful if you want to see a trend.                           |
| Polling Frequency in Seconds text box | Type a number for polling frequency. The range is between five and 3600 seconds and the default is five seconds. |
| Start Polling button                  | Click to manually poll the Ethernet IOC statistics.                                                              |
| Reset button                          | Click to reset all of the statistics to 0.                                                                       |
| Date                                  | The date the Eth statistics were run.                                                                            |
| Txf0 Unicast Octets                   | Total number of transmitted unicast octets.                                                                      |
| Txf0 Unicast                          | Total number of transmitted unicast frames.                                                                      |
| Txf0 Unicast Vlan                     | Total number of transmitted unicast VLANs.                                                                       |
| Txf0 Multicast Octets                 | Total number of transmitted multicast octets.                                                                    |
| Txf0 Multicast                        | Total number of transmitted multicast frames.                                                                    |
| Txf0 Multicast Vlan                   | Total number of transmitted multicast VLANs.                                                                     |
| Txfo Broadcast Octets                 | Total number of transmitted broadcast octets.                                                                    |
| Txf0 Broadcast                        | Total number of transmitted broadcast frames.                                                                    |
| Txf0 Broadcast Vlan                   | Total number of transmitted broadcast VLANs.                                                                     |
| Txf0 Errors                           | Total number of transmitted errors.                                                                              |
| Txf0 Filter Vlan                      | Total number of transmitted VLAN filters.                                                                        |
| Txf0 Filter MAC SA                    | Total number of transmitted filter MAC source addresses.                                                         |
| Rxf0 Unicast Octets                   | Total number of received unicast octets.                                                                         |
| Rxf0 Unicast                          | Total number of received unicast frames.                                                                         |
| Rxf0 Unicast Vlan                     | Total number of received unicast VLANs.                                                                          |
| Rxf0 Multicast Octets                 | Total number of received multicast octets.                                                                       |
| Rxf0 Multicast                        | Total number of received multicast frames.                                                                       |

| Field                 | Description                                  |
|-----------------------|----------------------------------------------|
| Rxf0 Multicast Vlan   | Total number of received multicast VLANs.    |
| Rxf0 Broadcast Octets | Total number of received broadcast octets    |
| Rxf0 Broadcast        | Total number of received broadcast frames.   |
| Rrxf0 Broadcast Vlan  | Total number of received broadcast VLANs.    |
| Rxf0 frame drops      | Total number of received frame drops.        |
| Rx packets            | Total number of received packets.            |
| Tx packets            | Total number of transmitted packets.         |
| Rx bytes              | Total number of received bytes.              |
| Tx bytes              | Total number of transmitted bytes.           |
| Netif queue stop      | Total number of Linux Netlf queue stops.     |
| Netif queue wakeup    | Total number of Linux Netlf queue wakups.    |
| Ts04                  | Total number of Linux TSO IPv4 packets.      |
| Ts06                  | Total number of Linux TSO IPv6 packets.      |
| Tso Errors            | Total number of Linux errors.                |
| Tcpsum offload        | Total number of TCP checksum offloads.       |
| Udpcsum offload       | Total number of UDP checksum offloads.       |
| Csum help             | Total number of checksum help requests.      |
| Csum help error       | Total number of checksum help errors.        |
| HW stats updates      | Total number of hardware statistics updates. |

# Event Properties dialog box (HBA and CNA)

The **Event Properties** dialog box displays the properties associated with a selected event from the Master Log.

### Opening the dialog box

1. Click the Master Log tab, located on the bottom pane of the Host Connectivity Manager.

A master summary of events on all discovered devices is displayed.

2. Double click an event.

#### **Fields and components**

| Field       | Description                                                                                        |
|-------------|----------------------------------------------------------------------------------------------------|
| Date/Time   | The date when the event occurred.                                                                  |
| Time        | The time when the event occurred.                                                                  |
| Severity    | The event severity (informational, minor, major, or critical).                                     |
| WWN/MAC     | The world wide name (WWN) or media access control (MAC) of the device on which the event occurred. |
| Event ID    | An identifier that corresponds to the event.                                                       |
| Category    | The category of event; for example, Rport or ITNIM.                                                |
| Description | A brief description of the event.                                                                  |
| Root Cause  | The root cause of the event.                                                                       |

### Using the dialog box

- "Master Log"
- "Event severities"
- "Filtering event log entries"

# Fabric Statistics dialog box (HBA and CNA)

The Fabric Statistics dialog box enables you to view statistics on a selected Fabric.

### Opening the dialog box

- 1. Select a port from the device list.
- 2. Select Monitor > Statistics > Fabric Statistics from the Host Connectivity Manager.

### **Fields and components**

| Field             | Description                                             |
|-------------------|---------------------------------------------------------|
| FLOGI sent        | The number of Fabric logins sent.                       |
| FLOGI rsp errors  | The number of Fabric login response errors.             |
| FLOGI accepts     | The number of times Fabric login attempts are accepted. |
| FLOGI rejects     | The number of times Fabric login attempts are rejected. |
| FLOGI unknown rsp | The number of unknown Fabric login responses.           |
| FLOGI alloc waits | The number of delayed Fabric login allocations.         |
| FLOGI received    | The number of times Fabric logins are received.         |
| FLOGI rejected    | The number of times Fabric logins are rejected.         |
| Fabric Offlines   | The number of Fabrics that are offline.                 |
| Fabric Onlines    | The number of Fabrics that are online.                  |

#### Using the dialog box

- "Port Statistics dialog box (HBA and CNA)"
- "Polling frequency rate"
- "Resetting statistics"
- "Performance monitoring"

# FCoE port properties (CNA only)

The **FCoE Port properties** panel enables you to display the properties that are associated with a selected FCoE port.

### **Opening the properties panel**

Select an FCoE port in the device tree and click the Properties tab in the right pane.

| Field                      | Description                                                                                                    |
|----------------------------|----------------------------------------------------------------------------------------------------|
| FCoE Port information      |                                                                                                    |
| State                      | The state of the FCoE port (online or offline).                                                                                          |
| PWWN                       | The FCoE port's world wide name.                                                                                                    |
| NWWN                       | The node's world wide name.                                                                                                    |
| Supported Classes          | The class that is supported on the selected FCoE port.                                                                                   |
| Symbolic Name              | The nickname for the selected FCoE port.                                                                                                 |
| MTU                        | The FCoE port's maximum transmission unit, based on the specified FC frame size.                                                         |
| Beacon State               | Indicates whether beaconing is on or off.                                                                                                |
| Portlog                    | Indicates whether the port log is enabled or disabled.                                                                                   |
| FCoE information           |                                                                                                    |
| FIP state                  | The state of the Fibre Channel Initialization Protocol (online or offline).                                                              |
| Priorities                 | Lists the available priorities.                                                                                                    |
| PG ID                      | The priority group ID. Values are 0-7 and 15 (strict priority).                                                                          |
| Bandwidth                  | The bandwidth percentage for a given priority group.                                                                                     |
| Advanced Port Parameters   |                                                                                                    |
| Queue Depth                | The number of I/O operations that can be run in parallel on a device.                                                                    |
| Interrupt Control Coalesce | Indicates whether interrupt control is on or off. The value will be off, because Interrupt Control Coalesce is not supported on the CNA. |
| Interrupt Control Latency  | Sets the interrupt control latency value.                                                                                                |
| Interrupt Control Delay    | Sets the interrupt control delay value.                                                                                                  |
| Fabric Parameters          |                                                                                                    |
| Port Type                  | The port type; for example, N_Port.                                                                                                    |
| FC Address                 | The FCoE port's Fibre Channel address.                                                                                                   |
| Local Port MAC             | The media access control address of the local port.                                                                                      |
| Configured Port State      | Indicates whether the FCoE port is enabled or disabled.                                                                                  |
| Operating Port State       | Indicates whether the port is online or offline.                                                                                         |

| Field                 | Description                                                                                                    |
|-----------------------|----------------------------------------------------------------------------------------------------|
| Operating Speed       | The configured speed of the FCoE port.                                                                                                    |
| Max Speed Supported   | The maximum speed that is supported on the FCoE port.                                                                                            |
| Operating Topology    | The topology setting. Options include auto, point-to-point, and loop.                                                                            |
| Frame Data Field Size | The frame size, in bytes, of the FCoE port.                                                                                                    |
| Hardware Path         | The hardware path of the CNA.                                                                                                    |
| # of Lports           | The number of logical ports.                                                                                                    |
| Operating Parameters  |                                                                                                    |
| MPIO Mode State       | Indicates whether MPIO is on or off.                                                                                                    |
| Path Time Out         | The value between 0 and 60 that specifies the time-out session.<br>Note: You can only enable or edit the path time out when MPIO is<br>disabled. |
| Logging Level         | The port logging level. Values include Log Critical, Log Error, Log Warning, and Log Info.                                                       |
| Target Rate Limit     | Indicates that target rate limiting is disabled, because this feature is not supported on the FCoE port.                                         |
| Default Rate Limit    | The default rate limit, which is not applicable, because target rate limiting is not supported on the FCoE port.                                 |
| FC-SP Parameters      |                                                                                                    |
| Authentication        | Indicates whether FC-SP authentication is on or off.                                                                                             |
| Status                | The status of FC-SP authentication.                                                                                                    |
| Algorithm             | The configured authentication algorithm.                                                                                                    |
| Group                 | The DH group, which is DH-null (group 0) which is the only option.                                                                               |
| Error Status          | The health status of the Fibre Channel Security Protocol parameters.                                                                             |

# Using the property panel

- "Enabling and disabling rate limiting on the adapter side using the GUI"
- "Enabling and disabling rate limiting on the adapter side using the BCU"
- "Configuring beaconing using the GUI"
- "Configuring beaconing using the GUI"

# FCoE Statistics dialog box (CNA only)

The **FCoE Statistics** dialog box enables you to display statistical information related to the Fibre Channel over Ethernet (FCoE) port.

### Opening the dialog box

- 1. Select an FCoE port from the device tree.
- 2. Select Monitor > Statistics > FCoE Statistics from the main menu.

OR

Right-click the FCoE port and select Statistics > FCoE Statistics from the list.

The FCoE Statistics dialog at the host level displays.

| Field                                 | Description                                                                                                    |
|---------------------------------------|----------------------------------------------------------------------------------------------------|
| Keep Running Data checkbox            | Click to continue running statistical data. This is useful if you want to see a trend.                           |
| Polling Frequency in Seconds text box | Type a number for polling frequency. The range is between five and 3600 seconds and the default is five seconds. |
| Start Polling button                  | Click to manually poll the FCoE statistics.                                                                      |
| Reset button                          | Click to reset all of the statistics to 0.                                                                       |
| Date                                  | The date the FCoE statistics were run.                                                                           |
| rx_packets                            | The number of received packets.                                                                                  |
| tx_packets                            | The number of transmitted packets.                                                                               |
| rx_bytes                              | The number of received bytes.                                                                                    |
| tx_bytes                              | The number of transmitted bytes                                                                                  |

# FCP IM Statistics dialog box (HBA and CNA)

The **FCP IM Statistics** dialog box enables you to display Fibre Channel Protocol Input Method (FCP IM) statistical information for initiators and targets.

### Opening the dialog box

Select **Monitor > Statistics > Remote Port Statistics > FCP IM Statistics** from the Host Connectivity Manager.

OR

Right-click a remote port from the device tree and select FCP IM Statistics.

| Field                        | Description                                                                                 |
|------------------------------|---------------------------------------------------------------------------------------------|
| Date                         | The date and time of the most recent reset.                                                 |
| RPort Onlines                | The number of online R_Ports.                                                               |
| RPort Offlines               | The number of offline R_Ports.                                                              |
| PRLI Sent                    | The number of process login (PRLI) requests sent.                                           |
| Fcxp Alloc Waits             | The number of FCXP allocation waits.                                                        |
| PRLI Rsp Errors              | The number of process login (PRLI) response errors.                                         |
| PRLI Rsp Accepts             | The number of process login (PRLI) response accepts.                                        |
| Num Times in Initiator Mode  | The number of times the RPort has been in initiator mode.                                   |
| HAL Online Events            | The number of hardware abstraction layer (HAL) online events.                               |
| HAL Offline Events           | The number of hardware abstraction layer (HAL) offline events.                              |
| HAL Create Events            | The number of hardware abstraction layer (HAL) create events.                               |
| HAL Delete Events            | The number of hardware abstraction layer (HAL) delete events.                               |
| HAL Create Completions       | The number of hardware abstraction layer (HAL) create completions.                          |
| HAL Delete Completions       | The number of hardware abstraction layer (HAL) delete completions.                          |
| HAL SLER Events              | The number of hardware abstraction layer (HAL) sequence layer error recovery (SLER) events. |
| HAL IOC Down Events          | The number of hardware abstraction layer (HAL) IOC Down events.                             |
| HAL IO Cleanup Completions   | The number of hardware abstraction layer (HAL) I/O cleanup completions.                     |
| HAL Task Management Commands | The number of hardware abstraction layer (HAL) task management commands.                    |
| HAL TM FirmwareResponses     | The number of hardware abstraction layer (HAL) task management firmware responses.          |
| HAL TM Successes             | The number of hardware abstraction layer (HAL) task management successes.                   |
| HAL TM Failures              | The number of hardware abstraction layer (HAL) task management failures.                    |

| Field                              | Description                                                                                           |
|------------------------------------|----------------------------------------------------------------------------------------------------|
| HAL TM Related IO Cleanups         | The number of hardware abstraction layer (HAL) TM-related I/O cleanups.                               |
| HAL TM Firmware Queue Resumed      | The number of times the hardware abstraction layer (HAL) task management firmware queue is resumed.   |
| HAL TM Affected by IOC Down Events | The number of times hardware abstraction layer (HAL) task management is affected by IOC down events.  |
| HAL TM Affected by ITN Offline     | The number of times hardware abstraction layer (HAL) task management is affected when ITN is offline. |
| HAL TM Offline Cleanup Completions | The number of hardware abstraction layer (HAL) task management offline cleanup completions.           |
| HAL IO Requests                    | The number of hardware abstraction layer (HAL) I/O requests.                                          |
| HAL IO Completions                 | The number of hardware abstraction layer (HAL) I/O completions.                                       |

# Using the dialog box

- "Port Statistics dialog box (HBA and CNA)"
- "Polling frequency rate"
- "Resetting statistics"
- "Performance monitoring"

# FCP IM Module Statistics dialog box (HBA and CNA)

The **FCP IM Module Statistics** dialog box enables you to display statistical information for each initiator target nexus (ITN).

### Opening the dialog box

Select Monitor > Statistics > FCP IM Module Statistics from the Host Connectivity Manager.

OR

Right-click a port from the device tree and select FCP IM Module Statistics.

| Field                                 | Description                                                                                                    |
|---------------------------------------|----------------------------------------------------------------------------------------------------|
| Keep Running Data checkbox            | Click to continue running statistical data. This is useful if you want to see a trend.                           |
| Polling Frequency in Seconds text box | Type a number for polling frequency. The range is between five and 3600 seconds and the default is five seconds. |
| Start Polling button                  | Click to manually poll the FCP IM statistics.                                                                    |
| Reset button                          | Click to reset all of the statistics to 0.                                                                       |
| Date                                  | The date and time of the most recent reset.                                                                      |
| Total number of IOs                   | The total number of I/O operations on the port.                                                                  |
| IO waiting for CQ space               | The number of I/Os waiting for circular queue space.                                                             |
| NO IO contexts                        | Number of I/O context requests.                                                                                  |
| IO abort requests                     | The number of I/O abort requests.                                                                                |
| NO task management contexts           | Number of task management I/O context requests.                                                                  |
| IO completions with OK status         | The number of I/O operations that completed successfully.                                                        |
| IO underrun (good)                    | The number of successful firmware I/O underrun operations.                                                       |
| IO overrun (good)                     | The number of successful firmware I/O overrun operations.                                                        |
| Aborted IO requests                   | The number of aborted I/O requests.                                                                              |
| IO timeouts                           | The number of times an I/O timed out.                                                                            |
| IO selection timeouts                 | The number of I/O selection timeout occurrences.                                                                 |
| IO protocol errors                    | The number of I/O protocol errors.                                                                               |
| IO SBC-3 protection errors            | Number of SCSI block data protection errors for SBC-3 (SCSI Block Command 3)                                     |
| IO aborted by TM requests             | The number of I/Os that were aborted because of target mode requests.                                            |
| IO retry for SQ error recovery        | The number of I/O retries for sequence level error recovery.                                                     |
| Delayed freeing of IO resources       | The number of times I/O resource freeing was delayed.                                                            |
| IO with non-good SCSI status          | The number of I/Os with SCSI status of non-good.                                                                 |
| Host IO abort requests                | The number of times the host aborted I/O requests.                                                               |

| Field                         | Description                                                           |
|-------------------------------|-----------------------------------------------------------------------|
| IO comp with unknown tags     | The number of I/Os with unknown tags.                                 |
| IO implicitly aborted         | The number of times an I/O was implicitly aborted.                    |
| IO aborted due to TM commands | The number of I/Os that were aborted because of target mode commands. |

# Using the dialog box

- "Port Statistics dialog box (HBA and CNA)"
- "Polling frequency rate"
- "Resetting statistics"
- "Performance monitoring"

# Fibre Channel Security Protocol dialog box (HBA and CNA)

The **Fibre Channel Security Protocol (FC SP)** dialog box enables you to define security authentication on selected ports.

#### Opening the dialog box

1. Select a supported device in the device tree.

The following devices support FC-SP: the host, HBA, HBA port, CNA, CEE port, and FCoE port.

2. Select Configure > FC\_SP > Authentication Statistics from the Host Connectivity Manager.

| Field                           | Description                                                                                                 |
|---------------------------------|----------------------------------------------------------------------------------------------------|
| Port #                          | The port number (0 or 1) for which you are configuring security authentication.                             |
| Port WWN                        | The world wide name of the port for which you are configuring security authentication.                      |
| Port Name                       | The name of the port (for example, Port 0 or Port 1) for which you are configuring security authentication. |
| Authentication                  | Check to enable port security authentication.                                                               |
| Status                          | Indicates whether authentication is used.                                                                   |
| Algorithm                       | The configured algorithm. Options include md5, sha1, md5sha1, shamd5.                                       |
| Group                           | Indicates the DH group value. DHNULL (group 0) is the only option.                                          |
| Enable Authentication check box | Check to enable FC-SP authentication on the selected device.                                                |
| CHAP Secret                     | Type the CHAP secret.                                                                                       |
| Retype Secret                   | Retype the CHAP secret to confirm.                                                                          |

#### **Fields and components**

### Using the dialog box

Refer to the following topics for specific procedures using this dialog box:

- "Configuring security authentication using the GUI (Host and HBA)"
- "Port Statistics dialog box (HBA and CNA)"
- "Polling frequency rate"
- "Resetting statistics"
- "Performance monitoring"

Α

# Hardware Tests Diagnostics dialog box (HBA and CNA)

The **Port Tests diagnostics** dialog box enables you to run tests on the port and to configure parameters such as link speed and frame count.

### Opening the dialog box

- 1. Select an HBA, CNA, HBA port, or CEE port from the device tree.
- 2. Select Configure > Diagnostics from the Host Connectivity Manager.
- 3. Click the Hardware Tests tab.

#### **Fields and components**

| Field                       | Description                                                                             |
|-----------------------------|-----------------------------------------------------------------------------------------|
| Ports list                  | Select a port from the list.                                                            |
| Memory Test check box       | Check to run a Memory test on the port.                                                 |
| PCI Loopback Test check box | Check to run a PCI Loopback test on the port.                                           |
| Data Pattern                | Type a data pattern. The default value is A5A5A5A5.                                     |
| Test Cycle text box         | Specify the number of times the test runs. The default value is 100.                    |
| Loopback Test check box     | Check to run a Loopback test on the port.                                               |
| Subtest ID list             | Select a subtest from the list. The default is Internal.                                |
| Link Speed list             | Select a link speed from the list.                                                      |
| Frame Count                 | Type a frame count. The default value is 8192.                                          |
| Stop on Error check box     | Check to flag the system to stop running the test if an error occurs.                   |
| Test Log table              | Displays the time the test was run, the status of the test, and the result of the test. |
| Start button                | Click to run the selected test.                                                         |
| Stop button                 | Click to stop all pending tests.                                                        |

### Using the dialog box

- "Configuring beaconing using the GUI"
- "Displaying SFP information using the BCU"
- "supportSave collection sources"

# HBA Properties panel (HBA only)

The HBA Properties panel enables you to display the properties that are associated with a selected 4 Gbps or 8 Gbps Brocade HBA.

### **Opening the properties panel**

- 1. Select an HBA in the device tree.
- 2. Click the Properties tab in the right pane.

### **Fields and components**

| Field               | Description                                                  |
|---------------------|--------------------------------------------------------------|
| HBA Parameters      |                                                              |
| Node WWN            | The adapter's world wide name.                               |
| Name                | The name representing the adapter.                           |
| Operating Status    | Whether the HBA is enabled or disabled.                      |
| Manufacturer        | The company that manufactured the HBA.                       |
| Model Description   | The description of the HBA.                                  |
| Max speed supported | The maximum speed supported on the HBA; for example, 8 Gbps. |
| OEM info            | Information about the original equipment manufacturer.       |
| Card Type           | The HBA card type; for example, FC.                          |
| Hardware Path       | The hardware path of the HBA.                                |
| Serial #            | The serial number of the HBA.                                |
| Temperature         | The temperature of the HBA, both in Celsius and Fahrenheit.  |
| Chip Revision       | The revision level of the chip.                              |
| Driver Parameters   |                                                              |
| Driver Name         | The name of the host adapter driver.                         |
| Driver Version      | The version level of the host adapter driver.                |
| Firmware Parameters |                                                              |
| Firmware Version    | The version level of the firmware.                           |
| BIOS Version        | The version level of the BIOS.                               |
| Flash Status        | The flash status; for example, good.                         |
| PCI Registers       |                                                              |
| Vendor ID           | The identifier of the PCI Register's vendor.                 |
| Device ID           | The device ID of the PCI Register.                           |
| Subsystem ID        | The ID of the PCI subsystem.                                 |
| Subsystem Vendor ID | The ID of the PCI subsystem vendor.                          |

| Field                         | Description                                                                      |
|-------------------------------|----------------------------------------------------------------------------------|
| Current # of Lanes            | The number of PCI lanes, in Gbps, each way between the PCI slot and the adapter. |
| PCIe Generation               | The number of times the PCI Register is generated.                               |
| Initial Negotiated # of Lanes | The set number of PCI lanes that were initially negotiated.                      |
| OEM VPD Information           |                                                                                  |
| OEM                           | The name of the original equipment manufacturer.                                 |
| Part #                        | The OEM part number of the HBA.                                                  |
| EC level                      | The engineering change level.                                                    |
| FRU #                         | The OEM FRU number of the HBA.                                                   |
| Serial #                      | The OEM serial number of the HBA.                                                |

# IOC Statistics dialog box (HBA and CNA)

The **IOC Statistics** dialog box enables you to view statistics related to the input/output controller (IOC).

### Opening the dialog box

- 1. Select a physical port of the HBA or an FCoE port of a CNA from the device tree.
- 2. Select Monitor > Statistics > IOC Statistics from the Host Connectivity Manager.

| Field              | Description                                                                                                  |
|--------------------|----------------------------------------------------------------------------------------------------|
| aborted_cnt        | The number of times an I/O abort has occurred.                                                               |
| abrt_fail_cnt      | The number of times an I/O abort has failed.                                                                 |
| arbf0_rx           | The number of ARBFO primitive events that occurred on the firmware port.                                     |
| buf_waits          | The number of buffer wait state entries.                                                                     |
| busy_bufs          | The number of failures that have occurred due to a busy buffer.                                              |
| cfg_reqs           | The number of IOC firmware configuration requests.                                                           |
| clrstats_reqs      | The number of clear statistics (clrstats) events that have occurred on the IOC driver.                       |
| disable_reqs       | The number of disable events that have occurred on the IOC driver.                                           |
| div2_overflow      | The number of div2 overflow events on the firmware port.                                                     |
| div2_underflow     | The number of div2 underflow events on the firmware port.                                                    |
| edtov_timedout_cnt | The number of Error Detect Time Out events.                                                                  |
| efifo_overflow     | The number of elastic FIFO (EFIFO) overflow events on the firmware port.                                     |
| efifo_underflow    | The number of elastic FIFO (EFIFO) underflow events on the firmware port.                                    |
| enable_reqs        | The number of IOC firmware enable requests.                                                                  |
| hb_count           | The number of IOC firmware heartbeats.                                                                       |
| hwsm_fails         | The number of Hardware State Machine (HWSM) failures for the firmware port speed negotiation state machine.  |
| hwsm_success       | The number of Hardware State Machine (HWSM) successes for the firmware port speed negotiation state machine. |
| hwsm_wdtov         | The timeout value for the Hardware State Machine (HWSM).                                                     |
| ic_reqs            | The number of interrupt coalesce requests.                                                                   |
| idle_rx            | The number of IDLE receive primitive events that occurred on the firmware port.                              |
| imp_aborted        | The number of times an implicit I/O abort has occurred.                                                      |
| intr               | The number of firmware port interrupts.                                                                      |

| Field                 | Description                                                                                  |
|-----------------------|----------------------------------------------------------------------------------------------|
| intr_cause0           | The number of 0 cause interrupts on the firmware port.                                       |
| intr_evt              | The number of event-type interrupts on the firmware port.                                    |
| intr_other            | The number of other-type interrupts on the firmware port.                                    |
| intr_other_ign        | The number of other_ign interrupts on the firmware port.                                     |
| ioc_boots             | The number of IOC boots.                                                                     |
| ioc_disables          | The number of times the IOC was disabled.                                                    |
| ioc_enables           | The number of times the IOC was enabled.                                                     |
| ioc_hbfails           | The number of heartbeat failures on the IOC driver.                                          |
| ioc_starts            | The number of times the IOC was started.                                                     |
| ioc_stops             | The number of times the IOC was stopped.                                                     |
| link_fails            | The number of link failures.                                                                 |
| lip_rx                | The number of loop initialization (LIP) receive events that occurred on the firmware port.   |
| lr_tx                 | The number of times Link Reset Primitive (LR) transmits started.                             |
| lrr_rx                | The number of times Link Reset Responsive Primitive (LRR) receive started.                   |
| lrr_tx                | The number of times Link Reset Responsive Primitive (LRR) transmits started.                 |
| mrk_rx                | The number of MRK receive events that occurred on the firmware port.                         |
| nos_rx                | The number of not operational (link has failed) receives on the firmware port.               |
| nos_tx                | The number of not operational (link has failed) transmits on the firmware port.              |
| ols_rx                | The number of times Offline Sequence Primitive (OLS) receives wer started.                   |
| ols_tx                | The number of times Offline Sequence Primitive (OLS) transmits were started.                 |
| oor_cnt               | The percent of data that is out of range.                                                    |
| over_run_cnt          | The number of I/O overruns.                                                                  |
| over_run_err          | The number of I/O overrun errors.                                                            |
| physm_laser_faults    | The number of laser fault events in the Physical Port State Machine (PHYSM).                 |
| physm_module_inserts  | The number of module inserts in the Physical Port State Machine (PHYSM).                     |
| physm_module_invalids | The number of invalid module events in the Physical Port State Machine (PHYSM).              |
| physm_module_read_ign | The number of module validation ignored events in the Physical Poi<br>State Machine (PHYSM). |
| physm_sync_lost       | The number of sync loss events in the Physical Port State Machine (PHYSM).                   |

| Field                | Description                                                                                                    |
|----------------------|----------------------------------------------------------------------------------------------------|
| prim_unknown         | The number of unknown primitive events that occurred on the firmware port.                                          |
| proto_err_cnt        | The number of I/O protocol errors.                                                                                  |
| psp_errors           | The number of primitive sequence protocol errors.                                                                   |
| rectov_timedout_cnt  | The number of Receiver Time Out events.                                                                             |
| seq_cnt_frm_drop_cnt | The number of sequential frame drops.                                                                               |
| seqr_fail_cnt        | The number of sequential failures.                                                                                  |
| sig_lost             | The number of times a signal was lost on the firmware port.                                                         |
| sig_regained         | The number of times a signal was regained on the firmware port.                                                     |
| snsm_hwsm_fails      | The number of Hardware State Machine (HWSM) failures for the firmware port speed negotiation state machine (SNSM).  |
| snsm_hwsm_success    | The number of Hardware State Machine (HWSM) successes for the firmware port speed negotiation state machine (SNSM). |
| snsm_hwsm_wdtov      | The Hardware State Machine (HWSM) timeout value for the firmware port speed negotiation state machine (SNSM).       |
| sync_lost            | The number of times loss of sync on the firmware port has occurred                                                  |
| sync_regained        | The number of synchronizations that were regained on the firmware port.                                             |
| sync_to              | The number of times sync timeout on the firmware port has occurred.                                                 |
| tgt_aborted_io       | The number of times the target I/O aborts.                                                                          |
| timed_out_cnt        | The number of times the target I/O times out.                                                                       |
| under_run_cnt        | The number of I/O underruns.                                                                                        |
| unexp_bad_fcp_rsp    | The number of unexpected frames on the firmware I/O that resulted in a bad response.                                |
| unexp_frame_recv_cnt | The number of received unexpected frames on the firmware I/O.                                                       |
| unexp_good_fcp_rsp   | The number of unexpected frames on the firmware I/O that resulted in a good response.                               |
| unknown_reqs         | The number of unknown requests on the firmware I/O.                                                                 |

# Using the dialog box

- "Port Statistics dialog box (HBA and CNA)"
- "Polling frequency rate"
- "Resetting statistics" •
- "Performance monitoring"

# LLDP Properties panel (CNA only)

The **LLDP Properties** panel enables you to display the link layer properties that are associated with the selected converged network adapter (CNA), both locally and remotely.

### **Opening the properties panel**

- 1. Select a CNA in the device tree.
- 2. Click the LLDP tab in the right pane.

| Field               | Description                                                                                                    |
|---------------------|----------------------------------------------------------------------------------------------------|
| Chassis ID          | The MAC address associated with the local system.                                                                                                    |
| Port Description    | The user-configured port description.                                                                                                    |
| Port ID             | The port identification associated with the transmitting LLDP agent.                                                                                            |
| System Name         | The user-configured name of the local system.                                                                                                    |
| System Description  | The system description containing information about the software and current image running on the system.                                                       |
| System Capabilities | The primary functions performed by the system. The capabilities that<br>the system supports are not configurable, but are based on the<br>model of the product. |
| Time to Live        | The age of the information propogated in LLDP frames. Time to live (TTL) values are measured in seconds.                                                        |

# Logical Port Statistics dialog box (HBA and CNA)

The **Logical Port Statistics** dialog box enables you to display statistics that are related to a selected logical port.

### Opening the dialog box

Select **Monitor > Statistics > Logical Port Statistics** from the Host Connectivity Manager OR

Right-click a logical port (LPORT) from the device tree and select Logical Port Statistics.

| Field                   | Description                                                                                |
|-------------------------|--------------------------------------------------------------------------------------------|
|                         |                                                                                            |
| Date                    | The date and time of the most recent reset.                                                |
| WWN                     | The world wide name of the logical port.                                                   |
| ns_plogin_sent          | The number of Name Server port logins sent.                                                |
| ns_plogin_accepts       | The number of times Name Server port logins are accepted.                                  |
| ns_plogin_rsp_errors    | The number of Name Server response errors.                                                 |
| ns_plogin_accept_errors | The number of Name Server port login accept errors.                                        |
| ns_plogin_rejects       | The number of Name Server port login rejects.                                              |
| ns_plogin_unknown_rsp   | The number of unknown Name Server port login response errors.                              |
| ns_plogin_alloc_wait    | The number of delayed Name Server port login response errors.                              |
| ns_rspn_ID_rsp_errors   | The number of Name Server Register Symbolic Port Name identifier response errors.          |
| ns_rspn_ID_rejects      | The number of Name Server Register Symbolic Port Name identifier rejects.                  |
| ns_rspn_ID_alloc_wait   | The number of Name Server Register Symbolic Port Name identifier allocations.              |
| ns_rspn_ID_sent         | The number of times the Name Server Register Symbolic Port Name identifier was sent.       |
| ns_rspn_ID_accepts      | The number of times the Name Server Register Symbolic Port Name identifier was accepted.   |
| ns_rft_ID_sent          | The number of Name Server Register FC4 Type identifier requests sent.                      |
| ns_rft_ID_accepts       | The number of times the system accepted Name Server Register FC4 Type identifier requests. |
| ns_rft_ID_rsp_errors    | The number of Name Server Register FC4 Type identifier response errors.                    |
| ns_rft_ID_rejects       | The number of times the system rejected Name Server Register FC4 Type identifier requests. |
| ns_rft_ID_alloc_wait    | The number of delayed Name Server Register FC4 Type identifier allocations.                |

| Description                                                                                                 |
|----------------------------------------------------------------------------------------------------|
| The number of times a Name Server Get all Port ID request for a given FC4 type is sent.                     |
| The number of times a Name Server Get all Port ID request for a given FC4 type is accepted.                 |
| The number of response errors associated with a Name Server Get all Port ID request for a given FC4 type.   |
| The number of times a Name Server Get all Port ID request for a given FC4 type is rejected.                 |
| The number of unknown responses associated with a Name Server Get all Port ID request for a given FC4 type. |
| The number of delayed Name Server Get all Port ID requests for a given FC4 type allocations.                |
| The number of times a Name Server request is rejected.                                                      |
| The number of Name Server timeouts.                                                                         |
| The number of Name Server retries.                                                                          |
| The number of Fibre Channel's Registered State Change Notifications by port ID.                             |
|                                                                                                    |

# Using the dialog box

- "Port Statistics dialog box (HBA and CNA)"
- "Polling frequency rate"
- "Resetting statistics"
- "Performance monitoring"

# LPORT Properties panel (HBA and CNA)

The **LPORT Properties** panel enables you to display the properties that are associated with a logical port.

### **Opening the properties panel**

- 1. From the device tree, select a physical port.
- 2. Click the LPORTs Properties tab in the right pane.

| Field          | Description                                                  |
|----------------|--------------------------------------------------------------|
| Base Port      | Indicates whether the logical port is used as the base port. |
| FC Address     | The Fibre Channel address of the logical port.               |
| Node WWN       | The adapter's world wide name.                               |
| Port WWN       | The port's world wide name.                                  |
| Roles          | The role of the logical port; for example, FCP Initiator.    |
| State          | Displays whether the logical port is online or offline.      |
| Switch IP Addr | The switch's IP address.                                     |
| Switch NWWN    | The switch node's world wide name.                           |
| Symbolic Name  | The symbolic name associated with the logical port.          |

# Master Log tab (HBA and CNA)

The Master Log enables you to display a list of all events that have occurred.

### **Opening the Master Log**

Click the **Master Log** tab, located on the bottom pane of the Host Connectivity Manager. A master summary of events on all discovered devices is displayed.

| Field               | Description                                                                                                    |
|---------------------|----------------------------------------------------------------------------------------------------|
| Filter button       | Click to launch the Master Log Filter dialog box.                                                                                                    |
| Clear Filter button | Click to clear the Master Log Filter parameters.                                                                                                    |
| Refresh button      | Click to refresh the Master Log.                                                                                                    |
| Sr No column        | Displays a numbering sequence in ascending order.                                                                                                    |
| Severity column     | The event severity (informational, minor, major, or critical).                                                                                                    |
| WWN/MAC column      | The world wide name or the media access control (MAC) address of the device on which the event occurred.                                                                                                    |
| Category column     | <ul> <li>The event categories are as follows:</li> <li>ADAPTER - Events pertaining to the adapter.</li> <li>CEE - Events pertaining to Converged Enhanced Ethernet.</li> <li>ETHPORT - Events pertaining to the Ethernet port.</li> <li>IOC - Events pertaining to the IO Controller.</li> <li>IP over FC - Events pertaining to IP over Fibre Channel.</li> <li>VLAN - Events pertaining to a virtual LAN.</li> <li>PORT - Events pertaining to a specific logical port (one logical port always exists per physical port).</li> <li>RPORT - Events pertaining to a specific remote port (could be an initiator or target).</li> <li>ITNIM - Events pertaining to an initiator-target nexus.</li> <li>RSVD - Reserved.</li> <li>AUDIT - Audit events.</li> </ul> |
| Subcategory column  | The subcategory of the main event; for example, offline, online, disabled, or enabled.                                                                                                    |
| Description column  | Displays a brief description of the event.                                                                                                    |
| Date/Time column    | The date and time when the event occurred.                                                                                                    |
| Clear Filter button | Click to clear the Master Log filter.                                                                                                    |
| Refresh button      | Click to refresh the screen.                                                                                                    |

# Using the dialog box

- "Master Log"
- "Event severities"
- "Filtering event log entries"

# Master Log Filter dialog box (HBA and CNA)

The **Master Log Filter** dialog box enables you to filter the events you receive by time, severity, category, or world wide name.

### Opening the dialog box

- 1. Select the Master Log tab, located at the bottom pane of the Host Connectivity Manager,
- 2. Click the Filter button.

### **Fields and components**

| Field          | Description                                                                           |
|----------------|---------------------------------------------------------------------------------------|
| Event Time     | Type in a From and To value to represent the time during which events will be logged. |
| Event Severity | Select one or all of the following values: Major, Minor, Critical, Info.              |
| Category       | Select an event category, for example, Rport or ITNIM, from the list.                 |
| WWN/MAC        | Select a world wide name (WWN) or media access control (MAC) address from the list.   |

### Using the dialog box

- "Master Log"
- "Event severities"
- "Filtering event log entries"

# Persistent Binding dialog box (HBA and CNA)

The **Persistent Binding** dialog box enables target port world wide name binding to a persistent target ID for the OS stack. You can view the **Persistent Binding** dialog box at the host level, the CNA level, or the port level.

### Opening the dialog box

1. Select a device that supports persistent binding from the device tree.

Devices that support persistent binding include the local host, the HBA, CNA, CEE port, and the FCoE port.

- 2. Select Configure > Basic Port Configuration from the Host Connectivity Manaager.
- 3. Click the Enable Persistent Binding check box.

Persistent Binding is enabled.

4. Select Configure > Persistent Binding.

#### **Fields and components**

| Field                    | Description                                      |
|--------------------------|--------------------------------------------------|
| At the host or CNA level |                                                  |
| Serial Number            | The serial number of the CNA.                    |
| Port #                   | The port number of the CNA.                      |
| Port WWN                 | The port's world wide name.                      |
| Name                     | The port name; for example, Port 0 or Port 1.    |
| Persistent Type          | The type of binding; for example, Port WWN.      |
| Target Name              | The SCSI target name.                            |
| Remote Port WWN          | The world wide name of the remote port.          |
| SCSI Target ID           | The SCSI target identifier.                      |
| At the port level        |                                                  |
| HBA or CNA Node          | The world wide node name of the HBA or CNA node. |
| HBA or CEE port          | The world wide name of the HBA or CEE port.      |
| Persistent type          | The type of binding; for example, Port WWN.      |
| Target Name              | The SCSI target name.                            |
| Remote Port WWN          | The world wide name of the remote port.          |
| SCSI Target ID           | The SCSI target identifier.                      |

### Using the dialog box

Refer to the following topic for specific procedures using this dialog box:

• "Basic port configuration"

# Port POM Properties panel (HBA and CNA)

The **Port POM Properties** panel enables you to monitor the SFP attributes. A notification is given for any parameters that are not within the configured power, temperature, voltage, and current specification policy.

#### NOTE

Only Brocade-branded SFPs are supported with the 8 Gbps FC HBAs and 10 Gbps CNAs.

The 4 Gbps SFP (bundled with the Brocade 415 or 425) is referred to as "SFP," the 8 Gbps SFP (bundled with the Brocade 815 or 825), is referred to as "SFP+," and the 10 Gbps SFP (bundled with the BR-1010 and BR-1020) is referred to as "XFP."

#### **Opening the properties panel**

- 1. Select a port in the device tree.
- 2. Click the **POM** tab in the right pane.

| Field             | Description                                                  |
|-------------------|--------------------------------------------------------------|
| Temperature(C)    | The port temperature, measured in Celsius.                   |
| Bias Current (mA) | The low-level DC current (the Bias Current), measured in mA. |
| Tx Power (mW)     | The transmitted power, measured in mW.                       |
| Rx Power (mW)     | The received power, measured in mW.                          |
| Voltage           | The voltage; for example, 1.8V, 3.3V, or 5.0V.               |

# Port Properties panel (HBA only)

The **Port Properties** panel enables you to display the properties that are associated with a selected HBA port.

#### NOTE

QoS properties apply only to the HBA.

### **Opening the properties panel**

- 1. Select a port in the device tree.
- 2. Click the Properties tab in the right pane.

#### **Fields and components**

| Field                 | Description                                                                                                    |
|-----------------------|----------------------------------------------------------------------------------------------------|
| Port Parameters       |                                                                                                    |
| Port #                | The port number: 0 or 1.                                                                                                |
| Port WWN              | The port's world wide name.                                                                                             |
| Node WWN              | The HBA's world wide name.                                                                                              |
| Port Type             | The port type; for example, N_Port.                                                                                     |
| Name                  | The name that is manually assigned to the port.                                                                         |
| Media                 | Type of software; for example, 4G-sw.                                                                                   |
| FC Address            | The port's Fibre Channel address.                                                                                       |
| Configured Port State | Indicates whether the port is enabled or disabled.                                                                      |
| Operating State       | Indicates whether the link is online or offline.                                                                        |
| Configured Speed      | The configured speed of the port.                                                                                       |
| Operating Speed       | The speed at which the port is operating.                                                                               |
| Max Speed Supported   | The maximum port speed that is supported on the port.                                                                   |
| Configured Topology   | The topology setting. Options include auto, point-to-point, and loop.                                                   |
| Operating Topology    | The topology setting at which the port is operating.                                                                    |
| Receive BB Credit     | The maximum number of receive buffers.                                                                                  |
| Transmit BB Credit    | The maximum number of transmit buffers.                                                                                 |
| Frame Data Field Size | The frame size, in bytes, of the port. The default is 2112. Select auto to set the frame data field size automatically. |
| Hardware Path         | Indicates whether MPIO is enabled or disabled.                                                                          |
| # of LPorts           | The number of logical ports.                                                                                            |
| Boot over SAN         | Indicates whether the boot over SAN configuration is enabled or disabled.                                               |

Advanced Port Parameters

| Field                      | Description                                                                                                    |
|----------------------------|----------------------------------------------------------------------------------------------------|
| Queue Depth                | The number of I/O operations that can be run in parallel on a device                                                                    |
| Interrupt Control Coalesce | Indicates whether interrupt control is on or off.                                                                                       |
| Interrupt Control Latency  | Sets the interrupt control latency value.                                                                                               |
| Interrupt Control Delay    | Sets the interrupt control delay value.                                                                                                 |
| Operating Parameters       |                                                                                                    |
| Beacon State               | Indicates whether beaconing is on or off.                                                                                               |
| Link Beacon State          | Indicates whether link beaconing is on or off.                                                                                          |
| MPIO Mode State            | Indicates whether multipathing mode is on or off.                                                                                       |
| Path Time Out              | The value between 0 to 60 that specifies the time out session. Note you can only enable or edit the path time out when MPIO is disabled |
| Logging Level              | The port logging level. Values include Log Critical, Log Error, Log Warning, and Log Info.                                              |
| Persistent Binding         | Indicates whether persistent binding is on or off.                                                                                      |
| Target Rate Limit          | Indicates whether target rate limiting is on or off.                                                                                    |
| Default Rate Limit         | Select the target rate limit from the list. Options include 1 Gbps (the default), 2 Gbps, and 4 Gbps.                                   |
| FC-SP Parameters           |                                                                                                    |
| Authentication             | Indicates whether FC-SP authentication is on or off.                                                                                    |
| Status                     | The status of FC-SP authentication.                                                                                                    |
| Algorithm                  | The configured authentication algorithm.                                                                                                |
| Group                      | The DH Group (DH Null, group 0 is the only option).                                                                                     |
| Error Status               | The health status of the Fibre Channel Security Protocol parameters                                                                     |
| QoS Parameters             |                                                                                                    |
| Configured QoS State       | Indicates whether QoS is enabled or disabled.                                                                                           |
| Operating QoS State        | Indicates whether QoS is online or offline.                                                                                             |
| Total BB Credit            | The number of receive buffers.                                                                                                    |
| Priority Levels            | QoS priority levels. Values include High, Medium, and Low.                                                                              |

### Using the property panel

- "Configuring the port speed using the GUI"
- "Specifying the maximum frame size using the GUI"
- "Specifying the maximum frame size using the GUI"
- "Specifying Path Time Out using the GUI"
- "Configuring the HCM logging level using the GUI"
- "Configuring the queue depth using the GUI"

# Port Statistics dialog box (HBA and CNA)

The **Port Statistics** dialog box enables you to monitor the performance of the CNA and the traffic between the CNA and the LUNs. You can use the information to isolate and troubleshoot areas that affect application performance.

### Opening the dialog box

Select Monitor > Statistics > Port Statistics from the Host Connectivity Manager.

| Field                            | Description                                                                            |
|----------------------------------|----------------------------------------------------------------------------------------|
| Date                             | The date and time of the most recent reset.                                            |
| Port WWN                         | The world wide name of the port about which statistics are displayed.                  |
| TX Frames                        | The number of total transmitted Fibre Channel frames across all protocols and classes. |
| RX Frames                        | The number of total received Fibre Channel frames across all protocols and classes.    |
| TX Words                         | The number of total transmitted Fibre Channel words across all protocols and classes.  |
| RX Words                         | The number of total received Fibre Channel words across all protocols and classes.     |
| LIP Count                        | The number of loop initialization (LIP) events.                                        |
| NOS Count                        | The number of not operational (link has failed) events.                                |
| Error Frames                     | The number of frames that have been received in error.                                 |
| Dropped Frames                   | The number of frames that were lost due to a lack of host buffers available.           |
| Link Failure Count               | The number of times a link error has occurred.                                         |
| Loss Of Sync Count               | The number of times loss of sync has occurred.                                         |
| Loss Of Signal Count             | The number of times loss of signal has occurred.                                       |
| Primitive Seq Protocol Err Count | The number of primitive sequence protocol errors.                                      |
| Undersized Frame                 | The number of undersized frame errors.                                                 |
| Bad EOF Frame                    | The number of end of frame (EOF) errors.                                               |
| Oversized Frame                  | The number of oversized frame errors.                                                  |
| Invalid CRC                      | The number of frames received with invalid CRC.                                        |

# Using the dialog box

- "Port Statistics dialog box (HBA and CNA)"
- "Polling frequency rate"
- "Resetting statistics"
- "Performance monitoring"

# Protocol Tests dialog box (HBA and CNA)

The Protocol Tests dialog box enables you to run diagnostic tests on Fibre Channel components.

### Opening the dialog box

- 1. Select **Configure > Diagnostics** from the Host Connectivity Manager.
- 2. Click the FC Protocol Tests tab.

### **Fields and components**

| Description                                                                                               |
|----------------------------------------------------------------------------------------------------|
| Check to run an Echo Test on the selected port.                                                           |
| Check to run an FC Ping Test on the selected port.                                                        |
| Check to run an FC Traceroute on the selected port.                                                       |
| Click to add a selected port, logical port, or target to the test list.                                   |
| Click to remove a selected port, logical port, or target from the test list.                              |
| Click to remove all ports, logical ports, and targets from the test list.                                 |
| Specify the number of times the test runs. The default value is 100.                                      |
| Displays the time the test was run, type of test run, status of the test, configuration, and the results. |
| Select a port on which the test will be run from the list.                                                |
| Select a target on which the test will be run from the list.                                              |
| Select a logical port on which the test will be run from the list.                                        |
| Check to flag the system to stop running the test if an error occurs.                                     |
| Click to run the selected test.                                                                           |
| Click to stop all pending tests.                                                                          |
|                                                                                                    |

### Using the dialog box

- "Configuring beaconing using the GUI"
- "Displaying SFP information using the BCU"
- "supportSave collection sources"

# QoS Statistics dialog box (HBA only)

The QoS Statistics dialog box enables you to view statistics related to Quality of Service (QoS).

### Opening the dialog box

Select Monitor > Statistics > QoS Statistics from the Host Connectivity Manager.

#### **Fields and components**

| Field                  | Description                                                          |
|------------------------|----------------------------------------------------------------------|
| ELP accepted           | The number of ELPs (Exchange Link Parameters) accepts sent.          |
| ELP dropped            | The number of ELPs dropped.                                          |
| ELP received           | The number of ELPs successfully received.                            |
| ELP rejected           | The number of ELPs rejected.                                         |
| QoS Flogi acc_received | The number of QoS Fabric login (Flogi) accept requests received.     |
| QoS Flogi_sent         | The number of QoS Fabric login (Flogi) requests sent.                |
| QoS_RSCN_received      | The number of Registered State Change Notifications (RSCN) received. |

### Using the dialog box

- "Port Statistics dialog box (HBA and CNA)"
- "Polling frequency rate"
- "Resetting statistics"
- "Performance monitoring"

## **Remote Port Properties panel (HBA and CNA)**

The **Remote Port Properties** panel enables you to display the properties that are associated with the remote port.

## **Opening the properties panel**

- 1. From the device tree, select a remote port (target or initiator).
- 2. Click the Remote Port Properties tab in the right pane.

#### NOTE

If it is a target port, there are two tabs in the right pane: Properties and LUNs.

#### **Fields and components**

| Field                         | Description                                                                                                    |
|-------------------------------|----------------------------------------------------------------------------------------------------|
| Fibre Channel Properties      |                                                                                                    |
| Port WWN                      | The world wide name of the device's port.                                                                                                    |
| Node WWN                      | The world wide name of the device.                                                                                                    |
| Symbolic Name                 | The symbolic name associated with the remote port.                                                                                                    |
| Name                          | The name associated with the device.                                                                                                    |
| Role                          | The role of the device (target or initiator).                                                                                                    |
| Target Rate Limiting Enforced | The status of traffic rate limiting, either on or off.                                                                                                    |
| QoS Priority                  | The traffic priority (high, medium, or low) for a given source and destination traffic flow, assigned by the Fabric operating system (FOS). By default, all flows are marked as medium. |
| Bus #                         | The unique identifying number for each PCI bus, assigned during system initialization.                                                                                                  |
| Target ID                     | The identifier of the target device.                                                                                                    |

# **SFP** Properties panel

The **SFP Properties** panel enables you to display the properties that are associated with a selected small form-factor pluggable (SFP) transceiver.

### Opening the properties panel

- 1. Select a port in the device tree.
- 2. Click the SFP or SFP+ tab in the right pane.

#### NOTE

Only Brocade-branded SFPs are supported with the 8 Gbps FC HBAs and 10 Gbps CNAs.

The 4 Gbps SFP (bundled with the Brocade 415 or 425) is referred to as "SFP," the 8 Gbps SFP (bundled with the Brocade 815 or 825), is referred to as "SFP+," and the 10 Gbps SFP (bundled with the BR-1010 and BR-1020) is referred to as "XFP."

### **Fields and components**

| Field                | Description                                                                                                    |
|----------------------|----------------------------------------------------------------------------------------------------|
| Port Technology      |                                                                                                    |
| SFP Supported        | The name of the supported SFP.                                                                                                    |
| Connector Type       | The type of port connector; for example, LC. SC, or Cu (copper cable).                                                                                 |
| Transceiver          | The type of transceiver; for example, XFP or GBIC.                                                                                                    |
| Media                | The type of media for the transceiver; for example, single mode.                                                                                       |
| Speed                | The port speed. For the HBA, the options are 1 Gbps, 2 Gbps, 4 Gbps, or 8 Gbps. For the 10 Gbps CNA, the only speed option is auto-negotiate.          |
| Extended Information |                                                                                                    |
| Identifier           | The identifier for the extended link.                                                                                                    |
| Encoding             | Displays how the extended link is encoded, for example, 8B10B.                                                                                         |
| Baud Rate            | The transmission rate, roughly equivalent to the number of bits per second.                                                                            |
| Length 9u            | The length of the single-mode fiber optic cable, used in situations where gigabit performance is not required (for distances greater than 100 meters). |
| Length 50u           | The length of the fiber optic cable (for distances greater than 10 meters).                                                                            |
| Length 62.5u         | The length of the fiber optic cable (for distances greater than 10 meters).                                                                            |
| Length Cu            | The length of the copper cable (for distances greater than 1 meter, where optimum performance is required).                                            |
| Vendor Name          | The vendor of the extended link.                                                                                                    |
| Vendor OUI           | The vendor's organizational unique identifier (OUI).                                                                                                   |

| Field       | Description                                                                                                    |
|-------------|----------------------------------------------------------------------------------------------------|
| Vendor Part | The part number of the extended link.                                                                                            |
| Revision    | The revision level of the extended link.                                                                                         |
| Wavelength  | The wavelength translation, which enables longer reach through lower attenuation.                                                |
| Options     | Displays details about the transceiver; for example, the type of port connector, type of transceiver, and enable/disable status. |
| BR Max      | The upper bit rate limit at which the SFP transceiver meets its specifications.                                                  |
| BR Min      | The lower bit rate limit at which the SFP transceiver meets its specifications.                                                  |
| Serial #    | The serial number of the SFP.                                                                                                    |
| Date Code   | The date the SFP was manufactured.                                                                                               |

# Syslog Server Configuration dialog box (HBA and CNA)

The **Syslog Server Configuration** dialog box enables you to configure the host connectivity manager (HCM) to send Syslog messages to other computers through port 514. You can configure the HCM agent to forward events to a maximum of three Syslog destinations.

### Opening the dialog box

- 1. Select a CNA from the device tree.
- 2. Select Configure > Syslog from the main menu.

### **Fields and components**

| Field                                                    | Description                                                                      |
|----------------------------------------------------------|----------------------------------------------------------------------------------|
| Hostname / IP Address text box                           | Enter the host name or IP address of the destination device.                     |
| Set this IP in all discovered agents in future check box | Click to set the device as a Syslog destination in all future discovered agents. |
| Add button                                               | Click to register the host as a Syslog destination.                              |
| Remove button                                            | Click to remove the host as a Syslog destination.                                |

### Using the dialog box

- "Syslog support"
- "Registering a host server"
- "Removing a host server"

# Target Statistics dialog box (HBA and CNA)

The **Target Statistics** dialog box enables you to display statistical information for a selected remote port (R\_Port) or FCoE port.

## Opening the dialog box

Select **Monitor > Statistics > Remote port statistics > Target Statistics** from the Host Connectivity Manager.

OR

Right-click a remote port and select Target Statistics.

#### **Fields and components**

| Field          | Description                                                                                                    |
|----------------|----------------------------------------------------------------------------------------------------|
| Date           | The date and time of the most recent reset.                                                                       |
| WWN            | The world wide name of the selected remote port.                                                                  |
| Offlines       | The remote ports that are offline.                                                                                |
| RSCNs          | The number of Fibre Channel Registered State Change Notifications (RSCNs) received.                               |
| PLOGI Sent     | The number of times port logins (when two node ports in the SAN establish a connection between each other) occur. |
| PLOGI Accepts  | The number of times port logins are accepted.                                                                     |
| PLOGI Timeouts | The number of times port logins time out.                                                                         |
| PLOGI Failed   | The number of times port logins fail.                                                                             |
| PLOGI Rejects  | The number of times port logins are rejected.                                                                     |
| PLOGI Received | The number of times port logins are received.                                                                     |
| PRLI Received  | The number of times PRLIs are received.                                                                           |
| ADISC Sent     | The number of discover address (ADISC) requests sent.                                                             |
| ADISC Accepts  | The number of times discover address (ADISC) requests are accepted.                                               |
| ADISC Failed   | The number of times discover address (ADISC) requests fail.                                                       |
| ADISC Rejects  | The number of times discover address (ADISC) rejects.                                                             |
| ADISC Received | The number of times discover address (ADISC) requests are received.                                               |
| ADISC Rejected | The number of times discover address (ADISC) requests are rejected.                                               |
| LOGO Sent      | The number of times logouts occur.                                                                                |
| LOGO Accepts   | The number of times logouts are accepted.                                                                         |
| LOGO Failed    | The number of times logouts fail.                                                                                 |
| LOGO Rejected  | The number of times logouts are rejected.                                                                         |

| Field                          | Description                                                                                          |
|--------------------------------|----------------------------------------------------------------------------------------------------|
| LOGO Received                  | The number of times logouts are received.                                                            |
| HAL uninit Create Events       | The number of hardware abstraction layer (HAL) uninit create events.                                 |
| HAL uninit Exception Events    | The number of hardware abstraction layer (HAL) uninit exception events.                              |
| HAL Created Online Events      | The number of hardware abstraction layer (HAL)-created online events.                                |
| HAL Created Delete Events      | The number of hardware abstraction layer (HAL)-created delete events.                                |
| HAL Created IOC Down           | The number of times hardware abstraction layer (HAL)-created I/O controllers were down.              |
| HAL Created Exception Events   | The number of hardware abstraction layer (HAL)-created exception events.                             |
| HAL fw Create f/w Responses    | The number of hardware abstraction layer (HAL) firmware-create responses.                            |
| HAL fw Create Delete Events    | The number of hardware abstraction layer (HAL) firmware-created delete events.                       |
| HAL fw Create Offline Events   | The number of hardware abstraction layer (HAL) firmware created offline events.                      |
| HAL fw Create IOC Down         | The number of times hardware abstraction layer (HAL) firmware-<br>created I/O controllers were down. |
| HAL fw Create Exception Events | The number of hardware abstraction layer (HAL) firmware-created exception events.                    |
| HAL Online Offline Events      | The number of hardware abstraction layer (HAL) online and offline events.                            |
| HAL Online Delete Events       | The number of hardware abstraction layer (HAL) online delete events.                                 |
| HAL Online IOC down Events     | The number of hardware abstraction layer (HAL) online IOC down events.                               |
| HAL Online Exception Events    | The number of hardware abstraction layer (HAL) online exception events.                              |
| HAL fw Delete f/w Responses    | The number of hardware abstraction layer (HAL) fw Delete f/w responses.                              |
| HAL fw Delete Delete Events    | The number of hardware abstraction layer (HAL) fw Delete Delete events.                              |
| HAL fw Delete IOC down Events  | The number of hardware abstraction layer (HAL) fw Delete IOC down events.                            |
| HAL fw Delete Exception Events | The number of hardware abstraction layer (HAL) fw Delete Exception events.                           |
| HAL Offline Delete Events      | The number of hardware abstraction layer (HAL) Offline Delete events.                                |
| HAL Offline Online Events      | The number of hardware abstraction layer (HAL) Offline Online events.                                |
| HAL Offline IOC down Events    | The number of hardware abstraction layer (HAL) offline IOC down events.                              |

| Field                         | Description                                                               |
|-------------------------------|---------------------------------------------------------------------------|
| HAL Offline exception events  | The number of hardware abstraction layer (HAL) offline exception events.  |
| HAL Delete f/w Responses      | The number of hardware abstraction layer (HAL) delete f/w responses.      |
| HAL Delete IOC down Events    | The number of hardware abstraction layer (HAL) Delete IOC down events.    |
| HAL Delete Exception Events   | The number of hardware abstraction layer (HAL) delete exception events.   |
| HAL Delete Pend f/w Responses | The number of hardware abstraction layer (HAL) delete pend f/w responses. |
| HAL Delete Pend IOC downs     | The number of hardware abstraction layer (HAL) delete pending IOC downs.  |
| HAL Delete Pend Exceptions    | The number of hardware abstraction layer (HAL) delete pending exceptions. |
| HAL Off-Pending f/w Responses | The number of hardware abstraction layer (HAL) off-pending f/w responses. |
| HAL Off-Pending Deletes       | The number of hardware abstraction layer (HAL) off-pending deletes.       |
| HAL Off-Pending IOC downs     | The number of hardware abstraction layer (HAL) off-pending IOC downs.     |
| HAL Off-Pending Exceptions    | The number of hardware abstraction layer (HAL) off-pending exceptions.    |
| HAL IOC Down Offline Events   | The number of hardware abstraction layer (HAL) IOC down offline events.   |
| HAL IOC Down Delete Events    | The number of hardware abstraction layer (HAL) IOC down delete events.    |
| HAL IOC down Online Events    | The number of hardware abstraction layer (HAL) IOC down online events.    |
| HAL IOC Down Exception Events | The number of hardware abstraction layer (HAL) IOC down exception         |

## Using the dialog box

Refer to the following topics for specific procedures using this dialog box:

events.

- "Port Statistics dialog box (HBA and CNA)"
- "Polling frequency rate"
- "Resetting statistics"
- "Performance monitoring"

# Test Log Details dialog box (HBA and CNA)

The Test Log Details dialog box enables you to view details about a selected port or protocol test.

## Opening the dialog box

- 1. Select **Configure > Diagnostics** from the Host Connectivity Manager.
- 2. Run any diagnostic test.
- 3. Select and double-click a row of the test results in the bottom pane.

## **Fields and components**

| Field         | Description                                                                                                    |
|---------------|----------------------------------------------------------------------------------------------------|
| Time          | The date and time the test was run.                                                                                                    |
| Test          | The name of the test.                                                                                                    |
| Status        | The status of the test, for example, executing or pending.                                                                                                    |
| Configuration | The name of the test component and its corresponding value. For<br>example: <ul> <li>Adapter world wide name</li> <li>Data pattern</li> <li>Frame count</li> <li>Port world wide name</li> </ul> |
| Result        | The test result, for example, test started or test complete.                                                                                                    |

### Using the dialog box

- "Running a hardware-level test using the GUI"
- "Running a Fibre Channel protocol-level test using the GUI"

# Virtual Port Creation dialog box (HBA and CNA)

The **Virtual Port Creation** dialog box enables you to create a new virtual port from a physical port or FCoE port.

## Opening the dialog box

- 1. Select a physical port from the device tree.
- 2. Select Configure > Virtual Port > Create from the main menu.

OR

Right-click the physical port and select Virtual Port > Create from the list.

#### **Fields and components**

| Field                        | Description                                                                                                    |
|------------------------------|----------------------------------------------------------------------------------------------------|
| Virtual Port WWN text box    | Enter a unique world wide name for the virtual port.                                                                               |
|                              | <b>NOTE:</b> The default node WWN is the physical port node WWN. You must manually change it to a unique WWN for the virtual port. |
| Use auto-generated check box | Click to auto-generate the virtual port world wide name. By default, auto-generate is selected.                                    |
| Generate Again button        | Click to regenerate the virtual port WWN and the virtual node WWN.                                                                 |
| Virtual Node WWN text box    | Enter a unique world wide name for the virtual node.                                                                               |
|                              | <b>NOTE:</b> The default node WWN is the physical port node WWN. You must manually change it to a unique WWN for the virtual port. |
| Symbolic Name text box       | Enter the symbolic name associated with the virtual port.                                                                          |
| Name text box                | Enter the name for the virtual port.                                                                                               |
| Description text box         | Enter a description for the virtual port.                                                                                          |
|                              |                                                                                                    |

### Using the dialog box

- "Virtual Port configuration"
- "Creating a Virtual Port"
- "Deleting a Virtual Port"

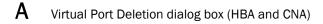

# Virtual Port Deletion dialog box (HBA and CNA)

The Virtual Port Deletion dialog box enables you to delete an existing virtual port or FCoE port.

### Opening the dialog box

- 1. Select a virtual port from the device tree.
- 2. Select Configure > Virtual Port > Delete from the main menu.

OR

Right-click the virtual port and select Virtual Port > Delete from the list.

A warning message displays, asking for confirmation.

3. Click OK to continue.

#### NOTE

You can also select a base port from the device tree and delete it the same way you delete a virtual port.

#### **Fields and components**

| Description                                                 |
|-------------------------------------------------------------|
| Check to select the virtual port to be deleted.             |
| The virtual port's world wide name.                         |
| The virtual node's world wide name.                         |
| The symbolic name that is associated with the virtual port. |
| Click to delete the selected virtual port.                  |
| Click to delete all virtual ports that are displayed.       |
| Click to abort the operation.                               |
|                                                             |

#### Using the dialog box

- "Virtual Port configuration"
- "Creating a Virtual Port"
- "Deleting a Virtual Port"

# Virtual Port Properties panel (HBA and CNA)

The **Virtual Port Parameters** properties panel enables you to display the properties that are associated with a virtual port or FCoE port.

### **Opening the properties panel**

Select a virtual port from the device tree and click the Properties tab.

#### **Fields and components**

| Field             | Description                                                  |
|-------------------|--------------------------------------------------------------|
| Port WWN          | The port's world wide name.                                  |
| Node WWN          | The adapter's world wide name.                               |
| FC Address        | The Fibre Channel address of the virtual port.               |
| State             | Indicates whether the virtual port is online or offline.     |
| Roles             | The role of the virtual port; for example, FCP Initiator.    |
| Base Port         | Indicates whether the virtual port is used as the base port. |
| Switch NWWN       | The world wide name of the switch.                           |
| Symbolic name     | The switch's symbolic name.                                  |
| Switch IP address | The switch's IP address.                                     |

### Using the dialog box

- "Virtual Port configuration"
- "Creating a Virtual Port"
- "Deleting a Virtual Port"

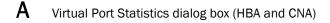

# Virtual Port Statistics dialog box (HBA and CNA)

The **Virtual Port Statistics** dialog box enables you to view statistical information related to a selected virtual port or FCoE port.

## Opening the dialog box

- 1. Select a virtual port from the device tree.
- 2. Select Monitor > Statistics > Virtual Port Statistics from the Host Connectivity Manager.

## **Fields and components**

| Field                                 | Description                                                                                                    |
|---------------------------------------|----------------------------------------------------------------------------------------------------|
| Keep Running Data checkbox            | Click to continue running statistical data. This is useful if you want to see a trend.                           |
| Polling Frequency in Seconds text box | Type a number for polling frequency. The range is between five and 3600 seconds and the default is five seconds. |
| Start Polling button                  | Click to manually poll the V_Port statistics.                                                                    |
| Reset button                          | Click to reset all of the statistics to 0.                                                                       |
| Date                                  | The date and time of the most recent reset.                                                                      |
| WWN                                   | The world wide name of the virtual port.                                                                         |
| fdisc_sent                            | The number of Fabric discoveries sent.                                                                           |
| fdisc_accepts                         | The number of times the system accepts Fabric discoveries.                                                       |
| fdisc_retries                         | The number of times a Fabric discovery is attempted.                                                             |
| fdisc_timeouts                        | The time that is required for a Fabric discovery.                                                                |
| fdisc_rsp_err                         | The number of Fabric discovery response errors.                                                                  |
| fdisc_acc_bad                         | The number of bad accepts.                                                                                       |
| fdisc_rejects                         | The number of times the system rejects Fabric discoveries.                                                       |
| fdisc_unknown                         | The number of unknown Fabric discovery occurrences.                                                              |
| fdisc_alloc_waits                     | The number of delayed Fabric discovery allocations.                                                              |
| logo_sent                             | The number of times logouts occur.                                                                               |
| logo_accepts                          | The number of times logouts are accepted.                                                                        |
| logo_rejects                          | The number of times logouts are rejected.                                                                        |
| logo_rsp_err                          | The number of logout response errors.                                                                            |
| logo_unknown_rsp                      | The number of unknown logout occurrences.                                                                        |
| logo_alloc_waits                      | The number of delayed logout allocations.                                                                        |
| fab_no_npiv                           | Indicates if there is no NPIV support.                                                                           |
| fab_offline                           | The number of fabrics that are offline.                                                                          |
| fab_online                            | The number of fabrics that are online.                                                                           |
| fab_cleanup                           | The number of fabric cleanups.                                                                                   |

## Using the dialog box

- "Port Statistics dialog box (HBA and CNA)"
- "Polling frequency rate"
- "Resetting statistics"
- "Performance monitoring"

# VLAN Configuration dialog box (CNA only)

The **VLAN Configuration** dialog box enables you to create a logical work group consisting of up to 64 VLANs. You can also add, edit, or remove VLANs using the **VLAN Configuration** dialog box.

### Opening the dialog box

- 1. Select an Ethernet port from the device tree.
- 2. Select Configure > VLAN Configuration from the main menu.

OR

Right-click the host and select VLAN Configuration from the list.

The VLAN Configuration dialog displays.

### **Fields and components**

| Field         | Description                                                                               |  |
|---------------|-------------------------------------------------------------------------------------------|--|
| VLAN ID       | Displays a list of configured VLAN identifiers.                                           |  |
| VLAN Name     | Displays a list of configured VLAN names.                                                 |  |
| Add button    | Click to launch the <b>Add VLAN</b> dialog box, which enables you to add a VLAN.          |  |
| Edit button   | Click to launch the <b>Edit VLAN</b> dialog box, which enables you to edit the VLAN name. |  |
| Remove button | Click to remove a VLAN. A confirmation error message displays.                            |  |

### Using the dialog box

- "VLAN configuration"
- "Adding a VLAN"
- "VLAN configuration conflicts"
- "Editing a VLAN"
- "Removing a VLAN"

# VLAN configuration - Add a VLAN dialog box (CNA only)

The **Add VLAN** dialog box allows you to create a VLAN. You can create a VLAN by selecting an Ethernet port.

## Opening the dialog box

- 1. Select an Ethernet port from the device tree.
- 2. Select Configure > VLAN Configuration from the main menu.

OR

Right-click the host and select VLAN Configuration from the list.

#### **Fields and components**

| Field                    | Description                                            |  |
|--------------------------|--------------------------------------------------------|--|
| Port MAC                 | The media access control address of the Ethernet port. |  |
| VLAN ID text box         | The VLAN identifier.                                   |  |
| VLAN Name text box       | The VLAN name.                                         |  |
| Create Passthru checkbox | Check to create a pass-through VLAN.                   |  |

#### Using the dialog box

Refer to the following topics for specific procedures using this dialog box:

- "VLAN configuration"
- "Adding a VLAN"
- "VLAN configuration conflicts"
- "Editing a VLAN"
- "Removing a VLAN"

Α

# VLAN configuration - Edit a VLAN dialog box (CNA only)

The Edit VLAN dialog box allows you to edit an existing VLAN.

### Opening the dialog box

- 1. Select an Ethernet port from the device tree.
- Select Configure > VLAN Configuration from the main menu.
   OR

Right-click the host and select VLAN Configuration from the list.

3. Click Edit on the VLAN Configuration dialog box.

### **Fields and components**

| Field              | Description                                            |  |
|--------------------|--------------------------------------------------------|--|
| Port MAC           | The media access control address of the Ethernet port. |  |
| VLAN ID text box   | The VLAN identifier.                                   |  |
| VLAN Name text box | The VLAN name.                                         |  |

### Using the dialog box

- "VLAN configuration"
- "Adding a VLAN"
- "VLAN configuration conflicts"
- "Editing a VLAN"
- "Removing a VLAN"

# VLAN Statistics dialog box (CNA only)

The VLAN Statistics dialog box enables you to display statistics related to a selected virtual LAN.

#### NOTE

If a PORT VLAN exists in the VLAN configuration, you cannot perform any add, delete, or edit operations on any VLAN. In addition, you cannot view statistical information on any VLAN.

#### Opening the dialog box

- 1. Select an Ethernet port from the device tree.
- 2. Select Monitor > Statistics > VLAN Statistics from the main menu.

The VLAN Statistics dialog box displays.

### **Fields and components**

| Field                                 | Description                                                                                                    |  |
|---------------------------------------|----------------------------------------------------------------------------------------------------|--|
| Keep Running Data checkbox            | Click to continue running statistical data. This is useful if you want to see a trend.                           |  |
| Polling Frequency in Seconds text box | Type a number for polling frequency. The range is between five and 3600 seconds and the default is five seconds. |  |
| Start Polling button                  | Click to manually poll the VLAN statistics.                                                                      |  |
| Reset button                          | Click to reset all of the statistics to 0.                                                                       |  |
| Date                                  | The date the VLAN statistics were run.                                                                           |  |
| VLAN ID                               | The VLAN identifier.                                                                                             |  |
| VLAN Name                             | The VLAN name.                                                                                                   |  |
| TxBytes                               | The number of transmitted bytes.                                                                                 |  |
| RxBytes                               | The number of received bytes.                                                                                    |  |
| Duration                              | The length of time between byte transmission and reception.                                                      |  |
| Status                                | The connection status.                                                                                           |  |

### Using the dialog box

- "VLAN configuration"
- "Adding a VLAN"
- "VLAN configuration conflicts"
- "Editing a VLAN"
- "Removing a VLAN"

### A VLAN Statistics dialog box (CNA only)

# In this appendix

| • adapter             | 1 |
|-----------------------|---|
| • auth 154            | 4 |
| • bios                | 7 |
| • boot (HBA only) 159 | 9 |
| • cee                 | 0 |
| • debug 162           | 2 |
| • diag 16             | 5 |
| • drvconf             | 8 |
| • ethdiag             | 9 |
| • ethioc 170          | 0 |
| • ethlog 17           | 1 |
| • ethport 17:         | 2 |
| • fabric              | 4 |
| • fcdiag 17           | 5 |
| • fcpim               | 7 |
| • IOC                 | 9 |
| • log                 | 1 |
| • lport               | 2 |
| • pbind               | 4 |
| • port                | 5 |
| • qos (HBA only)      | 0 |
| • ratelim (HBA only)  | 1 |
| • rport               | 2 |
| • vlan                | 5 |
| • vport               | 7 |

# About the BCU

This appendix provides reference documentation for the Brocade Command Line Utility (BCU) supporting the Brocade Fibre Channel components.

BCU runs in two modes:

- Direct mode, where you type the command at the command prompt. For example: bcu port --topology <port\_id> <auto|p2p|loop>
- Shell mode, accessed using the bcu shell; for example, bcu> port --topology <port\_id> <auto|p2p|loop>.
  - To access the shell mode, type bcu shell.
  - To exit out of shell mode, type exit.

All the commands in this appendix are shown in the direct mode. For example:

```
bcu port --topology <port_id> <auto|p2p|loop>
```

To use the CLI help, type the following command:

bcu --help

## **BCU** commands

The following table alphabetically lists the Brocade Command Line Utility (BCU) commands that are available for configuring the devices in a SAN environment that use a Brocade CNA.

| Command                             | Operands | Synopsis                                                 |
|-------------------------------------|----------|----------------------------------------------------------|
| Help commands                       |          |                                                          |
| bcuhelp                             |          | Lists all available sub-commands.                        |
| bcu <sub_command>help</sub_command> |          | Lists all details about the specific subcommand.         |
| Adapter commands                    |          |                                                          |
| bcu adapter                         | list     |                                                          |
|                                     | name     | <ad_id> <adapter_name></adapter_name></ad_id>            |
|                                     | query    | <ad_id></ad_id>                                          |
|                                     | enable   | <ad_id></ad_id>                                          |
|                                     | disable  | <ad_id></ad_id>                                          |
| Authentication commands             |          |                                                          |
| bcu auth                            | show     | <port_id></port_id>                                      |
|                                     | policy   | <port_id> <on off=""  =""></on></port_id>                |
|                                     | algo     | <port_id> <md5 ms="" sha1="" sm=""  =""></md5></port_id> |
|                                     | secret   | <port_id> "secret string"</port_id>                      |
|                                     | stats    | <port_id></port_id>                                      |
|                                     | statsclr | <port_id></port_id>                                      |

#### Boot commands

boot over SAN commands apply to the 8 Gbps HBA only.

| boot over SAN commands                                                          |                                                                                                    |                                                                                                    |
|---------------------------------------------------------------------------------|----------------------------------------------------------------------------------------------------|----------------------------------------------------------------------------------------------------|
| bcu boot                                                                        | blunZone                                                                                                    | -c <cfg> -p <port_wwn> -r <rport_wwn> -l <lun_id lun#=""  =""></lun_id></rport_wwn></port_wwn></cfg>                                                                                                    |
|                                                                                 | upload                                                                                                    | [adapter_id] <image_file> [-a]</image_file>                                                                                                    |
| Converged Enhanced Ethe                                                         | rnet (CEE) command                                                                                                    | ls                                                                                                    |
| bcu cee                                                                         | query                                                                                                    | <port_id></port_id>                                                                                                    |
|                                                                                 | -stats                                                                                                    | <port_id></port_id>                                                                                                    |
|                                                                                 | statsclr                                                                                                    | <port_id></port_id>                                                                                                    |
| Debug commands                                                                  |                                                                                                    |                                                                                                    |
| bcu debug                                                                       | portlog                                                                                                    | <port_id></port_id>                                                                                                    |
|                                                                                 | -portlogclear                                                                                                    | <port_id></port_id>                                                                                                    |
|                                                                                 | -portlogctl                                                                                                    | <port_id> <enable disable=""  =""></enable></port_id>                                                                                                    |
| Diagnostic commands                                                             |                                                                                                    |                                                                                                    |
| bcu diag                                                                        | -sfpshow                                                                                                    | <port_id></port_id>                                                                                                    |
|                                                                                 | -tempshow                                                                                                    | <ad_id></ad_id>                                                                                                    |
|                                                                                 | beacon                                                                                                    | <port_id> {on   off} [<duration>]</duration></port_id>                                                                                                    |
|                                                                                 | pciloopback                                                                                                    | <port_id> [-p <pattern>] [-c <frame_count>]</frame_count></pattern></port_id>                                                                                                    |
|                                                                                 | loopback                                                                                                    | <port_id> [-t <loopback_type>] [-s <speed>]</speed></loopback_type></port_id>                                                                                                    |
|                                                                                 |                                                                                                    | [-c <frame_count>] [-p <pattern>]</pattern></frame_count>                                                                                                    |
|                                                                                 | memtest                                                                                                    | <ad_id></ad_id>                                                                                                    |
|                                                                                 | -queuetest                                                                                                    | <port_id></port_id>                                                                                                    |
| Windows driver configurati                                                      | on commands                                                                                                    |                                                                                                    |
| bcu drvconf                                                                     | key                                                                                                    | <key_name></key_name>                                                                                                    |
|                                                                                 |                                                                                                    | <value></value>                                                                                                    |
|                                                                                 | val                                                                                                    | <value></value>                                                                                                    |
|                                                                                 |                                                                                                    | ne and value ranges are:                                                                                                    |
|                                                                                 | Possible key_nar<br>• key = bfa_ic                                                                                                    | ne and value ranges are:<br>pc_queue_depth, value range [>0] default = 2048                                                                                                    |
|                                                                                 | Possible key_nar<br>key = bfa_ic<br>key = bfa_lu                                                                                            | ne and value ranges are:<br>pc_queue_depth, value range [>0] default = 2048<br>un_queue_depth, value range [>0] default = 32                                                                                                    |
|                                                                                 | Possible key_nar<br>key = bfa_ic<br>key = bfa_lu<br>key = ioc_au                                                                            | ne and value ranges are:<br>oc_queue_depth, value range [>0] default = 2048<br>ın_queue_depth, value range [>0] default = 32<br>uto_recover, value range [0-1] default = 1                                                                                                    |
|                                                                                 | Possible key_nar<br>key = bfa_ic<br>key = bfa_lu<br>key = ioc_ar<br>key = rport_                                                            | ne and value ranges are:<br>oc_queue_depth, value range [>0] default = 2048<br>un_queue_depth, value range [>0] default = 32<br>uto_recover, value range [0-1] default = 1<br>del_timeout, value range [>0] default = 90                                                                                                    |
|                                                                                 | Possible key_nar<br>key = bfa_ic<br>key = bfa_lu<br>key = ioc_au<br>key = rport_<br>key = msix_                                             | ne and value ranges are:<br>oc_queue_depth, value range [>0] default = 2048<br>ın_queue_depth, value range [>0] default = 32<br>uto_recover, value range [0-1] default = 1                                                                                                    |
|                                                                                 | Possible key_nar<br>key = bfa_ic<br>key = bfa_lu<br>key = ioc_au<br>key = rport_<br>key = msix_<br>ands                                     | me and value ranges are:<br>pc_queue_depth, value range [>0] default = 2048<br>un_queue_depth, value range [>0] default = 32<br>uto_recover, value range [0-1] default = 1<br>_del_timeout, value range [>0] default = 90<br>disable, value range [0-1] default = 1                                                                                                    |
| bcu ethdiag                                                                     | Possible key_nar<br>key = bfa_ic<br>key = bfa_lu<br>key = ioc_au<br>key = rport_<br>key = msix_                                             | me and value ranges are:<br>pc_queue_depth, value range [>0] default = 2048<br>un_queue_depth, value range [>0] default = 32<br>uto_recover, value range [0-1] default = 1<br>_del_timeout, value range [>0] default = 90<br>disable, value range [0-1] default = 1                                                                                                    |
| bcu ethdiag                                                                     | Possible key_nar<br>key = bfa_ic<br>key = bfa_lu<br>key = ioc_au<br>key = rport_<br>key = msix_<br>ands                                     | me and value ranges are:<br>pc_queue_depth, value range [>0] default = 2048<br>un_queue_depth, value range [>0] default = 32<br>uto_recover, value range [0-1] default = 1<br>_del_timeout, value range [>0] default = 90<br>disable, value range [0-1] default = 1                                                                                                    |
| bcu ethdiag<br>Ethernet IOC commands                                            | Possible key_nar<br>key = bfa_ic<br>key = bfa_lu<br>key = ioc_au<br>key = rport_<br>key = msix_<br>ands                                     | me and value ranges are:<br>pc_queue_depth, value range [>0] default = 2048<br>un_queue_depth, value range [>0] default = 32<br>uto_recover, value range [0-1] default = 1<br>_del_timeout, value range [>0] default = 90<br>disable, value range [0-1] default = 1                                                                                                    |
| bcu ethdiag<br>Ethernet IOC commands                                            | Possible key_nar<br>key = bfa_ic<br>key = bfa_lu<br>key = ioc_au<br>key = rport_<br>key = msix_<br>ands<br>-loopback                        | me and value ranges are:<br>bc_queue_depth, value range [>0] default = 2048<br>un_queue_depth, value range [>0] default = 32<br>uto_recover, value range [0-1] default = 1<br>del_timeout, value range [>0] default = 90<br>disable, value range [0-1] default = 1<br><pre><port_id> [-t <loopback-type>] [-c <frame_count>] [-p pattern</frame_count></loopback-type></port_id></pre>                                      |
| bcu ethdiag<br>Ethernet IOC commands                                            | Possible key_nar<br>key = bfa_ic<br>key = bfa_lu<br>key = ioc_ar<br>key = rport_<br>key = msix_<br>ands<br>-loopback                        | me and value ranges are:<br>pc_queue_depth, value range [>0] default = 2048<br>un_queue_depth, value range [>0] default = 32<br>uto_recover, value range [0-1] default = 1<br>del_timeout, value range [>0] default = 90<br>disable, value range [0-1] default = 1<br><port_id> [-t <loopback-type>] [-c <frame_count>] [-p pattern<br/><port_id></port_id></frame_count></loopback-type></port_id>                         |
| Ethernet diagnostic comma<br>bcu ethdiag<br>Ethernet IOC commands<br>bcu ethioc | Possible key_nar<br>key = bfa_ic<br>key = bfa_lu<br>key = ioc_au<br>key = rport_<br>key = msix_<br>ands<br>-loopback<br>-enable<br>-disable | me and value ranges are:<br>bc_queue_depth, value range [>0] default = 2048<br>un_queue_depth, value range [>0] default = 32<br>uto_recover, value range [0-1] default = 1<br>del_timeout, value range [>0] default = 90<br>disable, value range [0-1] default = 1<br><port_id> [-t <loopback-type>] [-c <frame_count>] [-p pattern<br/><port_id><br/><port_id></port_id></port_id></frame_count></loopback-type></port_id> |

Ethernet Log command

| bcu ethlog             | -level       | <port_id></port_id>                            |
|------------------------|--------------|------------------------------------------------|
| Ethernet Port commands |              |                                                |
| bcu ethport            | stats        | <port_id></port_id>                            |
|                        | statsclr     | <port_id></port_id>                            |
| FC diagnostic commands |              |                                                |
| bcu fcdiag             | fcping       | <port_id> <rpwwn> [-l lpwwn]</rpwwn></port_id> |
|                        | fctraceroute | <port_id> <rpwwn> [-l lpwwn]</rpwwn></port_id> |
|                        | fcecho       | <port_id> <rpwwn> [-l lpwwn]</rpwwn></port_id> |
|                        | linkbeacon   | <port_id> {on   off}</port_id>                 |
|                        | scsitest     | <port_id> <rpwwn> [-l lpwwn]</rpwwn></port_id> |
|                        |              |                                                |

FCP initiator mode commands

Note: fcpim - -mpiomode is not supported on Solaris platforms.

| bcu fcpim                | query       | <port_id> <rpwwn> [-l <lpwwn>]</lpwwn></rpwwn></port_id>                                                                                 |
|--------------------------|-------------|----------------------------------------------------------------------------------------------------|
|                          | -stats      | <port_id> &lt;</port_id>                                                                                                    |
|                          | statsclr    | <port_id></port_id>                                                                                                    |
|                          | modstats    | <port_id></port_id>                                                                                                    |
|                          | modstatsclr | <port_id></port_id>                                                                                                    |
|                          | pathtov     | <port_id> tov</port_id>                                                                                                    |
|                          | -qdepth     | <port_id> <q_depth_value></q_depth_value></port_id>                                                                                      |
| IO Controller (IOC) con  | nmands      |                                                                                                    |
| bcu ioc                  | stats       | <port_id></port_id>                                                                                                    |
|                          | statsclr    | <port_id></port_id>                                                                                                    |
|                          | enable      | <port_id></port_id>                                                                                                    |
|                          | -disable    | <port_id></port_id>                                                                                                    |
|                          | query       | <ioc_id></ioc_id>                                                                                                    |
|                          | intr        | <ioc_id> &lt;-coalesce   c&gt; {on   off} [<latency> <delay>]</delay></latency></ioc_id>                                                 |
| Log commands             |             |                                                                                                    |
| bcu log                  | level       | <port_id> [<critical error="" info="" warning=""  ="">] [-m <fw ha1=""  =""  <br="">fcs   drv   aen   all&gt;]</fw></critical></port_id> |
| Logical port (lport) cor | nmands      |                                                                                                    |
| bcu Iport                | list        | <port_id></port_id>                                                                                                    |
|                          | query       | <port_id> [-l <lpwwn>]</lpwwn></port_id>                                                                                                 |
|                          | stats       | <port_id> [-l <lpwwn>]</lpwwn></port_id>                                                                                                 |
|                          | statsclr    | <port_id> [-l <lpwwn>]</lpwwn></port_id>                                                                                                 |
| Port commands (physi     | ical port)  |                                                                                                    |
| bcu port                 | list        |                                                                                                    |
|                          | name        | <port_id> [port_name]</port_id>                                                                                                    |
|                          | enable      | <port_id></port_id>                                                                                                    |
|                          |             |                                                                                                    |

|                     | disable   | <port_id></port_id>                                      |  |
|---------------------|-----------|----------------------------------------------------------|--|
|                     | -stats    | <port_id></port_id>                                      |  |
|                     | -statsclr | <port_id></port_id>                                      |  |
|                     | -query    | <port_id></port_id>                                      |  |
|                     | -topology | <port_id> {auto   p2p loop}</port_id>                    |  |
|                     | speed     | <port_id> <speed></speed></port_id>                      |  |
|                     | dfsize    | <port_id> [dfsize]</port_id>                             |  |
| Remote port (rport) | commands  |                                                          |  |
| bcu rport           | list      | <port_id> [-l <lpwwn>]</lpwwn></port_id>                 |  |
|                     | query     | <port_id> <rpwwn> [-l <lpwwn>]</lpwwn></rpwwn></port_id> |  |
|                     | stats     | <port_id> <rpwwn> [-l <lpwwn>]</lpwwn></rpwwn></port_id> |  |
|                     | statsclr  | <port_id> <rpwwn> [-l <lpwwn>]</lpwwn></rpwwn></port_id> |  |
|                     | osname    | <port_id> [-l <lpwwn>]</lpwwn></port_id>                 |  |
|                     |           |                                                          |  |

Target persistent binding commands

Note: Target persistent binding is available in Windows operating systems only. It is not supported in other operating systems.

| bcu pbind | list  | <port_id> [<pwwn>]</pwwn></port_id> |
|-----------|-------|-------------------------------------|
|           | clear | <port_id></port_id>                 |

QoS commands

Note: QoS commands apply to the 8 Gbps HBA only.

| bcu qos | enable   | <port_id></port_id> |
|---------|----------|---------------------|
|         | -disable | <port_id></port_id> |
|         | query    | <port_id></port_id> |
|         | stats    | <port_id></port_id> |
|         | statsclr | <port_id></port_id> |

Target rate limiting commands

Note: Target rate limiting commands apply to the 8 Gbps HBA only.

| bcu ratelim         | enable             | <port_id></port_id>                                                     |  |
|---------------------|--------------------|-------------------------------------------------------------------------|--|
|                     | -disable           | <port_id></port_id>                                                     |  |
|                     | query              | <port_id></port_id>                                                     |  |
|                     | defspeed           | <port_id> [&lt;1 2 4&gt;]</port_id>                                     |  |
| Ethernet VLAN (Wind | ows only) commands |                                                                         |  |
| bcu vlan            | add                | <port-id> <vlan-id> [<vlan-name>]</vlan-name></vlan-id></port-id>       |  |
|                     | remove             | <port-id> <vlan-id></vlan-id></port-id>                                 |  |
|                     | edit               | <port_id> <vlan_id> <new_vlan_name></new_vlan_name></vlan_id></port_id> |  |
|                     | -list              | <port_id></port_id>                                                     |  |
|                     | query              | <port-id> <vlan-id></vlan-id></port-id>                                 |  |
|                     |                    |                                                                         |  |

#### Virtual port (vport) commands

Note: vport commands are not supported on Solaris platforms.

| bcu vport | create   | <port_id> <vpwwn> [-n <nwwn>] [-s <sname>]</sname></nwwn></vpwwn></port_id> |  |
|-----------|----------|-----------------------------------------------------------------------------|--|
|           | delete   | <port_id> <vpwwn></vpwwn></port_id>                                         |  |
|           | query    | <port_id> <vpwwn></vpwwn></port_id>                                         |  |
|           | stats    | <port_id> <vpwwn></vpwwn></port_id>                                         |  |
|           | statsclr | <port_id> <vpwwn></vpwwn></port_id>                                         |  |
|           |          |                                                                             |  |

# adapter

Displays and sets adapter parameters. The adapters are HBA models 415, 425, 815, and 825 and CNA single-port models BR-1010 and BR-1020.

#### NOTE

When trunking is enabled, multiple physical ports are trunked together to form a logical Fibre Channel port.

| Synopsis    | bcu adapter <b>enable</b> <ad_id></ad_id>  |                                                                                                    |  |  |  |
|-------------|--------------------------------------------|----------------------------------------------------------------------------------------------------|--|--|--|
|             | bcu adapter <b>disable</b> <ad_id></ad_id> |                                                                                                    |  |  |  |
|             | bcu adapter – <b>list</b>                  |                                                                                                    |  |  |  |
|             | bcu adapter <b>name</b>                    | bcu adapter <b>name</b> <serial-no adapter-index=""  =""> <adapter-name></adapter-name></serial-no>                                                                                                    |  |  |  |
|             | bcu adapter <b>query</b>                   | <ad_id></ad_id>                                                                                                    |  |  |  |
| Description | functions per adapt                        | ommands that apply to the physical adapter. There can be one or more PCI<br>er, which are referred to as <i>ports</i> . Each port exposes a logical Fibre Channel<br>equates to a physical Fibre Channel port.                                                                                       |  |  |  |
| Operands    | When invoked witho                         | ut operands, this command displays the usage.                                                                                                    |  |  |  |
|             | -enable                                    | Enables the adapter.                                                                                                    |  |  |  |
|             | ad_id                                      | Specifies the ID of the adapter you want to enable.                                                                                                    |  |  |  |
|             | -disable                                   | Disables the adapter.                                                                                                    |  |  |  |
|             | ad_id                                      | Specifies the ID of the adapter you want to disable.                                                                                                    |  |  |  |
|             | -list                                      | Lists all adapters in the system. For each adapter in the system, a brief summary line is displayed.                                                                                                    |  |  |  |
|             | -name                                      | Displays or specifies the name of the adapter.                                                                                                    |  |  |  |
|             |                                            | Note: Use an empty string ("") to clear a previous adapter name. Adapter names are stored persistently.                                                                                                    |  |  |  |
|             | serial-no   adap                           | pter-index                                                                                                    |  |  |  |
|             |                                            | Specifies the serial number or the ID of the adapter for which you want to display information.                                                                                                    |  |  |  |
|             | adapter-name                               | Specifies the adapter name. The name can include up to 15 characters, must begin with a letter, can consist of letters, digits, hyphens, and underscore characters, but must not contain spaces. This operand is optional; if you do not specify an adapter name, the current adapter name displays. |  |  |  |
|             | -query                                     | Queries or displays adapter information.                                                                                                    |  |  |  |
|             | ad_id                                      | Specifies the ID of the adapter for which you want to query.                                                                                                    |  |  |  |
| Evample     | hau adaptor li                             | <b>-</b> +                                                                                                    |  |  |  |

**Example** bcu adapter --list

```
AD # NP
          HW-path
                     Туре
                            Model-Info
                                           Serial-num
                                                         Name
                     FC
                                           ALX0303D01C
1
     2
          0000:01:00
                            Brocade-825
                                                         - -
2
     2
          0000:09:00 FC
                            Brocade-825
                                           ALX0301D06D
                                                         - -
3
     2
          0000:14:00 CNA
                            BR-1010
                                           ALX0714D05R
                                                         - -
bcu adapter --query 1
Example:# bcu adapter --query 1
Adapter Information:
        model info: BR-1020
        OEM info: N/A
        num ports: 2
        max speed: 10 Gbps
        chip revision: Rev-X
                        0000:0a:00
        hw path:
        Serial Num:
                        ARZ0351D00L
        name:
PCI Information:
        vendor id:
                        0x1657
        device id:
                        0x0014
        ssid:
                        0x0014
        ssvid:
                        0x1657
        revid: ASIC revision
        PCIe Gen:
                        Genl
        PCIe lanes:
                        8 (Initial number of lanes = 8)
Port Information:
        Port 0:
               pwwn:
                       10:00:00:05:1e:55:1d:5c
               nwwn:
                       20:00:00:05:1e:55:1d:5c
               IOC ID: 0
               hwpath: 0000:0a:00.2
               Eth name: eth2
        Port 1:
               port type: FC/FCoE
               pwwn: 10:00:00:05:1e:55:1d:5d
               nwwn:
                       20:00:00:05:1e:53:1d:5d
               IOC ID: 1
               hwpath: 0000:0a:00.3
               Eth name: eth3
```

```
Flash Information:
        status: good
        fw version: FCHBA2.0.0.0
        bios version: brocade_adapter_boot_fw_v2-0-0-0
bcu adapter --query 3
Adapter Information:
       model info: BR-1010
        card type: CNA
        num ports:
                       2
        max speed:
                       10 Gbps
        chip revision: Rev-X
        hw path:
                       0000:14:00
        Serial Num:
                      ALX0714D05R
        name:
PCI Information:
       vendor id:
                      1657
       device id:
                      0014
        ssid:
                       0015
        ssvid:
                       1657
        revid: ASIC revision
        PCIe Gen:
                       Gen2
        PCIe lanes:
                      8 (Initial number of lanes = 8)
Port Information:
        Port 0:
                      10:00:00:05:1e:53:39:63
               pwwn:
               nwwn: 20:00:00:05:1e:53:39:63
               hwpath: 0000:01:00.0
               name:
        Port 1:
                      10:00:00:05:1e:53:39:64
               pwwn:
                       20:00:00:05:1e:53:39:64
               nwwn:
               hwpath: 0000:01:00.0
               name: user-assigned port name
Flash Information:
       status: good
        fw version: FCHBA2.0
        bios version: FCHBA2.0
bcu adapter --name 1 emc-fab3_ad5
        adapter BRCD1234567's name set to emc_fab3_ad5
bcu adapter --name 1
        adapter BRCD1234567's name is emc_fab3_ad5
```

See Also "IOC", "port"

# auth

Enables authentication configuration on a per-port basis and the ability to display authentication status and statistics.

Synopsis bcu auth --algo <port\_id> <md|sha1|ms|sm> bcu auth --policy <port\_id> {on|off} bcu auth --secret <port\_id> "secret\_string" bcu auth --show <port\_id> bcu auth --stats <port\_id>

bcu auth --**statscir** <port\_id>

**Description** Configure and display authentication settings and status.

#### Operands Sets the authentication algorithm. --algo port\_id Specifies the ID of the port for which you want to display information. md|sha1|ms|sm • MD5 - A hashing algorithm that verifies a message's integrity using Message Digest version 5. MD5 produces a 128-bit digest and is the required authentication mechanism for LDAP v3 servers. SHA1 - A secure hashing algorithm that computes a 160-bit message digest for a data file that is provided as input. MD5SH1 - Similar to the MD5 hashing algorithm, but used for DH-CHAP authentication SHA1MD5 - Similar to the SHA1 hashing algorithm, but used for **DH-CHAP** authentication Turns authentication on or off. By default, the authentication policy is -policy disabled. If authentication is enabled, the port attempts to negotiate with the switch. If the switch side does not participate in the authentication process, the port skips the authentication process. If the switch participates in the authentication and authentication fails, the port is placed in a link down state. port\_id Specifies the ID of the port for which you want to set the authentication policy. on|off Specifies the state of the authentication policy: "policy 2/1 on" means authentication is turned on, "policy 2/1 off" means authentication is turned off. Sets the shared secret. -secret Note: You cannot clear the secret. port\_id Specifies the ID of the port for which you want to set the shared secret.

- secret string Specifies the secret string. The maximum length of the secret is 63 bytes. The default secret for each interface is its pwwn without the colons; for example, 0102030405060708.
- -show Displays the authentication settings and current status.

auth

Β

| port_id  | Specifies the ID of the port for which you want to display information.           |
|----------|-----------------------------------------------------------------------------------|
| stats    | Displays the authentication statistics.                                           |
| port_id  | Specifies the ID of the port for which you want to display information.           |
| statsclr | Clears the authentication statistics.                                             |
| port_id  | Specifies the ID of the port for which you want to clear statistical information. |

#### **Example** Here is an example of the output when authentication is successful:

bcu auth --show 1/0

| port | Port Status | Auth    | Hash Type | Group Type |
|------|-------------|---------|-----------|------------|
| 1/0  | Linkdown    | success | MD5       | DH-NULL    |

Here is an example of the output when authentication failed:

```
bcu auth --show 1/0
```

| port | Port Status | Auth   | Hash Type | Group Type |
|------|-------------|--------|-----------|------------|
| 1/0  | Linkdown    | failed | MD5       | DH-NULL    |

Here is an example of the output when authentication is not enabled:

bcu auth --show 1/0

| port | Port Status | Auth    | Hash Type | Group Type |
|------|-------------|---------|-----------|------------|
| 1/0  | Linkup      | no_auth |           |            |

bcu auth -- policy 2/1 on Authentication turned on

bcu auth -- policy 2/1 off Authentication turned off

bcu auth -- secret 5/0 "mypasswd"
Authentication secret set

bcu auth -- reinit 4/1 Authentication restarted

bcu auth -- stats 4/1
successes: 1
failures: 0

auth\_rx\_stats: auth\_rjts: 0 auth\_negs: 0 auth\_dones: 0 dhchap\_challenges: 2 dhchap\_replies: 0 dhchap\_successes: 1

```
auth_tx_stats:
auth_rjts: 0
auth_negs: 2
auth_dones: 0
dhchap_challenges: 0
dhchap_replies: 2
dhchap_successes: 0
auth --statsclr 4/1
Successfully cleared auth stats
```

See Also None.

Β

## bios

Enables the basic input/output system (BIOS) in preparation for Boot Over SAN. The BIOS is the firmware code that, when first powered on, is a type of boot loader.

#### NOTE

Refer to the *Brocade Fibre Channel CNA Installation and Reference Manual* for more information about configuring BIOS.

Synopsis bcu bios --query <port\_id>

bcu bios --enable <port\_id> [-s speed] [-o auto|flash|firstlun] [-p pos] {-b pwwn,lun}\*

bcu bios --disable <port\_id>

**Description** You must enable BIOS to support boot over SAN for a CEE port. If disabled, the host system cannot boot from Fibre Channel disk drives. The default setting for the CNA boot BIOS is enabled. BIOS must be enabled on only one adapter port per host in order to boot from SAN.

The port ID can be any of the following:

- Adapter ID
- Port ID
- Port WWN
- Port name
- Port hardware path

| Operands -query |                  | Queries the boot-over-SAN configuration.                                                                                                    |  |  |  |
|-----------------|------------------|----------------------------------------------------------------------------------------------------|--|--|--|
| port_id         |                  | Specifies the ID of the port for which you want to display information.                                                                                                    |  |  |  |
|                 | enable           | Enables the boot over SAN configuration.                                                                                                    |  |  |  |
| port_id         |                  | Specifies the ID of the port for which you want to set the port's boot from SAN attributes.                                                                                                    |  |  |  |
|                 | s speed          | Specifies the port speed as auto-negotiate.                                                                                                    |  |  |  |
|                 | o auto flash fii | rstlun                                                                                                    |  |  |  |
|                 |                  | Specifies the following options for obtaining boot LUN information:                                                                                                    |  |  |  |
|                 |                  | <ul> <li>auto - Enables auto-discovery. When enabled, the boot LUN identification<br/>is provided by the fabric.</li> </ul>                                                                                                    |  |  |  |
|                 |                  | <ul> <li>flash - The CNA obtains the boot LUN information from flash memory.<br/>Values are saved to flash when you configure them and save them<br/>through the BIOS Configuration Utility, HCM, and BCU.</li> </ul>                        |  |  |  |
|                 |                  | <ul> <li>firstlun - The host boots from the first LUN visible to the CNA that is<br/>discovered in the fabric.</li> </ul>                                                                                                    |  |  |  |
|                 | p pos            | Specifies the position for storing the boot LUN information in the -b pwwn, lun operand. The range is 0-3. The LUN information specified in position 0 is used first to boot from SAN, then information specified for positions 1, 2, and 3. |  |  |  |

| В | bios |
|---|------|
| В | bios |

| b pwwn,lun | Specifies the host boots from the LUN information defined by the target port world wide name (PWWN) and LUN value (lun*). Specify the PWWN as a colon-separated value and the LUN as a 64-bit decimal value. |
|------------|----------------------------------------------------------------------------------------------------|
|            | The LUN must be the same LUN that you bound to the CEE port using the storage system's management or configuration utility.                                                                                  |
| -disable   | Disables boot over SAN for the specified port, if enabled.                                                                                                    |
| port_id    | Specifies the ID of the port for which you want to disable the boot over SAN configuration.                                                                                                    |

See Also "boot (HBA only)"

# boot (HBA only)

Updates the boot code in flash. The boot-over-SAN feature is not supported on the converged network adapter (CNA).

The adapter id could be any one of the following:

- <adapter\_id>
- adapter\_sn>
- <adapter\_name>
- <adapter\_hwpath>

#### NOTE

On Solaris systems, the Boot Code Image Upload menu is disabled if the host does not have a Fibre Channel HBA card or if the driver version is 1.1.0.7 or lower.

Synopsis bcu boot --blunZone -c <cfg> -p <port\_wwn> -r <rport\_wwn> -l <lun\_id | lun#>

bcu boot --upload [adapter\_id] <image\_file> [-a]

**Description** Boot commands enable you to query a boot configuration and set or disable the boot over SAN configuration.

| Operands | -blunZone                         | Creates the zonecreate command to be run on the switch.                                                                                   |
|----------|-----------------------------------|----------------------------------------------------------------------------------------------------|
|          | -c cfg                            | Specifies the boot LUN (BLUN) of the boot command.                                                                                        |
|          | -p port_wwn                       | Specifies the world wide name of the port.                                                                                                |
|          | -r rport_wwn                      | Specifies the world wide name of the rport.                                                                                               |
|          | lun_id                            | Specifies the ID of the logical unit. The LUN ID is specified as a hexadecimal byte; for example, FF.                                     |
|          | lun#                              | Specifies the number of the logical unit. The LUN number is specified as a hexadecimal, eight-byte string; for example, 09AABBCCDDEEFF00. |
|          | upload                            | Updates the boot code in flash.                                                                                                    |
|          | adapter_id                        | Specifies the ID of the adapter on which boot code is updated.                                                                            |
|          | image_file                        | Specifies the name of the boot code image file.                                                                                           |
|          | -a                                | Indicates the boot code is uploaded to all the Brocade adapters found on the host. The adapter_id is not specified if -a is specified.    |
| Example  | bcu bootblunZ<br>-l 09AABBCCDDEEF | one -c BLUN -p 10:00:00:05:1e:41:9a:cb -r 50:00:00:05:1e:41:9a:ca<br>F00                                                                  |

See Also "bios"

### cee

Queries the Converged Enhanced Ethernet information on the port and displays statistics. The port\_id could be any of the following:

- Adapter ID or port ID
- Port name
- Port hardware path

#### NOTE

All switches must be in non-willing mode.

| Synopsis | bcu ceequery <port_< th=""><th>_id&gt;</th></port_<> | _id> |
|----------|------------------------------------------------------|------|
|----------|------------------------------------------------------|------|

bcu cee --stats <port\_id>

bcu cee -statsclr <port\_id>

| Operands | -query    | Queries the CEE port information.                                                          |
|----------|-----------|--------------------------------------------------------------------------------------------|
|          | port_id   | Specifies the ID of the adapter (CNA).                                                     |
|          | stats     | Displays the CEE port statistics.                                                          |
|          | port_id   | Specifies the ID of the converged network adapter for which you will print the statistics. |
|          | -statsclr | Clears the CEE port statistics.                                                            |
|          | port_id   | Specifies the ID of the port for which you want to clear statistical information.          |

```
-Example cee --query <port_id>
```

CEE status: Active

LLDP-Attributes

```
Time to Live 120
Chassis ID 00:05:1e:53:ea:a6
Port ID Te 0/3
Port Desc --
System Name --
System Desc --
System Cap BRIDGE, ROUTER
```

```
Operational CEE Map:
```

Priority Group Table

0: Weight 0, PFC Disabled 1: Weight 80, PFC Disabled 2: Weight 20, PFC Enabled 3: Weight 0, PFC Enabled 4: Weight 0, PFC Enabled 5: Weight 0, PFC Disabled 6: Weight 0, PFC Disabled 7: Weight 0, PFC Disabled

cee

В

Priority Table CoS: 0 1 2 3 4 5 6 7 PGID 2 2 1 1 1 2 2 2 FCoE Priority Table 2 # bcu cee --stats 1/0 CEE Statistics

```
LLDP Frames Transmitted 29
LLDP Frames Aged Out 0
LLDP Frames Discarded 0
LLDP Frames with Error 0
LLDP Frames Received 29
LLDP TLVs Discarded
                   0
LLDP TLVs Unrecognized 0
DCBX TLVs Unrecognized 0
DCBX Negotiation Failed 0
DCBX Remote cfg Changed 4
DCBX TLVs Received 29
DCBX TLVs Invalid
                   0
CEE HW Config Changed 2
CEE Status Down 1
CEE Status Up
                   2
CEE recvd invalid cfg 2
-----
DCBX protocol state Info
-----
DCBX seqno
           1
                 1
1
DCBX ackno
DCBX recvd seqno
DCBX recvd ackno
                   1
```

```
See Also None
```

# debug

The debug commands gather support information on Fibre Channel components.

Synopsis bcu debug --portlog <port\_id> bcu debug --portlogclear <port\_id> bcu debug --portlogctl <port\_id> <enable | disable> bcu debug does not support the bcu debug --supportsave command. bfa\_supportsave, however, supports the following options: • bfa\_supportsave to create and save the supportsave at /tmp bfa\_supportsave\_dir to create and save the supportsave under <dir> bfa\_supportsave <dir> <ss\_file\_name> to create and save the supportsave under <dir> as the file name <ss\_file\_name>. If <ss\_file\_name> already exists, it will be overwritten. Description Captures all the support information needed to diagnose suspected system issues. Operands -portlog Displays the log of FC frames and other main control messages that were sent out and received. If the port log is disabled, the following message displays as the first line: Refer to the **portlogctl** command for more information: WARNING: port log is disabled. Specifies the ID of the port for which you want to display the FC frame logs port\_id and other control messages. -portlogclear Clears the port's frame log. port\_id Specifies the ID of the port for which you want to clear the port's frame log. -portlogctl Enables or disables the portlog. Specifies the ID of the port for which you want to enable or disable the port\_id portlog. enable Enables the portlogclear command. disable Disables the portlogclear command.

Β

#### Example

bcu debug --portlog 10/0

```
_____
time
    event port code args
_____
08:35:28.430 fwm
         10/0 00
                 00001234, 00050001
08:35:28.431 mbox 10/0 01
                 00001234, 00050001
08:35:28.433 ioctl 10/0 90
               101d9910,0
         10/0 164 02fffffd, 00fffffd, 0005ffff, 1000000
08:35:28.433 Tx
08:35:28.433 Rx
         10/0 0
                cOfffffd, OOfffffd, OOO50006
08:35:28.433 Rx 10/0 164 03fffffd, 00fffffd, 00050006, 0200000
08:35:28.433 Tx
         10/0 0
                cOfffffd, OOffffd, 00050006
08:35:28.433 ioctl 10/0 91
                103646d8, 0
08:35:28.466 ioctl 10/0 a7
                 3c, 1
08:35:28.483 Tx
          10/0 96 02fffffd, 00fffffd, 0006ffff, 11100060
                cOfffffd, OOfffffd, 00060007
08:35:28.483 Rx
          10/0 0
08:35:28.483 Rx
         10/0 96 03fffffd, 00fffffd, 00060007, 02100060
          10/0 0
                cOfffffd, OOfffffd, 00060007
08:35:28.483 Tx
08:35:28.483 ioctl 10/0 al
                0,0
_____
                  _____
bcu debug --portlogclear 1/0
portlog cleared
bcu debug --portlogctl 1/0 enable
portlog enabled
bcu debug --portlogctl 1/0 disable
portlog disabled
bcu debug --portlogctl 1/0 disable
portlog disabled
bfa_supportsave
Done.
Done.
Done.
Done.
Done.
Done.
Warning: No saved firmware trace
   Done.
Warning: No saved firmware trace
   Done.
Warning: No saved firmware trace
   Done.
Warning: No saved firmware trace
   Done.
```

See Also None

В

## diag

|             | Lists the non-dest                                                                                                    | tructive group of diagnostic commands.                                                                                                    |  |  |
|-------------|----------------------------------------------------------------------------------------------------|----------------------------------------------------------------------------------------------------|--|--|
| Synopsis    | bcu diag <b>sfpshow</b> < <i>port_id</i> >                                                                                           |                                                                                                    |  |  |
|             | bcu diag <b>tempshow</b> [ <i>ad_id</i> ]                                                                                            |                                                                                                    |  |  |
|             | bcu diag <b>beacon</b>                                                                                                    | bcu diag – <b>beacon</b> <port_id> {on   off} [-t <secs>]</secs></port_id>                                                                                                    |  |  |
|             | bcu diag <b>pciloop</b>                                                                                                    | back <port_id> <pattern></pattern></port_id>                                                                                                    |  |  |
|             | bcu diag <b>loopba</b>                                                                                                    | <b>ck</b> <port_id> [-t <sub_test_id>] [-s <speed>] [-c <count>]</count></speed></sub_test_id></port_id>                                                                                              |  |  |
|             | [-p <pattern></pattern>                                                                                                    | ]                                                                                                    |  |  |
|             | bcu diag <b>memte</b>                                                                                                    | <b>st</b> <port_id></port_id>                                                                                                    |  |  |
|             | bcu diag <b>queuet</b>                                                                                                    | est <port_id></port_id>                                                                                                    |  |  |
| Description | p of diagnostic commands that are non-destructive and indicates when the g at a normal operation state.                              |                                                                                                    |  |  |
|             | <b>NOTE</b><br>You must disable the port prior to executing the loopback test. You must disable the adapte<br>executing the memtest. |                                                                                                    |  |  |
| Operands    | -sfpshow                                                                                                    | Monitors the attributes of the SFP. This is an online diagnostic test.<br>Note: A notification occurs for any parameter that is not within the configured power, temperature, and voltage policies.   |  |  |
|             | port_id                                                                                                    | Specifies the ID of the port on which you want to monitor the SFP attributes.                                                                                                    |  |  |
|             | -tempshow                                                                                                    | Reads the adapter's temperature sensor registers. This is an online diagnostic test.                                                                                                    |  |  |
|             | ad_id                                                                                                    | Specifies the ID of the adapter for which you want to display temperature sensor registers. Values include below the minimum, normal, above the maximum, and sensor fault.                            |  |  |
|             | -beacon                                                                                                    | Controls the port and link end-to-end beaconing. This is an online diagnostic test.                                                                                                    |  |  |
|             | port_id                                                                                                    | Specifies the ID of the port for which you want to beacon.                                                                                                    |  |  |
|             | on   off                                                                                                    | Turns end-to-end beaconing on or off.                                                                                                    |  |  |
|             | -t secs                                                                                                    | Displays the beacon time duration in seconds. Beaconing is automatically turned off after the specified duration. If the duration is set to 0, beaconing continues until it is explicitly turned off. |  |  |
|             | -pciloopback                                                                                                    | Sends a health check message from the host to firmware through message queues memory mapped over the PCI. This is an online diagnostic test.                                                          |  |  |
|             | port_id                                                                                                    | Specifies the ID of the port for which you want to send a health check                                                                                                    |  |  |

message.

Β

| -loopback      | Sends a health check message from the host to the firmware through message queues memory-mapped over the PCI. This is an offline diagnostic test.                                                                           |
|----------------|----------------------------------------------------------------------------------------------------|
| port_id        | Specifies the ID of the port on which you want to run a loopback test.                                                                                                    |
| -t sub_test_id | Specifies the loopback test type. Possible values are int (internal loopback, the default), serdes (SerDes loopback), and ext (external loopback). If <sub_test_id> is not specified, all loopback tests run.</sub_test_id> |
| -s speed       | Specifies the link speed as auto-negotiate.                                                                                                    |
| -c frame count | Specifies the frame count.                                                                                                    |
| -p pattern     | Specifies the pattern (must be one hex word).                                                                                                    |
| -memtest       | Performs a generic memory test using different algorithms.                                                                                                    |
| port_id        | Specifies the ID of the port on which you want to run a memory test.                                                                                                    |
| -queuetest     | Tests the CPE/RME queue.                                                                                                    |
| port_id        | Specifies the ID of the port on which you want to run a queuetest.                                                                                                    |

#### **Example** To display detailed information about a specific port:

```
bcu diag --sfpshow 1/0
Identifier: 3 SFP
Connector: 7 LC
Transceiver: 050c40200000000 100, 200_MB/s M5, M6 sw Inter-dist
Encoding: 1 8B10B
Baud Rate: 21 (units 100 megabaud)
Length 9u: 0 (units 100 meters)
Length 50u: 30 (units 10 meters)
Length 62.5u: 15 (units 10 meters)
Length Cu: 0 (units 1 meter)
Vendor Name: BROCADE
Vendor OUI: 00:05:1E
Vendor PN: BRCD-8519-7D-2.5
Vendor Rev:
Options: 0012 Loss_of_Sig, Tx_Disable
BR Max: 0
BR Min: 0
Serial No: H11QET9
Date Code: 020429
Temperature: 50 Centigrade
Current: 10634 mAmps
Voltage: 3164.8 mVolts
RX Power: 199.6 uWatts
Tx Power: 235.2 uWatts
```

```
bcu diag --tempshow 1
temperature: 43.131800 C
bcu diag --beacon 1/1 on
Port beacon turned on
To turn on the first LED with green color:
bcu diag --ledtest 1/0 1 on green
led turned on
```

See Also "fcdiag"

## drvconf

Sets the basic parameters for the driver to function properly.

Note: The drvconf commands are supported on Windows platforms only.

**Synopsis** bcu drvconf - -key <key\_name> [- -val <value>]

**Description** Changes the values for basic Windows registry entry parameters.

#### NOTE

You can directly change these values by editing the Windows registry entries for these values, or you can use the drvconf commands for the same purpose.

Possible key name and value ranges are as follows:

- key = bfa\_lun\_queue\_depth, value range [>0] default = 32
- key = ioc\_auto\_recover, value range [0-1] default = 1
- key = rport\_del\_timeout, value range [>0] default = 90
- key = reqq\_size, value range [64-8192] default = 512
- key = rspq\_size, value range [64-8192] default = 512
- key = msix\_disable, value range [0-1] default = 1
- key = pbind\_enable, value range [0-1] default = 0

See Also None

### ethdiag

The Ethernet Port Loopback Test that tests the Ethernet data path from the host to Serdes or external loopback based on your selection.

- **Synopsis** bcu ethdiag --loopback <port\_id> [-t <loopback\_type] [-c <frame\_count>] [-p pattern]
- **Description** Runs the Ethernet diagnostic loopback test and indicates when the adapter is running at a normal operation state.
  - Operands
     -loopback
     Runs the port loopback test. You must disable the Ethernet port prior to executing the loopback test.

     port\_id
     Specifies the ID of the port on which you want to run a loopback test.
    - -t loopback-type Specifies the loopback type. Possible values are int, serdes, and ext.
    - -c frame count Specifies the frame count.
    - -p pattern Specifies the pattern (must be one hex word).
  - See Also None

### ethioc

Displays or clears Ethernet IOC statistics. The port\_id could be any of the following:

- Adapter ID or port ID
- Port name
- Port hardware path

```
Synopsisbcu ethioc --enable <port_id>bcu ethioc --disable <port_id>bcu ethioc --query <port_id>bcu ethioc --stats <port_id>bcu ethioc --statsclr <port_id>
```

Description Enables or disables Ethernet IOC on the port and displays and clears Ethernet IOC statistics.

| -enable   | Enables the Ethernet IOC, if it is currently disabled.                                |
|-----------|---------------------------------------------------------------------------------------|
| port_id   | Specifies the ID of the Ethernet port you want to enable.                             |
| -disable  | Disables the Ethernet IOC, if it is currently enabled.                                |
| port_id   | Specifies the ID of the Ethernet port you want to disable.                            |
| -query    | Queries the attributes of the Ethernet IOC.                                           |
| port_id   | Specifies the ID of the Ethernet port you want to query.                              |
| -stats    | Displays the Ethernet IOC statistics.                                                 |
| port_id   | Specifies the ID of the Ethernet port for which you will display the statistics.      |
| -statsclr | Clears the Ethernet IOC level statistics.                                             |
| port_id   | Specifies the ID of the Ethernet port for which you will reset the statistics.        |
|           | port_id<br>-disable<br>port_id<br>-query<br>port_id<br>-stats<br>port_id<br>-statsclr |

Examples bcu ethioc --stats 1/0 IOC host statistics:

mailbox interrupts: 40771
enable events: 1
disable events: 0
heartbeat failures: 0
firmware boots: 0
stats timeouts: 0

bcu ethioc --statsclr 1/0 Successfully reset the ioc level stats

See Also None

### ethlog

Sets the log level for each Ethernet driver. The port\_id could be any of the following:

- Adapter ID or port ID
- Port name
- Port hardware path

Synopsis bcu ethlog --level <port\_id> [<level>]

**Description** The number of messages logged by the host depends on the predetermined logging level. Although the CNA might generate many messages, only certain types of messages are logged based on the specified logging level.

**Operands** –level Sets the log level of the Ethernet driver.

- port\_idSpecifies the ID of the Ethernet port for which you will set the log level.Options include Critical, Error, Warning, or Info. If no level is set, the default<br/>setting is used, which is Error.
- Examples bcu ethlog --level <port\_id> Log level is Info bcu ethlog --level <port\_id> Warning

Log level set to Warning

```
See Also None
```

### B ethport

### ethport

Displays or clears statistical information on the Ethernet port. An Ethernet port is a logical Ethernet that uses CNA's physical port as a transport.

Synopsis bcu ethport --stats <port\_id>

bcu ethport --**statscir** <*port\_id*>

**Description** Displays or clears Ethernet port statistics.

 Operands
 -stats
 Displays Ethernet port statistics.

 port\_id
 Specifies the ID of the Ethernet port for which you want to display statistics.

 -statsclr
 Clears Ethernet port statistics.

port\_id Specifies the ID of the Ethernet port for which you want clear statistics.

| Examples | bcu ethportstats 1/0               |       |
|----------|------------------------------------|-------|
|          | Ethernet port statistics:          |       |
|          | txf0 ucast octets : 0              |       |
|          | txf0 ucast : 0                     |       |
|          | txf0_ucast_vlan : 0                |       |
|          | txf0_mcast_octets : 122            | 4     |
|          | txf0_mcast : 16                    |       |
|          | txf0_mcast_vlan : 0                |       |
|          | txf0_bcast_octets : 136            | 8     |
|          | txf0_bcast : 4                     |       |
|          | txf0_bcast_vlan : 0                |       |
|          | txf0_errors : 0                    |       |
|          | txf0_filter_vlan : 0               |       |
|          | txf0_filter_mac_sa : 0             |       |
|          | <pre>rxf0_ucast_octets : 0</pre>   |       |
|          | rxf0_ucast : 0                     |       |
|          | <pre>rxf0_ucast_vlan : 0</pre>     |       |
|          | <pre>rxf0_mcast_octets : 0</pre>   |       |
|          | rxf0_mcast : 0                     |       |
|          | <pre>rxf0_mcast_vlan : 0</pre>     |       |
|          | <pre>rxf0_bcast_octets : 571</pre> | 95744 |
|          | rxf0_bcast : 963                   | 95    |
|          | <pre>rxf0_bcast_vlan : 0</pre>     |       |
|          | <pre>rxf0_frame_drops : 0</pre>    |       |
|          | netif_queue_stop : 0               |       |
|          | netif_queue_wakeup : 1             |       |
|          | tso4 : 0                           |       |
|          | tso6 : O                           |       |
|          | tso_err : 0                        |       |
|          | tcpcsum_offload : 0                |       |
|          | udpcsum_offload : 0                |       |
|          | csum_help : 0                      |       |
|          | csum_help_err : 0                  | _     |
|          | hw_stats_updates : 854             | 7     |

```
bcu ethport --statsclr 1/0
Successfully reset the ethernet port stats
```

See Also None

### **B** fabric

## fabric

|             | Prints and resets Fabric statistics.                                                                                                    |                                                                              |  |  |
|-------------|----------------------------------------------------------------------------------------------------|------------------------------------------------------------------------------|--|--|
| Synopsis    | bcu fabric <b>stats</b> < <i>port_id</i> >                                                                                                    |                                                                              |  |  |
|             | bcu fabric <b>statscir</b> < <i>port_id</i> >                                                                                                    |                                                                              |  |  |
| Description | Displays or clears Fabric statistics.                                                                                                    |                                                                              |  |  |
| Operands    | -stats                                                                                                    | Prints the fabric statistics.                                                |  |  |
|             | port_id                                                                                                    | Specifies the ID of the fabric port for which you will print the statistics. |  |  |
|             | -statsclr                                                                                                    | Resets the fabric statistics.                                                |  |  |
|             | port_id                                                                                                    | Specifies the ID of the fabric port for which you will reset the statistics. |  |  |
| Example     | <pre>bcu_fabricstats 1/0 Fabric Stats: FLOGI sent: 114 FLOGI rsp errors: 0 FLOGI accepts: 58 FLOGI rejects: 0 FLOGI unknown rsp: 0 FLOGI alloc wait: 0 FLOGI rejected: 0 FLOGI rejected: 0 fabric offlines: 57 fabric onlines: 58</pre> |                                                                              |  |  |

See Also

None

## fcdiag

|             | Runs diagnostic tests on Fibre Channel components.                                      |                                                                                                    |  |  |
|-------------|-----------------------------------------------------------------------------------------|----------------------------------------------------------------------------------------------------|--|--|
| Synopsis    | bcu fcdiag <b>fcping</b>                                                                | <port_id> <rpwwn> [-I <ipwwn>]</ipwwn></rpwwn></port_id>                                                                                          |  |  |
|             | bcu fcdiag <b>fctraceroute</b> <port_id> <rpwwn> [-l <ipwwn>]</ipwwn></rpwwn></port_id> |                                                                                                    |  |  |
|             | bcu fcdiag <b>fcecho</b> <port_id> <rpwwn> [-l <lpwwn>]</lpwwn></rpwwn></port_id>       |                                                                                                    |  |  |
|             | bcu fcdiag <b>linkbea</b>                                                               | acon <port_id> {on   off}</port_id>                                                                                                    |  |  |
|             | bcu fcdiag <b>scsites</b>                                                               | <b>t</b> <port_id> <rpwwn> [-l <lpwwn>]</lpwwn></rpwwn></port_id>                                                                                 |  |  |
| Description | Fibre Channel diag                                                                      | nostic tests evaluate the integrity of Fibre Channel components.                                                                                  |  |  |
| Operands    | -fcping                                                                                 | Determines the basic connectivity between two Fibre Channel network points and monitors and measures network latency.                             |  |  |
|             | port_id                                                                                 | Specifies the ID of the port to which you want to issue a ping command.                                                                           |  |  |
|             | rpwwn                                                                                   | Specifies the remote port world wide name to which you want to issue a ping command.                                                              |  |  |
|             | Ipwwn                                                                                   | Specifies the logical port world wide name. This is an optional argument. The base port is specified as 0; otherwise, the port is a virtual port. |  |  |
|             | -fctraceroute                                                                           | Reports on a SAN path, including node hops and latency data.                                                                                      |  |  |
|             | port_id                                                                                 | Specifies the ID of the port on which you want to run the fctraceroute command.                                                                   |  |  |
|             | rpwwn                                                                                   | Specifies the remote port world wide name.                                                                                                    |  |  |
|             | Ipwwn                                                                                   | Specifies the logical port world wide name. This is an optional argument. The base port is specified as 0; otherwise, the port is a virtual port. |  |  |
|             | –fcecho                                                                                 | Sends an FC Echo Extended Link Services (ELS) request to a remote port.                                                                           |  |  |
|             | port_id                                                                                 | Specifies the ID of the port from which you want to run the fcecho command.                                                                       |  |  |
|             | rpwwn                                                                                   | Specifies the remote port world wide name on which you want to run the fcecho diagnostic test.                                                    |  |  |
|             | Ipwwn                                                                                   | Specifies the logical port world wide name. This is an optional argument. The base port is specified as 0; otherwise, the port is a virtual port. |  |  |
|             | -linkbeacon                                                                             | Blinks (toggles) the link beacon.                                                                                                    |  |  |
|             | port_id                                                                                 | Specifies the ID of the port for which you want to run the linkbeacon command.                                                                    |  |  |
|             | on   off                                                                                | Specifies if the linkbeacon test is on or off.                                                                                                    |  |  |
|             | -scsitest                                                                               | Tests the SCSI components.                                                                                                    |  |  |
|             | port_id                                                                                 | Specifies the ID of the port for which you want to run the scsitest command.                                                                      |  |  |
|             | rpwwn                                                                                   | Specifies the remote port world wide name.                                                                                                    |  |  |
|             | Ipwwn                                                                                   | Specifies the logical port world wide name. This is an optional argument. The base port is specified as 0; otherwise, the port is a virtual port. |  |  |

### B fcdiag

#### **Examples** bcu fcdiag --fctraceroute 2/0 50:05:07:63:04:13:46:eb Error: Reject from attached fabric

bcu fcdiag --fctraceroute 2/0 50:05:07:63:04:13:46:eb
FC Traceroute completed successfully. Path Info:

| Switch WWN              | Switch Domain ID | Ingress Port # | Egress Port # |
|-------------------------|------------------|----------------|---------------|
| 10:00:08:00:88:03:31:8b | 127              | 5              | 11            |
| 10:00:08:00:88:03:31:8b | 127              | 11             | 5             |

bcu fcdiag --fctraceroute 2/0 50:05:07:63:04:13:46:e1
FC Traceroute Failed. Reason : Destination Port not in Fabric

bcu fcdiag --fcecho 2/0 50:05:07:63:04:13:46:eb
FC ECHO completed successfully

See Also "diag"

# fcpim

|             | Enables or disables                                                            | fast failover of initiator mode I/O. The default setting is off.                                                                                       |  |  |  |
|-------------|--------------------------------------------------------------------------------|----------------------------------------------------------------------------------------------------|--|--|--|
| Synopsis    | bcu fcpim <b>stats</b> < <i>port_id</i> >                                      |                                                                                                    |  |  |  |
| -,          | bcu fcpim - <b>statsclear</b> <port_id></port_id>                              |                                                                                                    |  |  |  |
|             | -                                                                              | <pre>cport_id&gt; <q_depth_value></q_depth_value></pre>                                                                                                |  |  |  |
|             | bcu fcpim <b>query</b> < <i>port_id</i> > <rpwwn> [-l <lpwwn>]</lpwwn></rpwwn> |                                                                                                    |  |  |  |
|             | bcu fcpim <b>modstats</b> < <i>port_id</i> >                                   |                                                                                                    |  |  |  |
|             | bcu fcipim <b>–modstatsclr</b> <port_id></port_id>                             |                                                                                                    |  |  |  |
|             | bcu fcpimpathtov                                                               | <pre><port_id> tov</port_id></pre>                                                                                                    |  |  |  |
| Description |                                                                                |                                                                                                    |  |  |  |
|             | NOTE<br>The fcpimmpiomo                                                        | de command is not available on the Solaris operating system.                                                                                           |  |  |  |
| Operands    | -stats                                                                         | Displays statistics related to the Fibre Channel port initiator mode.                                                                                  |  |  |  |
|             | port_id                                                                        | Specifies the ID of the port for which you want to display statistical information.                                                                    |  |  |  |
|             | -statsclr                                                                      | Clears statistics related to the Fibre Channel port initiator mode.                                                                                    |  |  |  |
|             | port_id                                                                        | Specifies the ID of the port for which you want to clear statistical information.                                                                      |  |  |  |
|             | –qdepth                                                                        | Specifies the per-target SCSI queue depth value.                                                                                                    |  |  |  |
|             | port_id                                                                        | Specifies the ID of the port for which you want to enable or disable the FCP initiator mode.                                                           |  |  |  |
|             | q_depth_value                                                                  | Specifies the queue depth value, per target. The maximum value is 1024. If 0 is specified, no maximum limit is enforced.                               |  |  |  |
|             | -query                                                                         | Queries the fcpim attributes.                                                                                                    |  |  |  |
|             | port_id                                                                        | Specifies the ID of the port for which you want to query.                                                                                              |  |  |  |
|             | -modstats                                                                      | Displays statistics related to the Fibre Channel port initiator mode.                                                                                  |  |  |  |
|             | port_id                                                                        | Specifies the ID of the module for which you want to display statistical information.                                                                  |  |  |  |
|             | -modstatsclr                                                                   | Clears statistics related to the Fibre Channel port initiator mode.                                                                                    |  |  |  |
|             | port_id                                                                        | Specifies the ID of the module for which you want to clear statistical information.                                                                    |  |  |  |
|             | -pathtov                                                                       | Sets the device path timeout value [tov] in seconds (160).                                                                                             |  |  |  |
|             | port_id                                                                        | Specifies the ID of the port for which you want to enable or disable the FCP initiator mode.                                                           |  |  |  |
|             | tov                                                                            | Specifies the optional path time out value (TOV) in seconds (1 to 60). A value of 0 triggers the default timeout value. The default TOV is 10 seconds. |  |  |  |

### fcpim

В

| Example | bcu fcpimstats 1/0 50:00:1f:e1:50 | 0:0d:da:a9 |
|---------|-----------------------------------|------------|
|         | rport onlines: 4                  |            |
|         | rport offlines: 3                 |            |
|         | PRLI sent: 4                      |            |
|         | PRLI Accepts: 4                   |            |
|         | PRLI error responses: 0           |            |
|         | PRLI responses parse err: 0       |            |
|         | fcxp alloc waits: 0               |            |
|         | Second level err recovery: 0      |            |
|         | Num times in initiator mode: 0    |            |
|         | HAL fcpim statistics              |            |
|         | online events:                    | 4          |
|         | offline events:                   | 3          |
|         | create events:                    | 1          |
|         | delete events:                    | 0          |
|         | create completions:               | 4          |
|         | delete completions:               | 2          |
|         | SLER events:                      | 0          |
|         | IOC down events:                  | 1          |
|         | IO cleanup completions:           | 3          |
|         | task management commands:         | 0          |
|         | TM firmware responses:            | 0          |
|         | TM successes:                     | 0          |
|         | TM failures:                      | 0          |
|         | TM related IO cleanups:           | 0          |
|         | TM firmware queue resumed:        | 0          |
|         | TM affected by IOC down events:   |            |
|         |                                   | 0          |
|         | TM offline cleanup completions:   |            |
|         | IO requests:                      | 456026     |
|         | IO completions:                   | 456026     |

See Also

"IOC" "vport"

### **IOC**

Enables or disables the IO Controller (IOC), which refers to the combination of port and the firmware controlling it.

#### NOTE

The Interrupt Control Coalesce feature is not supported on the converged network adapter (CNA).

| Synopsis | bcu ioc <b>stats</b> < <i>port_id</i> >                                                                         |
|----------|----------------------------------------------------------------------------------------------------|
|          | bcu ioc <b>statsclr</b> < <i>port_id</i> >                                                                      |
|          | bcu ioc <b>enable</b> <port_id></port_id>                                                                       |
|          | bcu ioc <b>disable</b> <port_id></port_id>                                                                      |
|          | bcu ioc <b>query</b> < <i>ioc_id</i> >                                                                          |
|          | bcu ioc <b>intr</b> < <i>i</i> oc_ <i>i</i> d> <-coalesce   -c> {on off} [ <latency> <delay>]</delay></latency> |
|          |                                                                                                    |

**Description** The IOC commands allow you to enable or disable the IOC, display the IOC statistics, or clear the statistics.

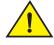

#### CAUTION

Disabling the IOC is a destructive operation.

| Operands -stats |             | Displays the IOC level statistics on the specified port.                                                                                                    |
|-----------------|-------------|----------------------------------------------------------------------------------------------------|
|                 | port_id     | Specifies the ID of the port for which you want to display information.                                                                                      |
|                 | -statsclr   | Clears the IOC level statistics on the specified port.                                                                                                    |
|                 | port_id     | Specifies the ID of the port for which you want to clear statistical information.                                                                            |
|                 | -enable     | Enables the IO Controller (IOC). If the IOC is already enabled, the command is ignored.                                                                      |
|                 | port_id     | Specifies the port of the IO Controller (IOC) you want to enable.                                                                                            |
| -disable        |             | Caution: Disabling the IOC is a destructive operation. Disables the port of the IO Controller (IOC). If the IOC is already disabled, the command is ignored. |
|                 | port_id     | Specifies the ID of the port you want to disable.                                                                                                    |
|                 | -query      | Queries the attributes of the IOC with the IOC ID.                                                                                                    |
|                 | ioc_id      | Specifies the port of the IO Controller (IOC) you want to enable.                                                                                            |
|                 | –intr       | Sets the interrupt attributes for the port.                                                                                                    |
|                 | ioc_id      | Specifies the ID of the port on which you want to set interrupt attributes.                                                                                  |
|                 | -c coalesce | Sets the coalesce flag. Possible values are on or off.                                                                                                    |
|                 | latency     | Sets the latency monitor timeout value. Latency can be between 0 to 225 microseconds. A latency value of 0 disables latency monitor timeout interrupt.       |

|         | delay                             | Sets the delay timeout interrupt value. A delay can be between 0 to 1125 microseconds. A delay value of 0 disables the delay timeout interrupt. |
|---------|-----------------------------------|----------------------------------------------------------------------------------------------------|
| Example | # bcu iocstat<br>Num suspends: 7  | s 1/0                                                                                                    |
|         | bcu iocstatsc<br>ioc stats cleare |                                                                                                    |
|         | bcu iocenable<br>ioc is enabled   | 1/0                                                                                                    |
|         | bcu iocenable<br>ioc is already e |                                                                                                    |
|         | bcu iocdisabl<br>ioc is disabled  | e 1/0                                                                                                    |
|         | -                                 |                                                                                                    |
|         | bcu iocintr l<br>interrupt coales | /0coalesce on<br>cing has been turned on                                                                                                    |
|         |                                   | /0coalesce onlatency xxxdelay xxx<br>cing has been turned on                                                                                    |
|         |                                   | /0coalesce onlatency xxxdelay xxx<br>cing parameter set failed. Latency/delay value out of range                                                |
|         |                                   |                                                                                                    |

| See | Also |
|-----|------|
| See | aiso |

"adapter" "Iport"

### log

Sets the log level for each module. If no log level is specified, the current level is used. Synopsis bcu log --level <port\_id> [<level>] [-m <fw|ha1|fcs|drv|aen|all>] Description The number of messages logged by the host depends on the predetermined logging level. Although the CNA might generate many messages, only certain types of messages are logged based on the specified logging level. Operands -level Specifies the number of messages logged by the host, which depends on the predetermined logging level. port\_id Specifies the ID of the port for which you want to set the log level. Critical | Error | Warning | Info level Specifies the severity level. Error is the default setting. See Also None

# lport

Lists the logical port (lport) commands.

Synopsis bcu lport --list <port\_id> bcu lport --query <port\_id> [-l lpwwn] bcu lport --stats <port\_id> [-l lpwwn] bcu lport --statsclr <port\_id> [-l lpwwn]

- **Description** Lists all the logical ports (lports) under a given port ID. A logical port is a port that is logged into a fabric. Possible logical port type values are the following:
  - Base port
  - Virtual port
  - Logical port PWWN logical port's port world wide name
  - Logical port NWWN logical port's port node world wide name
  - FC addr FC address of the logical port

Port NWWN: 10:22:33:44:55:66:77:88

Port HW Path: 1.5.3.0

Num LPORTs: 4

Possible roles supported by the logical port are FCP initiator mode (IM), FCP target mode (FCPTM), and IP over FC support (IP).

| Operands | –list                                                                  | Lists all the lports for a specified port.                                                                                                    |
|----------|------------------------------------------------------------------------|----------------------------------------------------------------------------------------------------|
|          | port_id                                                                | Specifies the ID of the port for which you want to display information.                                                                                      |
|          | -query                                                                 | Lists the attributes of the logical port.                                                                                                    |
|          | port_id                                                                | Specifies the ID of the port for which you want to display information.                                                                                      |
|          | Ipwwn                                                                  | Specifies the logical port's world wide name for which you want to display information. If the lpwwn is not specified, the base port is used.                |
|          | -stats                                                                 | Displays the logical port's statistics.                                                                                                    |
|          | port_id                                                                | Specifies the ID of the port for which you want to display statistical information.                                                                          |
|          | Ipwwn                                                                  | Specifies the logical port's world wide name for which you want to display statistical information. If the Ipwwn is not specified, the base port is used.    |
|          | -statsclr                                                              | Clears the logical port's statistics.                                                                                                    |
|          | port_id                                                                | Specifies the ID of the port for which you want to clear statistical information.                                                                            |
|          | Ipwwn                                                                  | Specifies the logical port's port world wide name for which you want to clear statistical information. If the Ipwwn is not specified, the base port is used. |
| Example  | bcu lportlist<br>Port ID: 5/1<br>Port Name: ad5_p:<br>Port PWWN: 11:22 |                                                                                                    |

| PT | Logical Port PWWN       | Logical Port NWWN       | FC Addr | FC4 Roles |
|----|-------------------------|-------------------------|---------|-----------|
| BP | aa:bb:cc:dd:ee:ff:00:01 | aa:bb:cc:dd:ee:ff:00:02 | 645500  | IM        |
| VP | 01:bb:cc:dd:ee:ff:00:01 | 01:bb:cc:dd:ee:ff:00:00 | 645501  | IM, IP    |
| VP | 02:bb:cc:dd:ee:ff:00:01 | 02:bb:cc:dd:ee:ff:00:00 | 645502  | IM        |
| VP | 04:bb:cc:dd:ee:ff:00:01 | 04:bb:cc:dd:ee:ff:00:00 | 645503  | IM        |

# bcu lport --query hba5\_port0
State: Online
FC address: 0c0100
Port wwn: aa:bb:cc:dd:ee:ff:aa:bb
Node wwn: cc:dd:cc:aa:ff:cc:aa:ff
Symbolic name:
FC4 Role: fcpim ipfc
# bcu lport --query hba5\_port0 - 1 01:bb:cc:dd:ee:ff:00:01
State: Online
FC address: 0c0101
Port wwn: 01:bb:cc:dd:ee:ff:00:01
Node wwn: 01:bb:cc:dd:ee:ff:00:00

# bcu lport --statsclr hba5\_port0
lport stats cleared

See Also None

### B pbind

# pbind

Enables target port world wide name (WWN) binding to a persistent target ID for an operating system (OS) stack. Synopsis bcu pbind --list <port\_id> [<pwwn>] bcu pbind --clear <port\_id> Description Queries the list of mappings or clears existing persistent binding settings. NOTE The **pbind** command is only supported on the Windows platform. Operands -list Queries the list of mappings from the persistent binding module. Specifies the ID of the port for which you want to display information. port\_id -clear Clears existing persistent binding settings. port\_id Specifies the ID of the port on which you want to clear existing persistent binding settings. See Also None

Β

### port

Lists the port commands (the physical ports on the CNA).

Synopsisbcu port --listbcu port --name <port\_id> [port\_name]bcu port --enable <port\_id>bcu port --disable <port\_id> [-f]bcu port --stats <port\_id>bcu port --statsclr <port\_id>bcu port --query <port\_id>bcu port --topology <port\_id> [{auto | p2p | loop}]bcu port --speed <port\_id> [<speed>]bcu port --dfsize <port\_id> [<dfsize>]

- **Description** Lists all the physical ports for a given port identifier. Possible port identifiers could be any one of the following:
  - Adapter ID
  - Port ID
  - Port WWN
  - Port name (user assigned)
  - Port hardware path

| Operands | –list     | Lists all the physical ports along with their basic attributes.                                                                                                    |
|----------|-----------|----------------------------------------------------------------------------------------------------|
|          | -name     | Queries or sets the port name. You can clear the port name using an empty string ("").                                                                                                    |
|          | port_id   | Specifies the ID of the port for which you want to display information.                                                                                                    |
|          | port_name | Specifies a new name for the port. The name can include up to 15 characters, must begin with an alphabetic letter, can consist of letters, digits, hyphens, and underscore characters, but no spaces. Naming a port is optional; if you do not specify a port name, the current port name displays. |
|          | -enable   | Enables the physical port if it is disabled.                                                                                                    |
|          | port_id   | Specifies the ID of the port you want to enable.                                                                                                    |
|          | -disable  | Disables the physical port, if currently enabled. This is a destructive operation<br>and affects normal operation of the port. The port is taken offline, all remote<br>FCP sessions are logged out, and all outstanding I/Os are terminated. You are<br>prompted before disabling occurs.          |
|          | port_id   | Specifies the ID of the port you want to disable.                                                                                                    |
|          | -f        | Forces the operation for scripting.                                                                                                    |

| -st     | ats           | Displays the physical port-level statistics.                                                                                                    |
|---------|---------------|----------------------------------------------------------------------------------------------------|
|         | port_id       | Specifies the ID of the port for which you want to display statistical information.                                                                                                    |
| st      | atsclr        | Clears port-level statistics.                                                                                                    |
|         | port_id       | Specifies the ID of the port for which you want to clear statistical information.                                                                                                    |
| qu      | lery          | Queries and displays port-related information for a port.                                                                                                    |
|         | port_id       | Specifies the ID of the port for which you want to display information.                                                                                                    |
| -sp     | beed          | Queries or sets the port speed. The port speed can be changed dynamically (when the port is enabled). If the port is disabled, the new port speed setting takes effect when the port is re-enabled. |
|         | port_id       | Specifies the ID of the port for which you want to set the port speed.                                                                                                    |
|         | speed         | Specifies the port speed. Auto-negotiate is the only supported speed value.                                                                                                    |
| -dfsize |               | Queries or sets the port's maximum receive data field size. If you do not specify a value, the current receive buffer size displays.                                                                |
|         |               | Note: The new receive data field size takes effect when the port is re-enabled.                                                                                                    |
|         | port_id       | Specifies the ID of the port for which you want to set the data field size.                                                                                                    |
|         | df_size       | Indicates the maximum supported receive data field size, in decimal value. If set to auto, the driver default value displays. Possible values are 512, 1024, 2048, and 2112.                        |
| to      | pology        | Queries or sets the port topology.                                                                                                    |
|         | port_id       | Specifies the ID of the port for which you want to display or set the topology.                                                                                                    |
|         | auto p2p loop | Specifies the topology type. Supported topology modes are as follows:                                                                                                    |
|         |               | <ul> <li>auto - auto-discovers the topology</li> <li>p2p - point-to-point</li> <li>loop</li> </ul>                                                                                                  |
|         |               |                                                                                                    |

Note: The topology setting will take effect after the **port** - -**disable** and **port** - -**enable** commands are executed.

| Example | bcu po<br>Port# | rt:<br>Type              | list<br>PWWN/MAC                                                                             | FC Addr/<br>Eth dev          | Media | State                                    | Spd         |
|---------|-----------------|--------------------------|----------------------------------------------------------------------------------------------|------------------------------|-------|------------------------------------------|-------------|
|         | 1/0             | cee<br>fcoe<br>eth       | 00:05:1e:8e:b6:02<br>10:00:00:05:1e:8e:b6:02<br>00:05:1e:8e:b6:04                            | <br>860b03<br>eth2           | SW    | CEE Linkup<br>Linkup<br>Linkup           | 10G         |
|         | 1/1             | cee<br>fcoe<br>eth<br>fc | 00:05:1e:8e:b6:03<br>10:00:00:05:1e:8e:b6:03<br>00:05:1e:8e:b6:05<br>10:00:00:05:1e:0f:1a:b1 | <br>860d03<br>eth3<br>8c0e00 | sw    | CEE Linkup<br>Linkup<br>Linkup<br>Linkup | 10G<br>4G * |

port

Β

```
bcu port --name 1/0 emc_fab3_ad5_p0
Port 1/0's name set to emc_fab3_ad5_p0
bcu port --name 1/0
Port 1/0's name is emc_fab3_ad5_p0
bcu port --enable 2/1
port enabled
bcu port --enable 2/1
port is already enabled
bcu port --disable 2/1
port disabled
bcu port --disable 2/1
port is already disabled
bcu port --stats 4/0
tx_frames: 4096
tx_words: 202448224
rx_frames: 1024
rx_words: 10224844
lip_count: 2096
nos_count: 64
error_frames: 2
dropped_frames: 12
link_failures: 6
loss_of_syncs: 2
loss_of_signals: 8
primseq_errs: 2
invalid_tx_words: 4
invalid_crcs: 32
bcu port --statsclr dell_s1_ad0_p1
port stats cleared
bcu port --query 1/0
port id:
                        1/0
port type:
                        CNA
port instance:
                        0
port name:
Media:
                        sw
Speed:
                        10G
CNA/CEE status:
                        CEE Linkup
FCoE:
                                00:05:1e:8e:b6:02
        MAC:
                                10:00:00:05:1e:8e:b6:02
        pwwn:
        nwwn:
                                20:00:00:05:1e:8e:b6:02
        state:
                                Linkup
        Topology:
                                P2P
                current:
                configured:
                                P2P
        SNIA port type:
                                Ν
        supported classes:
                                Class-3
        symbolic name:
                                BR-1020 | 2.0.0.0 | | |
        maximum frame size:
                                2112
        receive bb credits:
                                48
                                74
        transmit bb credits:
        QOS:
                                Disabled
```

TRL: Disabled TRL default speed: 1G Path TOV: 30 seconds SCSI queue Depth: 0 Beacon status: Off Portlog: Enabled Vlans: \_ \_ Eth: 00:05:1e:8e:b6:04 Burnt-in MAC: Currently used MAC: 00:05:1e:8e:b6:04 state: Linkup OS Eth Device: eth2 #bcu port --query 1/1 port id: 1/1 port type: CNA port instance: 1 port name: Media: 10G-sw State: Linkup Speed: 10G FCoE: MAC: 00:05:1e:12:34:56 pwwn: 10:00:00:05:1e:0d:60:6b nwwn: 20:00:00:05:1e:0d:60:6b supported classes: Class-3 symbolic name: BR-1010 maximum frame size: 2112 receive bb credits: 50 transmit bb credits: 8 OoS: Disabled TRL: Disabled TRL default speed: fcpim MPIO mode: Disabled (Path TOV = 30 seconds) SCSI queue depth: 0 Beacon status: Off Portlog: Enabled Vlans: 0 eth: MAC: 00:05:1e:12:34:57 OS eth device: eth0 bcu port --topology 1/1 Current topology: auto bcu port --topology 1/1 p2p Topology set to p2p bcu port --topology 1/1 auto Topology set to auto bcu port --speed 1/0 auto Port speed set bcu port --speed 1/0 Current port speed is: 10G Configured port speed is: Auto

Β

bcu port --dfsize 1/1 2112 Setting will be enforced after port --disable and --enable bcu port --dfsize 1/1 auto Setting will be enforced after port --disable and --enable bcu port --dfsize 1/1 2112 Port maximum receive data field size met bcu port --dfsize 1/1 auto Port maximum receive data field size set to driver default.

See Also "adapter" "IOC"

## qos (HBA only)

#### NOTE

The QoS feature is not supported on the converged network adapter (CNA).

Quality of Service (QoS) works in conjunction with the QoS feature on Brocade switch F\_ports. The Fabric operating system (FOS) provides a mechanism to assign traffic priority (high, medium, or low) for a given source and destination traffic flow. By default, all flows are marked as medium.

Synopsis bcu qos -enable <port\_id>

bcu qos --disable <port\_id>

bcu qos -query <port\_id>

bcu qos --stats <port\_id>

bcu qos --**statscir** <port\_id>

**Description** Enables or disables Quality of Service (QoS). The QoS commands apply to the 8 Gbps HBA only. QoS is not supported on the CNA.

| Operands | enable       | Enables Quality of Service (QoS).                                                   |
|----------|--------------|-------------------------------------------------------------------------------------|
|          | port_id      | Specifies the ID of the port on which QoS is enabled.                               |
|          | -disable     | Disables Quality of Service (QoS).                                                  |
|          | port_id      | Specifies the ID of the port on which QoS is disabled.                              |
|          | -query       | Queries the QoS details.                                                            |
|          | port_id      | Specifies the ID of the port for which you want to display information.             |
|          | -stats       | Displays the QoS statistics.                                                        |
|          | port_id      | Specifies the ID of the port for which you want to display statistical information. |
|          | -statsclr    | Clears the QoS statistics.                                                          |
|          | port_id      | Specifies the ID of the port for which you want to clear statistical information.   |
| Example  | bcu qosquery | 1/0                                                                                 |

See Also None

## ratelim (HBA only)

Enables or disables target rate limiting support on the HBA side.

|             | <b>NOTE</b><br>.The target rate limiting feature is not supported on the converged network adapter (CNA).                                                                                                    |                                                                                                    |  |  |
|-------------|----------------------------------------------------------------------------------------------------|----------------------------------------------------------------------------------------------------|--|--|
| Synopsis    | bcu ratelim <b>enable</b>                                                                                                    | e <port_id> [-s <default_speed>]</default_speed></port_id>                                                                                                    |  |  |
|             | bcu ratelim <b>disabl</b>                                                                                                    | e <port_id></port_id>                                                                                                    |  |  |
|             | bcu ratelim <b>-query</b> <port_id></port_id>                                                                                                    |                                                                                                    |  |  |
|             | bcu ratelim – <b>defsp</b>                                                                                                    | eed <port_id> [&lt;1 2 4&gt;]</port_id>                                                                                                    |  |  |
| Description | device operating in                                                                                                    | ting feature is used to minimize congestion at the HBA port due to a slow drain<br>the fabric at a slower speed. A remote port's operating speed is determined<br>ffic destined to the remote port is limited to its current operating speed. |  |  |
|             |                                                                                                    | it is 1 Gbps. Target rate limiting (TRL) is supported only when the HBA port is bric. Therefore, TRL is not supported when the port is directly connected with                                                                                |  |  |
|             | <b>NOTE</b><br>You must first enter the bcu port -disable <port_id> command, followed by the <b>portena</b><br/>command, before the <b>ratelimenable</b> or <b>ratelimdisable</b> commands take effect.</port_id> |                                                                                                    |  |  |
| Operands    | -enable                                                                                                    | Enables target rate limiting.                                                                                                    |  |  |
| oporando    | port_id                                                                                                    | Specifies the ID of the port you want to enable.                                                                                                    |  |  |
|             | -disable                                                                                                    | Disables target rate limiting on the HBA.                                                                                                    |  |  |
|             | port_id                                                                                                    | Specifies the ID of the port you want to disable.                                                                                                    |  |  |
|             | -query                                                                                                    | Queries the target rate limiting details.                                                                                                    |  |  |
|             | port_id                                                                                                    | Specifies the ID of the port for which you want to display information.                                                                                                    |  |  |
|             | -defspeed                                                                                                    | Sets the default target rate limiting speed. The default TRL speed must be supported and less than the maximum speed at which the card can operate.                                                                                           |  |  |
|             | port_id                                                                                                    | Specifies the ID of the port on which you want to set the speed.                                                                                                    |  |  |
|             | speed 1 2 4                                                                                                    | Sets the default target rate limiting speed on the HBA. Options are 1 Gbps, 2 Gbps, and 4 Gbps                                                                                                    |  |  |

See Also None

Brocade Adapters Administrator's Guide 53-1001256-01

### B rport

### rport

Lists the commands that apply to a remote port in a fabric. A remote port is a port that is physically separated from the adapter.

Synopsisbcu rport --list <port\_id> [-l <lpwwn>]bcu rport --osname <port\_id> [-l <lpwwn>]bcu rport --query <port\_id> <rpwwn> [-l <lpwwn>]bcu rport --stats <port\_id> <rpwwn> [-l <lpwwn>]bcu rport --statsclr <port\_id> <rpwwn> [-l <lpwwn>]

**Description** Lists all the remote ports (rports) under a given port ID.

| Operands | –list     | Lists all remote ports accessible for a given logical port.                                                                       |
|----------|-----------|----------------------------------------------------------------------------------------------------|
|          | port_id   | Specifies the ID of the port for which you want to display rport information.                                                     |
|          | Ipwwn     | Specifies the logical port world wide name. This is an optional argument.                                                         |
|          |           | Note: If the -I Ipwwn argument is not specified, the base port is used.                                                           |
|          | -osname   | Lists all the osnames of the remote ports that are visible through the local port.                                                |
|          | port_id   | Specifies the ID of the port for which you want to display osnames.                                                               |
|          | Ipwwn     | Specifies the logical port world wide name. This is an optional argument.                                                         |
|          | -query    | Displays detailed attributes of a remote port.                                                                                    |
|          | port_id   | Specifies the ID of the port for which you want to query attributes of a remote port.                                             |
|          | rpwwn     | Specifies the remote port world wide name for which you want to query attributes.                                                 |
|          | Ipwwn     | Specifies the logical port world wide name for which you want to query attributes of a remote port. This is an optional argument. |
|          |           | Note: If the -I Ipwwn argument is not specified, the base port is used.                                                           |
|          | -stats    | Displays remote port statistics.                                                                                                  |
|          | port_id   | Specifies the ID of the port for which you want to display information.                                                           |
|          | rpwwn     | Displays the remote port's port world wide name.                                                                                  |
|          | Ipwwn     | Displays the logical port world wide name. This is an optional argument.                                                          |
|          |           | Note: If the -I Ipwwn argument is not specified, the base port is used.                                                           |
|          | -statsclr | Clears the remote port statistics.                                                                                                |
|          | port_id   | Specifies the ID of the port for which you want to clear remote port statistics.                                                  |
|          | rpwwn     | Specifies the remote port's port world wide name for which you want to clear remote port statistics                               |
|          | Ipwwn     | Displays the logical port world wide name. This is an optional argument.                                                          |

Β

```
Examples
          bcu rport --list 2/0
          Num RPORTs = 3
          _____
          FC Addr Remote Port PWWN Remote Port NWWN State df_sz
          _____
          010ada 21:00:00:04:cf:75:6a:04 20:00:00:04:cf:75:6a:04 online 2048
          010adc 21:00:00:04:cf:75:5b:3b 20:00:00:04:cf:75:5b:3b online 2048
          010ae1 21:00:00:04:cf:75:6d:44 20:00:00:04:cf:75:6d:44 online 2048
          bcu rport --query 1/0 21:00:00:04:cf:75:6a:04
          RPORT FC Address:
                                      01£701
          RPORT port wwn:
                                      50:06:01:68:41:e0:68:c0
          RPORT node wwn:
                                     50:06:01:60:c1:e0:68:c0
          Status:
                                     online
          Class of Service:
                                     Class-3
          Function:
                                     Target
          Data Field size:
                                      2048
          Cont.Incr.seq_cnt(CISC):
                                    Not Supported
          Current Speed:
                                      ____
          symbolic name:
                                     DGC
                                             LUNZ
                                                           0324
          Vendor:
                                     DGC
          Product ID:
                                     DISK
          Product Rev:
                                      0324
          QOS priority:
                                      Unknown
          QOS flow id:
                                      0
          TRL enforced:
                                      No
          bcu rport --stats 1/0 aa:bb;cc:dd:ee:ff:00:01
          offlines: 1
                       2
          onlines:
          RSCN :
                       0
          PLOGI sent:
                       2
          PLOGI accepts : 2
          PLOGI timeouts: 0
          PLOGI failed: 0
          PLOGI rejects : 0
          PLOGI received: 0
          PRLI received: 0
          ADISC sent:
                     0
          ADISC received: 0
          ADISC rejects : 0
          ADISC accepts : 0
          ADISC failed: 0
          ADISC rejected: 0
          LOGO sent:
                    0
          LOGO accepts:
                        0
          LOGO failed:
                        0
          LOGO rejected: 0
          LOGO received: 0
          RPSC received: 0
          RPSC rejects:
                        0
          RPSC sent:
                        8
          RPSC accepts:
                        0
          RPSC failed:
                        8
          RPSC rejected: 0
```

```
HAL rport statistics:
   uninit: create events:
                               1
   uninit: exception events:
                                0
   created: online events:
                               1
   created: delete events:
                                0
   created: IOC down:
                                0
   created: exception events:
                                0
   fw create: f/w responses:
                                2
   fw create: delete events:
                                0
   fw create: offline events: 0
   fw create: IOC down:
                               0
   fw create: exception events: 0
   online: offline events: 1
   online: delete events:
                               0
   online: IOC down events:
                               0
   online: exception events:
                               0
   fw delete: fw responses:
                               1
   fw delete: delete events:
                               0
   fw delete: IOC down events: 0
   fw delete: exception events: 0
   offline: delete events:
                               0
   offline: online events:
                               1
   offline: IOC down events:
                               0
   offline: exception events: 0
   delete: fw responses:
                               0
   delete: IOC down events:
                               0
   delete: exception events:
                               0
   delete pend: fw responses:
                               0
   delete pend: IOC downs:
                               0
   delete pend: exceptions:
                               0
   off-pending: fw responses:
                               0
   off-pending: deletes:
                               0
   off-pending: IOC downs:
                               0
   off-pending: exceptions:
                               0
   IOC down: offline events:
                               0
   IOC down: delete events:
                                0
   IOC down: online events:
                                0
   IOC down: exceptions:
                                0
```

bcu rport -- statsclr 1/0 aa:bb:cc:dd:ee:ff:00:01
Successfully reset the rport level stats

See Also None.

Β

### vlan

Lists the commands that apply to an Ethernet virtual LAN (Windows only). The port ID can be either the adapter ID or the port ID.

Synopsis bcu vlan --add <port\_id> <vlan\_id> | [<vlan\_name>] bcu vlan --remove {<vlan\_id> {<port\_id> bcu vlan --edit <port\_id> <vlan\_id> <new\_vlan\_name> bcu vlan --list <port\_id> bcu vlan --query <port\_id> <vlan\_id>

**Description** Configures a VLAN on a port.

| Operands | –add         | Configures a new VLAN on the port.                                          |
|----------|--------------|-----------------------------------------------------------------------------|
|          | port_id      | Specifies the Ethernet port associated with the VLAN.                       |
|          | vlan_id      | Specifies the VLAN identifier. The range for the VLAN ID is 1 to 4049.      |
|          | vlan_name    | Specifies the VLAN name. The VLAN name must not exceed 31 characters.       |
|          | -remove      | Removes a VLAN configuration from a port.                                   |
|          | port_id      | Specifies the Ethernet port associated with the VLAN.                       |
|          | vlan_id      | Specifies the VLAN identifier. The range for the VLAN ID is 1 to 4049.      |
|          | –edit        | Modifies the VLAN configuration on a port.                                  |
|          | port_id      | Specifies the Ethernet port associated with the VLAN.                       |
|          | vlan_id      | Specifies the VLAN identifier. The range for the VLAN ID is 1 to 4049.      |
|          | new_vlan_nam | e Specifies the new VLAN name. The VLAN name must not exceed 31 characters. |
|          | –list        | Lists the configured VLANs on the port.                                     |
|          | port_id      | Specifies the Ethernet port associated with the VLAN.                       |
|          | –query       | Queries the VLAN information on the port.                                   |
|          | port_id      | Specifies the Ethernet port associated with the VLAN.                       |
|          | vlan_id      | Specifies the VLAN identifier. The range for the VLAN ID is 1 to 4049.      |

### vlan

В

| Examples | bcu vlanlist 1/0                                                                    |           |  |  |
|----------|-------------------------------------------------------------------------------------|-----------|--|--|
|          | Vlan id                                                                             | Vlan Name |  |  |
|          | 1                                                                                   | VLAN0001  |  |  |
|          | 3000                                                                                | VLAN3000  |  |  |
|          | bcu vlanquery 1                                                                     |           |  |  |
|          | vlan id: 1                                                                          |           |  |  |
|          | vlan name: VLAN0001                                                                 |           |  |  |
|          | vlan statistics:                                                                    |           |  |  |
|          | Tx Bytes: 200                                                                       |           |  |  |
|          | Rx Bytes: 100                                                                       |           |  |  |
|          | Duration: 2:30:32 [Hr:Min:sec] /*rolls up and shows days also*<br>Status: Connected |           |  |  |
|          |                                                                                     |           |  |  |

\_

\_\_\_\_

See Also None.

### vport

|             | Lists the command                                                                                   | s that apply to a virtual port.                                                                                                    |  |
|-------------|----------------------------------------------------------------------------------------------------|----------------------------------------------------------------------------------------------------|--|
| Synopsis    | bcu vport <b>create</b> <port_id> <vpwwn> [-n <nwwn>] [-s <sname>]</sname></nwwn></vpwwn></port_id> |                                                                                                    |  |
| -,          | bcu vport <b>delete</b> <                                                                           |                                                                                                    |  |
|             | bcu vport <b>query</b> <                                                                            |                                                                                                    |  |
|             | bcu vport – <b>stats</b> <p< th=""><th>port_id&gt; <vpwwn></vpwwn></th></p<>                        | port_id> <vpwwn></vpwwn>                                                                                                    |  |
|             | bcu vport – <b>statscir</b>                                                                         | <port_id> <vpwwn></vpwwn></port_id>                                                                                                    |  |
| Description | The <b>vport</b> comman                                                                             | ds enable you to create and delete vports and display statistics about them.                                                                                                    |  |
|             | <b>NOTE</b><br>The <b>vport</b> comman                                                              | ds are not supported on Solaris platforms.                                                                                                    |  |
| Operands    | -create                                                                                             | Adds a new V_Port in the base fabric. If the virtual fabric ID is not specified, the V_Port is created in the base fabric. FCP initiator mode is supported.                                  |  |
|             | port_id                                                                                             | Specifies the ID of the port for which you want to add a new V_Port.                                                                                                    |  |
|             | vpwwn                                                                                               | Adds the virtual port by its world wide name. The V_Port WWN is a required argument.                                                                                                    |  |
|             | n <i>nwwn</i>                                                                                       | Adds the virtual port by the node's world wide name for the V_Port. This is an optional argument. If not specified, the base port node's world wide name is used.                            |  |
|             | s sname                                                                                             | Adds the symbolic name for the virtual port. This is an optional argument.                                                                                                    |  |
|             | -delete                                                                                             | Deletes the specified V_Port. This deletes all associated objects, such as any associated login sessions and active I/O requests.                                                            |  |
|             | port_id                                                                                             | Specifies the ID of the port for which you want to delete a V_Port.                                                                                                    |  |
|             | vpwwn                                                                                               | Deletes the virtual port by its world wide name. The V_Port WWN is a required argument.                                                                                                    |  |
| -query      |                                                                                                    | Queries information about the V_Port. This provides the V_Port's status and information associated with FC-4s. If no port WWN is specified, the information provided is for the base V_Port. |  |
|             | port_id                                                                                             | Specifies the ID of the port for which you want to query V_Port information.                                                                                                    |  |
|             | vpwwn                                                                                               | Queries the virtual port by its world wide name. The V_Port WWN is a required argument.                                                                                                    |  |
|             | -stats                                                                                              | Displays the statistics that are associated with the V_Port. If you do not specify the port's world wide name, the statistics listed are for the base V_Port.                                |  |
|             | port_id                                                                                             | Specifies the ID of the port for which you want to display statistical information.                                                                                                    |  |
|             | vpwwn                                                                                               | Displays the statistics for the virtual port by its world wide name. The V_Port WWN is a required argument.                                                                                  |  |

|         | -statsclr                                                                                                    | Clears the statistics that are associated with the V_Port. If you do not specify the port's world wide name, the statistics listed are for the base V_Port. |
|---------|----------------------------------------------------------------------------------------------------|----------------------------------------------------------------------------------------------------|
|         | port_id                                                                                                    | Specifies the ID of the port for which you want to clear statistical information.                                                                           |
|         | vpwwn                                                                                                    | Clears the statistics for the virtual port by its world wide name. The V_Port WWN is a required argument.                                                   |
| Example | bcu vportquery<br>State: Online<br>FC address: 0c010<br>Port wwn: aa:bb:c<br>Node wwn: cc:dd:c<br>Symbolic name: "T<br>FC4 Role: fcpim<br>bcu vportstats<br>fdisc sent: 15<br>fdisc accepts: 7<br>fdisc retries: 8<br>fdisc timeouts: 2<br>fdisc rsp err: 18<br>fdisc acc bad: 9<br>fdisc rejects: 3<br>fdisc unknown: 0<br>fdisc alloc waits<br>logo sent: 12<br>logo accepts: 8<br>logo rejects: 4<br>logo rsp err: 4<br>logo unknown rsp:<br>logo alloc waits:<br>no npiv: 7<br>fab offline: 5<br>fab online: 8<br>fab cleanup: 9 | 1<br>c: dd: ee:ff:aa:bb<br>c: aa:ff:cc:aa:ff<br>Pest VPort"<br>a hba5_port0<br>:: 6<br>6                                                                    |
|         | bcu vportstats<br>vport stats clear                                                                                                    | -                                                                                                    |

See Also None

This section discusses known problems with HCM usability features and the workaround.

## **HCM** tab navigation

**Problem** There are various places within the Host Connectivity Manager (HCM) where you cannot navigate without using the mouse on the KDE GUI on the Linux operating system. If you use the tab key to enter any of the fields listed below, you cannot exit the field without using the mouse.

The problem includes any of the following right pane properties:

Host > Properties fields

Host > Adapter fields

Adapter > Properties fields

Adapter > Ports fields

Port > Properties fields

Port > LPORT fields

Port > SFP fields

Port > POM fields

Base Port > Properties

Base Port > Remote Properties

Target > Properties

Target > LUNs

LUN > Properties

Master Log Details

Application Log Details

**Workaround** The Ctrl + Tab combination is the default in KDE GUI on Linux platforms. Therefore, the Ctrl + Tab combination is intercepted by the KDE shell. To navigate HCM using the keyboard, you must manually disable the Ctrl+ Tab shortcut.

#### C HCM tab navigation

D

| Address assignment    |                                                                                                    |
|-----------------------|----------------------------------------------------------------------------------------------------|
|                       | A process whereby addresses are assigned to switches and switch ports.                                                                                                    |
| Address identifier    |                                                                                                    |
|                       | A 24-bit address value used to uniquely identify the source (S_ID) and destination (D_ID) of Fibre Channel frames.                                                                           |
| Available BB_Credit   |                                                                                                    |
|                       | A value used by a transmitter to determine permission to transmit frames<br>and, if so, how many. The transmitter may transmit a frame when the<br>available BB_Credit is greater than zero. |
| Available_receive_bu  | Iffers                                                                                                    |
|                       | The current number of buffers in a receiving port that are available for receiving frames at link rate.                                                                                      |
| Arbitration Wait Time | eout Value (AW_TOV)                                                                                                    |
|                       | The minimum time that an L_Port waits while arbitrating before originating a loop initialization.                                                                                            |
| Bandwidth             |                                                                                                    |
|                       | The maximum information-carrying capacity of a system.                                                                                                    |
| Baud                  |                                                                                                    |
|                       | The encoded bit rate per second.                                                                                                    |
| BCU                   |                                                                                                    |
|                       | Brocade Command Line Utility (BCU).                                                                                                    |
| Beaconing             |                                                                                                    |
|                       | A continuous signaling of error conditions on a LAN. Beaconing can occur either on the port or on one or both sides of the link (known as end-to-end beaconing).                             |
| Bit error rate (BER)  |                                                                                                    |
|                       | The probability that a transmitted bit will be received in error. The bit error rate is expressed as the ratio of error bits to total number of bits.                                        |
| Block                 |                                                                                                    |
|                       | Upper-level application data assigned a single information category and transferred within a single sequence.                                                                                |
| Bridge Port (B_Port)  |                                                                                                    |

|                      | A fabric inter-element port used to connect bridge devices with E_Ports.                                                                            |
|----------------------|----------------------------------------------------------------------------------------------------|
| Byte                 |                                                                                                    |
| -                    | A group of eight data bits.                                                                                                    |
|                      |                                                                                                    |
| CDM                  |                                                                                                    |
|                      | Common Diagnostic Model.                                                                                                    |
| CEE                  |                                                                                                    |
|                      | Converged Enhanced Ethernot                                                                                                    |
|                      | Converged Enhanced Ethernet.                                                                                                    |
| CIM                  |                                                                                                    |
|                      | Common Information Model.                                                                                                    |
| СІМОМ                |                                                                                                    |
|                      |                                                                                                    |
|                      | Common Information Model Object Manager.                                                                                                    |
| Class of service     |                                                                                                    |
|                      | A frame delivery scheme exhibiting a specified set of delivery characteristics                                                                      |
|                      | and attributes.                                                                                                    |
| Class-1              |                                                                                                    |
|                      |                                                                                                    |
|                      | A class of service providing a dedicated connection between two ports with                                                                          |
|                      | confirmed delivery or notification of non-deliverability.                                                                                           |
| Class-2              |                                                                                                    |
|                      | A class of service providing a frame-switching service between two ports with                                                                       |
|                      | confirmed delivery or notification of non-deliverability.                                                                                           |
| Class-F service      |                                                                                                    |
|                      | A second stimulate frame within the data is a second between Films Observation                                                                      |
|                      | A connectionless, frame-multiplexed service used between Fibre Channel E_Ports and B_Ports for coordination of the internal behavior of the fabric. |
|                      |                                                                                                    |
| Class-N service      |                                                                                                    |
|                      | A generic reference to any class of service other than Class-F.                                                                                     |
| CNA                  |                                                                                                    |
|                      | Opening and Maturally Adapter                                                                                                    |
|                      | Converged Network Adapter.                                                                                                    |
| Connection initiator |                                                                                                    |
|                      | The node port that initiates a Class-1 dedicated connection and receives a                                                                          |
|                      | valid response.                                                                                                    |
| Connection recipient |                                                                                                    |
|                      |                                                                                                    |
|                      | The node port that receives a Class-1 dedicated connection request and transmits a valid response.                                                  |
| <b>0</b> III         |                                                                                                    |
| Credit               |                                                                                                    |
|                      | Permission given by a receiving port to a sending port to send a specified                                                                          |
|                      | number of frames.                                                                                                    |
| DCB                  |                                                                                                    |
|                      |                                                                                                    |

|                       | Data Center Bridging.                                                                                                    |
|-----------------------|----------------------------------------------------------------------------------------------------|
| DCBX                  |                                                                                                    |
|                       | DCB Capability Exchange Protocol.                                                                                                    |
| DCFM                  |                                                                                                    |
|                       | Data Center Fabric Manager                                                                                                    |
| Distributed Services  | Timeout Value (D_S_TOV)                                                                                                    |
|                       | The maximum time that a requestor will wait for a response to an FC-CT distributed services request.                                 |
| Domain_ID             |                                                                                                    |
|                       | An eight-bit value that identifies a domain.                                                                                         |
| ELM                   |                                                                                                    |
|                       | Ethernet Link Manager.                                                                                                    |
| Error Detect Timeout  | t Value (E_D_TOV)                                                                                                    |
|                       | The minimum time that a node port waits for sequence completion before initiating recovery.                                          |
| Fabric Port (F_Port)  |                                                                                                    |
|                       | A switch port that is not capable of arbitrated loop operations and is connected to a single N_Port.                                 |
| Fabric Stability Time | out Value (F_S_TOV)                                                                                                    |
|                       | A timeout value used for fabric initialization and switch selection.                                                                 |
| FCoE                  |                                                                                                    |
|                       | Fibre Channel over Ethernet.                                                                                                    |
| FCP                   |                                                                                                    |
|                       | The Fibre Channel Protocol for mapping SCSI-3 operations to Fibre Channel.                                                           |
| FLOGI                 |                                                                                                    |
|                       | FC Fabric Login request.                                                                                                    |
| FL_Port               |                                                                                                    |
|                       | A switch port that is capable of arbitrated loop operations and is connected to one or more NL_Ports in an arbitrated loop topology. |
| FOS                   |                                                                                                    |
|                       | Fabric Operating System.                                                                                                    |
| FPMA                  |                                                                                                    |
|                       | Fabric Provided MAC Address.                                                                                                    |
| F_Port                |                                                                                                    |
|                       | Fabric Port. A port on a switch to which an N_Port connects.                                                                         |
| HBA                   |                                                                                                    |

|                       | Host Bus Adapter.                                                                                                    |
|-----------------------|----------------------------------------------------------------------------------------------------|
| НСМ                   |                                                                                                    |
|                       | Host Connectivity Manager.                                                                                                    |
| Host Bus Adapter (H   | IBA)                                                                                                    |
|                       | A hardware facility in a node that provides an interface attachment.                                                                                                    |
| IOC                   |                                                                                                    |
|                       | I/O Controller.                                                                                                    |
| ITL                   |                                                                                                    |
|                       | Initiator-Target-LUN. An Initiator Port (HBA controller) talks to one Target Port addressing one LUN.                                                                                                    |
| LLDP                  |                                                                                                    |
|                       | Link Layer Discovery Protocol.                                                                                                    |
| Login BB_Credit       |                                                                                                    |
|                       | On an arbitrated loop, a value equal to the number of receive buffers that a receiving NL_Port guarantees to have available when a loop circuit is established. Login BB_Credit is communicated in the FLOGI, PLOGI, or pDISC link services. |
| Loop Initialization P | rimitive Sequence                                                                                                    |
|                       | A primitive sequence used to begin the arbitrated loop initialization process.                                                                                                    |
| Lossless Ethernet M   | IAC                                                                                                    |
|                       | A full duplex Ethernet MAC supporting at least 2.5KB jumbo frames and implementing extensions to avoid Ethernet frame loss resulting from congestion.                                                                                        |
| LUN                   |                                                                                                    |
|                       | Logical unit number. An address for an individual disk drive or virtual partition (volume) within a storage device.                                                                                                    |
| LUN mapping           |                                                                                                    |
|                       | A process that makes a LUN available to some hosts and unavailable to other hosts.                                                                                                    |
| MAC                   |                                                                                                    |
|                       | Media Access Control.                                                                                                    |
| MIB                   |                                                                                                    |
|                       | Management Information Base.                                                                                                    |
| MTU                   |                                                                                                    |
|                       | Maximum Transfer Unit.                                                                                                    |
| N_Port                |                                                                                                    |
|                       | A node port (a Fibre Channel host or storage port in a fabric or point-to-point connection) that is assumed to be incapable of arbitrated loop operations.                                                                                   |

D

| NL_Port             |                                                                                                    |
|---------------------|----------------------------------------------------------------------------------------------------|
|                     | A port within a node that is capable of arbitrated loop operations.                                                                                                    |
| NPIV                |                                                                                                    |
|                     | N_Port ID Virtualization (NPIV) enables a single Fibre Channel protocol port to appear as multiple, distinct ports, providing separate port identification within the fabric for each operating system image behind the port (as if each operating system image had its own unique physical port). |
| Persistent binding  |                                                                                                    |
|                     | A Fibre Channel (FC) host bus adapter (HBA) feature that enables you to permanently assign a system SCSI target ID to a specific FC device, even though the device's ID on the FC loop may be different each time the FC loop initializes.                                                         |
| PFC                 |                                                                                                    |
|                     | Priority Flow Control.                                                                                                    |
| Port                |                                                                                                    |
|                     | A generic reference to an N_Port, NL_Port, F_Port, FL_Port, E_Port, or other type of Fibre Channel port.                                                                                                    |
| Port name           |                                                                                                    |
|                     | A 64-bit unique identifier assigned to each Fibre Channel port. The port name is communicated during the login and port discovery processes.                                                                                                    |
| Resource Allocation | Timeout Value (R_A_TOV)                                                                                                    |
|                     | The maximum amount of time that a frame may be in transit in the topology. If a frame has not been delivered within this amount of time, the topology guarantees that it will never be delivered.                                                                                                  |
| R_Port              |                                                                                                    |
|                     | Remote port in a fabric. A remote port is a port that is physically separated from the adapter.                                                                                                    |
| Simple Network Man  | agement Protocol (SNMP)                                                                                                    |
|                     | A protocol defined for providing network management and monitoring functions.                                                                                                    |
| SMI-S               |                                                                                                    |
|                     | Storage Management Initiative Specification.                                                                                                    |
| Storage Area Networ | k (SAN)                                                                                                    |
|                     | A configuration allowing multiple systems and storage devices to be interconnected using storage command protocols.                                                                                                    |
| Switch_Name         |                                                                                                    |
|                     | A 64-bit unique Fibre Channel name assigned to a switch.                                                                                                    |

| TLV      |                                                                                                    |
|----------|----------------------------------------------------------------------------------------------------|
|          | Type Length Value, where:                                                                                                    |
|          | <ul> <li><i>Type</i> is a numeric code that indicates the kind of field this part of the message represents.</li> <li><i>Length</i> is the size of the value field, typically measured in bytes.</li> <li><i>Value</i> is a variable-sized set of bytes that contain data for this part of the measured.</li> </ul> |
| <b>T</b> | message.                                                                                                    |
| Topology |                                                                                                    |
|          | An interconnection scheme that allows multiple Fibre Channel ports to communicate. For example, point-to-point and arbitrated loop are Fibre Channel topologies.                                                                                                    |
| VF       |                                                                                                    |
|          | Virtual Fabric.                                                                                                    |
| VLAN     |                                                                                                    |
|          | Virtual Local Area Network.                                                                                                    |
| WMI      |                                                                                                    |
|          | Windows Management Instrumentation.                                                                                                    |
| WWNN     |                                                                                                    |
|          | World Wide Node Name. The unique name for any particular node in the fabric; for example, an HBA.                                                                                                    |
| WWPN     |                                                                                                    |
|          | World Wide Port Name. The unique name for any particular port in the fabric.<br>A WWNN can have multiple associated WWPNs.                                                                                                    |

# Index

### A

adapter command, 151 advanced port configuration options, 38 application log, 57 auth command, 154 Authentication Configuration dialog box, 105 authentication, security, 23

### В

backing up data prior to uninstalling, 15 base port properties panel, 80 beaconing configuring using the BCU, 69 configuring using the GUI, 69 boot groups, 33 boot over SAN description of, 32 buffer credits, 24

### С

CEE properties, 83

#### command adapter, 151 auth, 154 debug, 71, 162 diag, 62, 165 fabric, 174 fcdiag, 62, 175 fcpim, 177 IOC, 179 log, 37, 181 lport, 182 port, 185 portlog, 71 portlogclear, 71 portlogct, 71 rport, 192 vlan, 195 vport, 197 Configure Names dialog box, 89 configuring HCM logging level, 37 interrupt control coalesce, 40 NPIV, 40 persistent binding, 28 port speed, 27 QoS using the BCU, 29 queue depth, 39 rate limiting using the CLI, 31 security authentication using the GUI, 22

# D

debug command, 71, 162 Define Name dialog box, 90 diag command, 165 diagnostics related documentation, 61 running port-level test, 63, 65 types of tests, 6 dialog box Authentication Configuration, 105 Configure Names, 89 Define Master Log Filter, 118 Define Name, 90 Event Properties, 96 Persistent Binding, 119 Protocol Tests diagnostics, 125 Security Authentication, 105 Test Log Details, 134 discovery description of, 6 setting up, 18 setting up out-of-band, 18 documentation, related for diagnostics, 61

# Ε

event categories, 116 event logs, how to filter, 56 Event Properties dialog box, 96 event severities, 55 events, master log, 55

### F

fabric command, 174 fcdiag command, 175 fcpim command, 177 filtering event log entries, 56 frame data field size specifying using the BCU, 28 specifying using the GUI, 28

### Η

HBA Properties panel, 87, 107 HCM authentication, 13, 14 change password dialog box, 85 features, 6 logging level configuration, 37 main window, 16 master log icons, 55 product icons, 17 software overview, 5 statistics monitoring, 6 host management, remote, 5

### I

interrupt control coalesce configuring using the GUI, 40 IOC command, 179

#### L

launching HCM on Linux, 12 on Solaris, 12 on Windows, 11 Linux, launching HCM, 12 log application, 57 master log, 55 test, 66 log command, 37, 181 log off, 19 login, how to skip, 12 lport command, 182

#### Μ

management software components, 5 Master Log Filter dialog box, 118 Master Log properties, 55 Master Log Properties tab, 116 monitoring statistics, 6 MPIO specifying using the BCU, 30 specifying using the GUI, 30

#### Ν

name configuration, 41 nickname association tasks, 41 NPIV configuration, 40

### 0

operating systems, support for, 8

operating system-specific features, 9

#### Ρ

panel HBA Properties, 87, 107 Port POM, 120 Port SFP, 128 Port Statistics, 123 remote port properties, 115, 127 password how to change, 13, 14 how to reset, 15 path time out specifying using the BCU, 31 specifying using the GUI, 31 persistent binding configuring using the BCU, 29 configuring using the GUI, 28 Persistent Binding dialog box, 119 persistent binding, configuring, 28 polling frequency rate control, 54 port command, 185 port configuration advanced, 38 basic options, 24 opening the advanced dialog box, 38 opening the basic dialog box, 25 port speed, 27 port logging level configuring using the BCU, 26 configuring using the GUI, 26 Port POM panel, 120 port properties panel, 82, 121 Port SFP panel, 128 port speed configuring using the BCU, 27 configuring using the GUI. 27 Port Statistics panel, 123 port test diagnostics, 106 port-level diagnostic tests, running from GUI, 65 port-level test how to run using the GUI, 63 portlog command, 71 portlogclear command, 71 portlogct command, 71

properties CEE, 83 importing in EFCM format, 45 importing in FM format, 46 Protocol Tests diagnostics dialog box, 125

# Q

quality of service (QoS), configuring, 29 queue depth configuring using the BCU, 39 configuring using the GUI, 39

### R

rate limiting configuration, 31 remote host management, 5 Remote port properties panel, 115, 127 resetting a password, 15 resetting statistics, 54 rport command, 192

### S

SAN components, types listed in device tree, 7 security authentication configuring using the BCU. 23 configuring using the GUI, 22 Security Authentication dialog box, 105 SFP displaying using the BCU, 70 displaying using the GUI, 70 management information, 71 SFP management, 70 skip login, 12 Solaris, launching HCM, 12 statistics, resetting, 54 supportSave categories of information, 72 collecting on a port crash event, 73 collecting using a browser, 74 collecting using the BCU, 73 collecting using the GUI, 73 collection sources, 72 configuring using the CLI, 73

# Τ

test log details, 66 Test Log Details dialog box, 134 tree node pop-up menus, 6

### U

uninstalling the software, 15

### V

vlan command, 195 vport command, 197

#### W

Windows, launching HCM application, 11 WWN adding a name, 46 exporting, 44 importing, 45 removing, 43